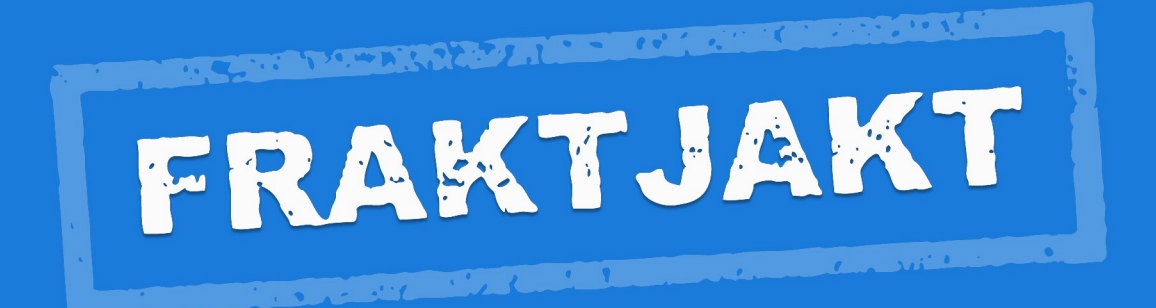

## Fraktjakt API

Version 3.9 2020-09-10

## Innehållsförteckning

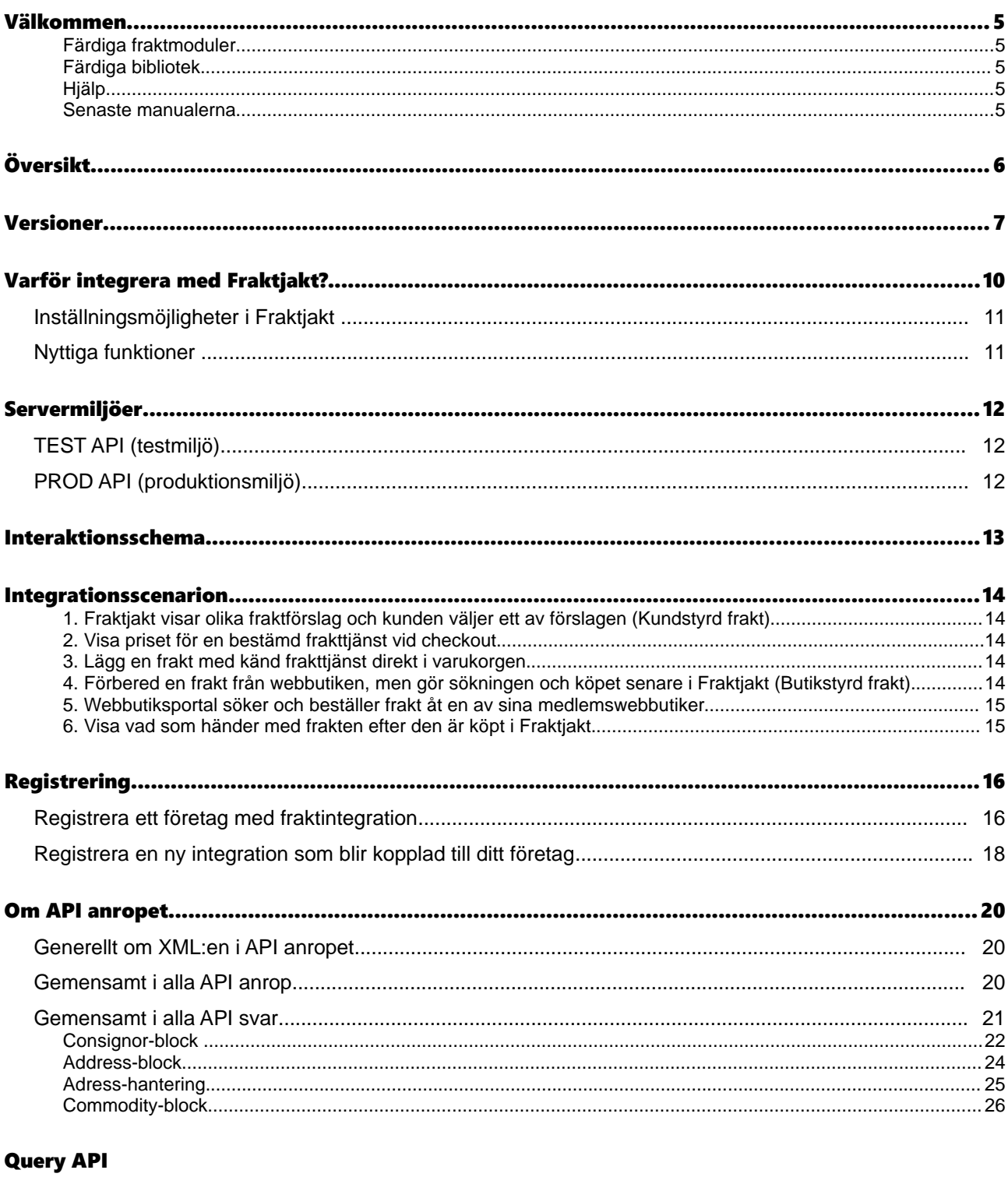

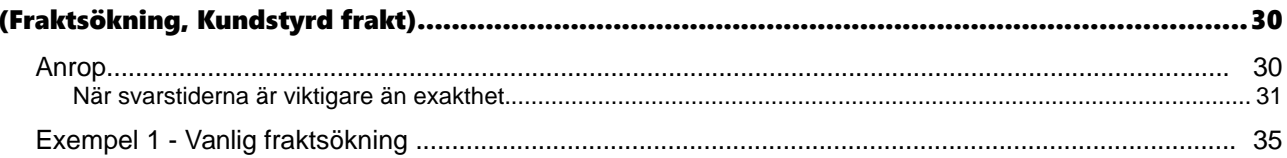

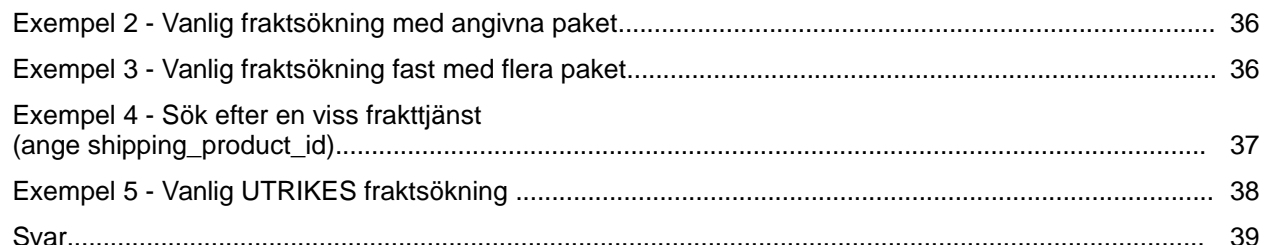

#### **Requery API**

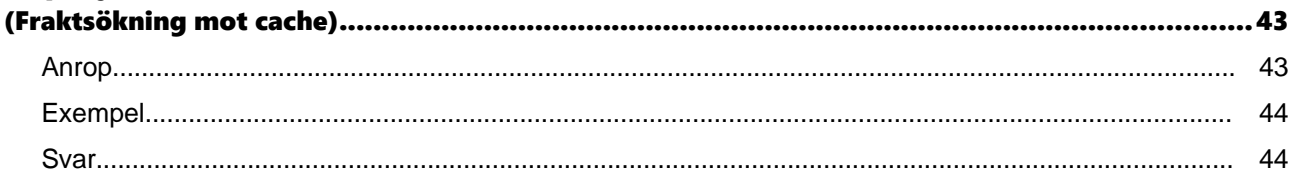

#### Syar 59

#### **Shipment API**

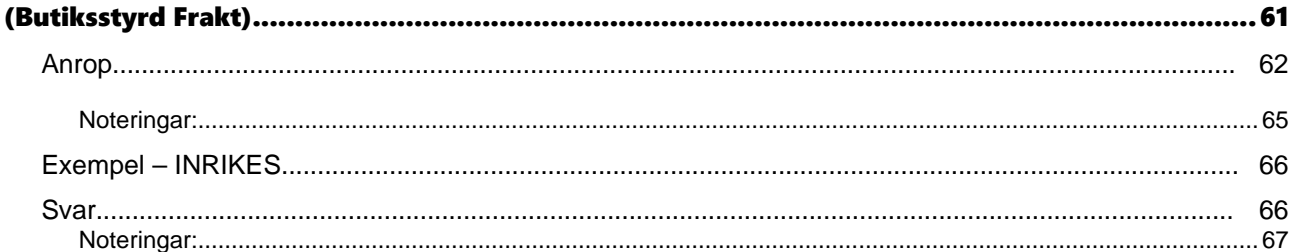

#### **Track & Trace API**

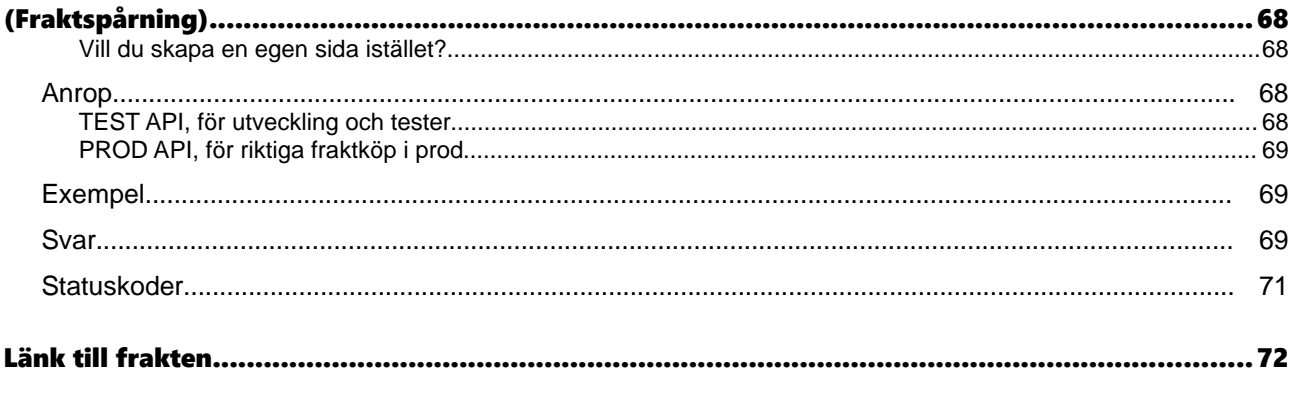

#### **Webshop API**

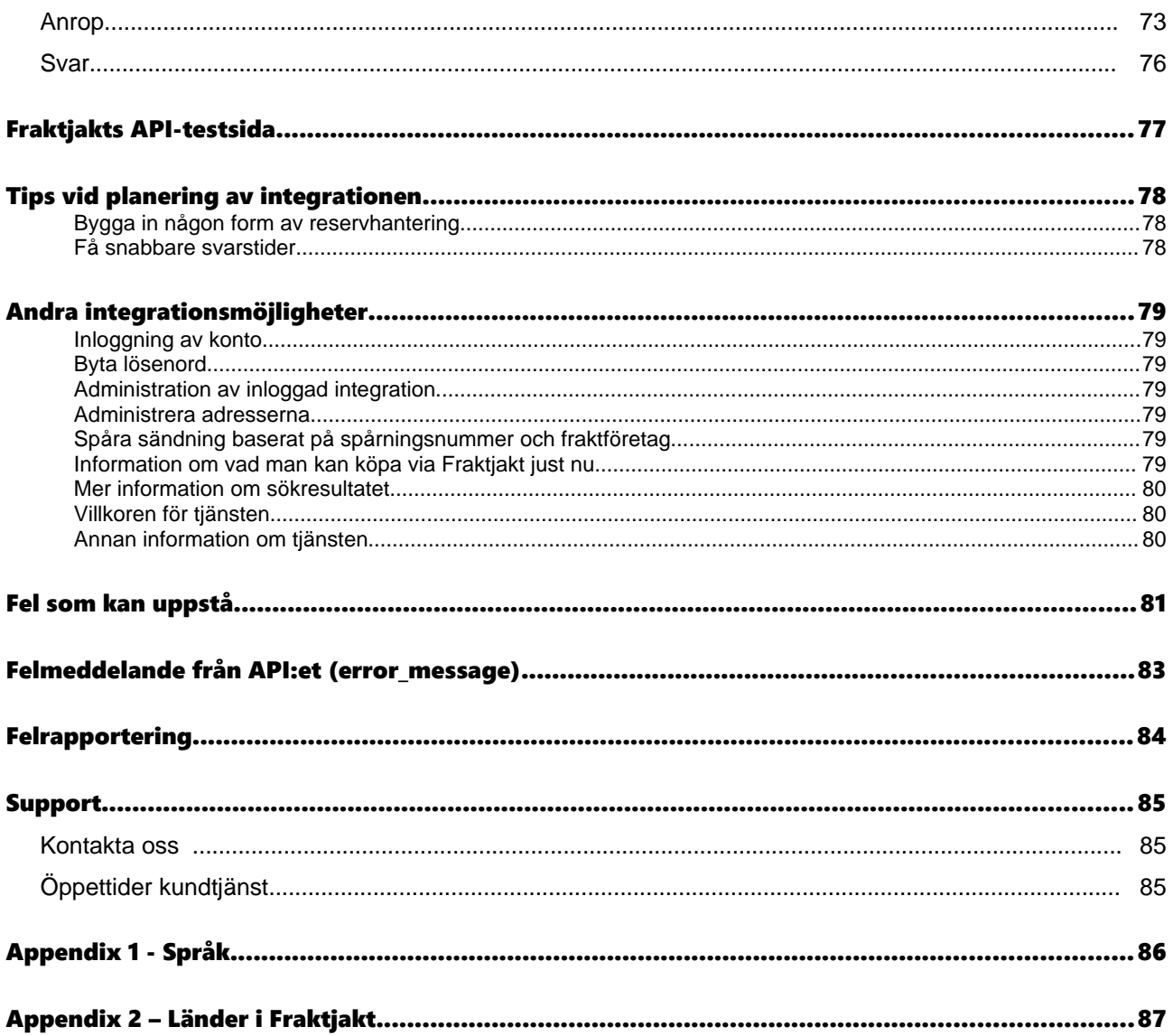

## <span id="page-4-4"></span>Välkommen

Detta dokumentet beskriver hur man använder *Fraktjakt API* för att integrerar Fraktjakt med andra system och tjänster som webbutiker och affärssystem. Lämpliga användnings områden är affärssystem, e-handelssystem (webbutik) och köp & säljsajter.

För att göra en integration med Fraktjakt förutsätter vi att du har viss kunskap om *HTML* och *XML*.

#### <span id="page-4-3"></span>Färdiga fraktmoduler

Om du vill integrera Fraktjakt med ett ehandels- eller affärssystem byggd i exempelvis *Joomla, FortNox, Quickbutik, AbanteCart, LiteCart, Magento (Beta-version), Odoo, OpenCart, osCommerce, PrestaShop, Shopify, VirtueMart, Wordpress EasyCart, Wordpress WooCommerce, X-Cart* eller *Zen Cart* finns det redan färdiga moduler för det. Vi rekommenderar då istället att du laddar ner dessa moduler från [https://www.fraktjakt.se/services/integrations.](https://www.fraktjakt.se/services/integrations) Modulerna är ofta helt kostnadsfria.

#### <span id="page-4-2"></span>Färdiga bibliotek

Om du programmerar i *PHP, Python* eller *Ruby on Rails* har redan allt grovgöra gjorts. Det finns färdiga bibliotek som bara är att ladda ner och anropa.

En fullständig lista med färdiga moduler och bibliotek finns här: [https://www.fraktjakt.se/services/ecommerce](https://www.fraktjakt.se/services/ecommerce?locale=sv)

#### <span id="page-4-1"></span>Hjälp

Om du någon gång under integrationsarbetet får några problem hjälper vi dig gärna. Vi uppskattar och gillar alla frågor och synpunkter både på vår produkt och den här dokumentationen.

Kontakta oss enklast och helst via api@fraktiakt.se eller www.fraktiakt.se/om\_fraktiakt/kontakt

Det finns också en Google group för utannonsering av nya version och support som vi starkt rekommenderar -<https://groups.google.com/d/forum/fraktjakt-api>

#### <span id="page-4-0"></span>Senaste manualerna

Under integrationsarbetet, och när arbetet är färdigt, kan det vara nödvändigt att göra inställningar på ditt registrerade konto i Fraktjakt för att optimera sökresultatet och för att smidigare hantera dina fraktköp via Fraktjakt API:et. Senaste versionen av dokumentationen om hur man hanterar integrationen i Fraktjakt finns att ladda ner på [www.fraktjakt.se/downloads/fraktjakt\\_manual\\_integrering.pdf](https://www.fraktjakt.se/downloads/fraktjakt_manual_integrering.pdf)

Senaste version av den här dokumentationen: [www.fraktjakt.se/downloads/Fraktjakt\\_API.pdf](https://www.fraktjakt.se/downloads/Fraktjakt_API.pdf)

# <span id="page-5-0"></span>Översikt

Fraktjakt är en tjänst för fraktjämförelse och fraktköp. Den tillhandahålls dels som en webbsida [\(https://www.fraktjakt.se\)](https://www.fraktjakt.se/) och dels som API (eller *Application Programming Interface*) vilka kan infogas i andra webbtjänster. Det här dokumentet beskriver Fraktjakts API:er.

Grundfilosofin för API:erna är att de skall vara så enkla som möjligt att integrera. Därför är så mycket som möjligt av konfigurationer och inställningar placerade på Fraktjakt istället för att skickas med datat till API:erna.

Alla nya versioner vi släpper skall också vara bakåtkompatibla med gamla versioner. Därför är det viktigt att i anropet skicka in vilken version av API:et som används. Versionen anges i taggen *<api\_version>*.

I dags läget finns bara XML-API:er. Om vi märker att det finns en tillräcklig stor efterfrågan av till exempel SOAP- eller JSON-kommunikation, kommer vi att lägga till det.

## <span id="page-6-0"></span>Versioner

Viktigare ändringar som har gjorts i de olika versionerna av det här dokumentet. Anmärkningsvärda tillägg eller ändringar sedan den senaste versionen av detta dokument anges med en gul bakgrund.

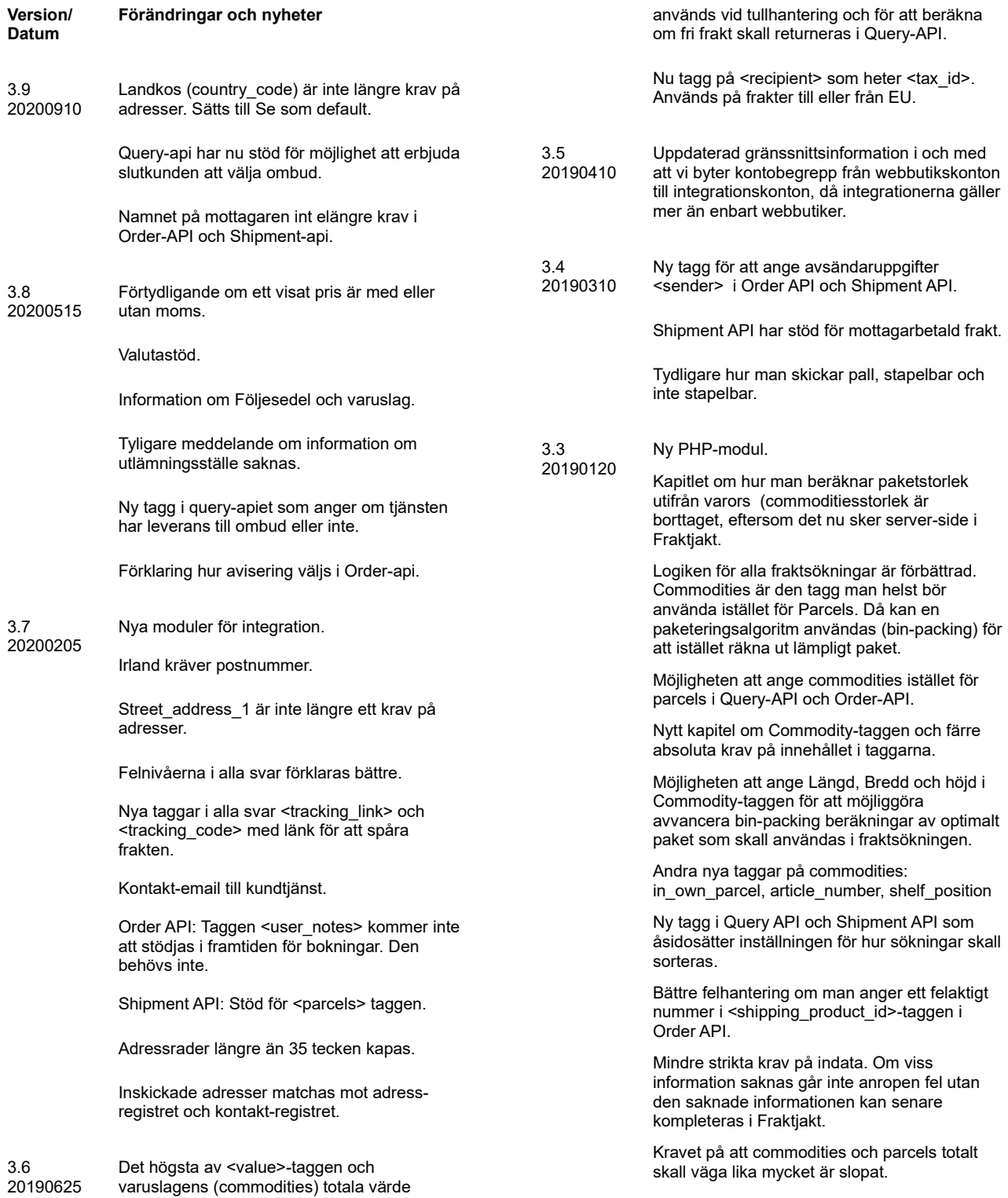

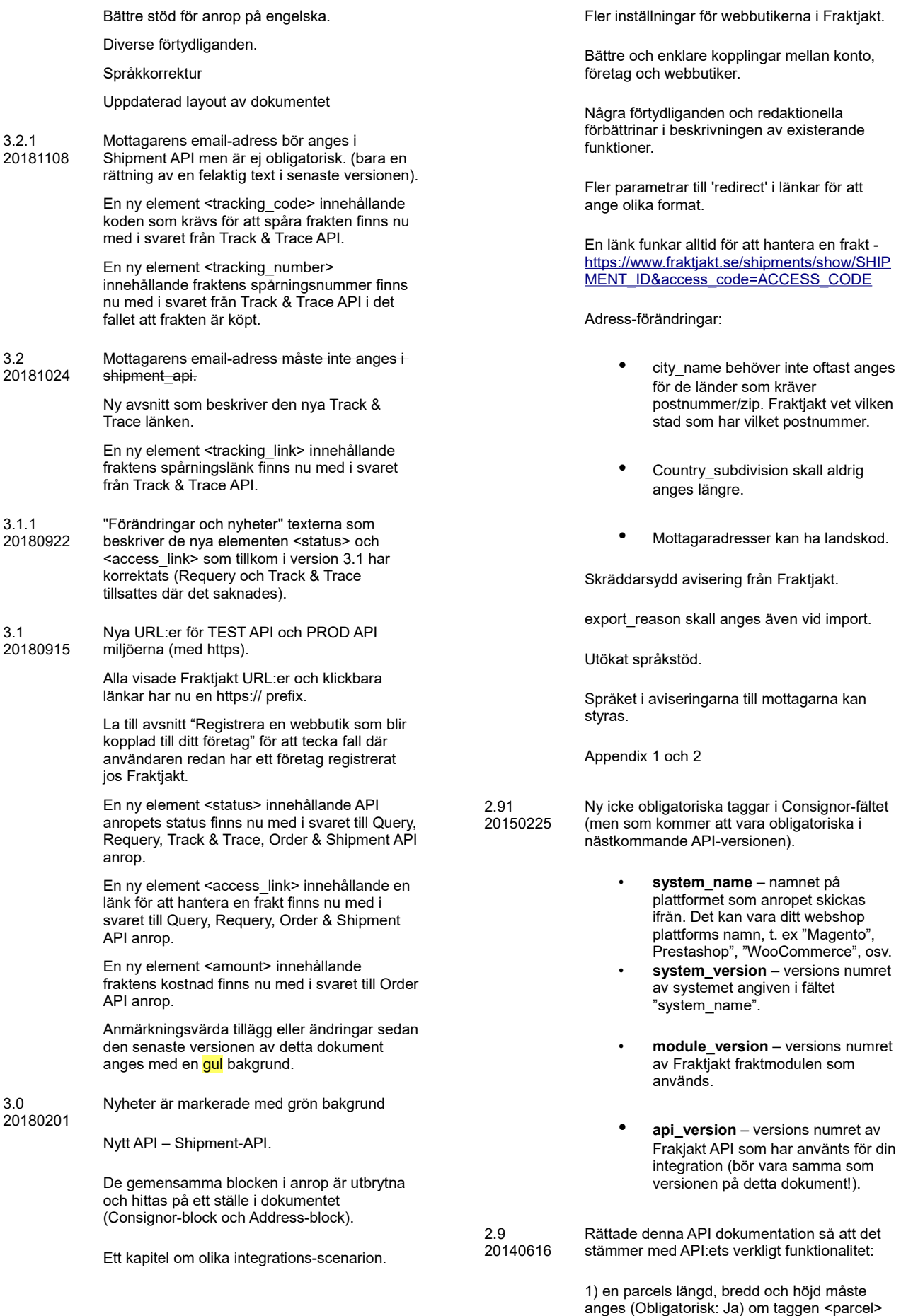

Fraktjakt API 88

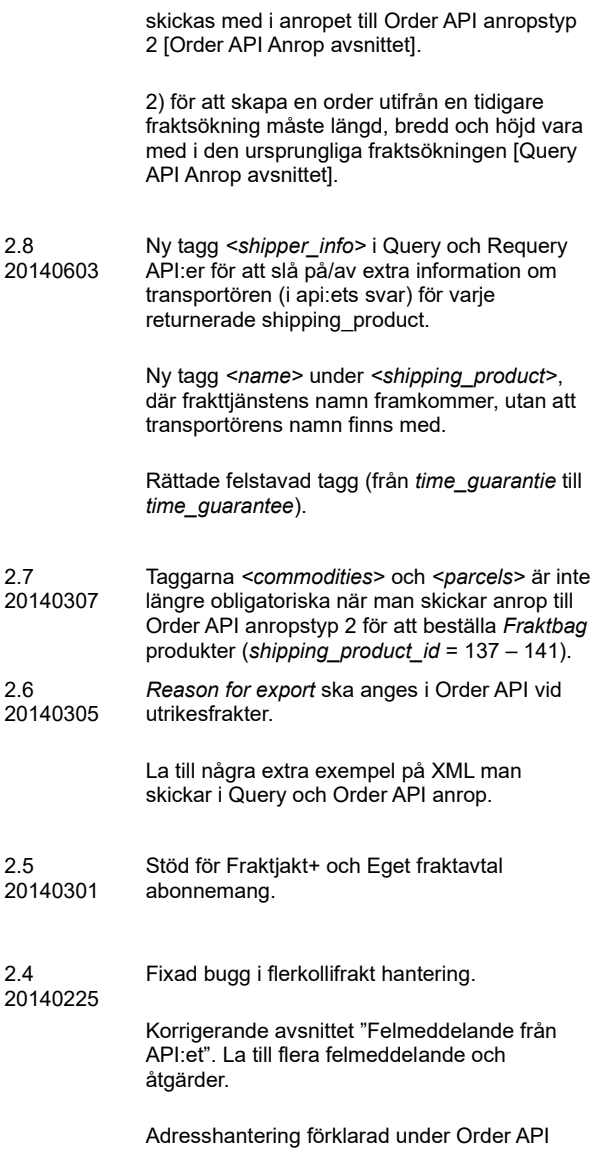

## <span id="page-9-0"></span>Varför integrera med Fraktjakt?

Tjänsten är helt gratis att använda! Du sparar pengar och tid!

#### **Spara massor av pengar!**

Välj alltid den mest lönsamma frakten, oavsett om du använder ditt eget fraktavtal eller Fraktjakts.

#### **Spara ännu mer pengar!**

Fraktjakt har inbyggda paketeringsalgoritmer som alltid säkerställer att du använder minsta möjliga emballage och inte betalar för att skicka luft.

Du som driver en webbutik får **smidigare frakthantering, branschunika fraktlösningar** och **rabatterade fraktpriser**. Integrerar ni en checkoutlösning kan ni även erbjuda era kunder möjligheten att välja det snabbaste, billigaste eller bekvämaste fraktalternativet.

Vi kan hjälpa dig att spara på inrikes och utrikes fraktkostnader. Detta är möjligt tack vare våra volym-baserade avtalspriser med fraktleverantörerna. Genom att använda fraktmodulen till din webbutik eller affärssystem får du ta del av dessa rabatterade priser.

#### **Du kommer snabbare igång!**

Fraktjakt är både ett komplett TA-system som innehåller allt ni behöver för er frakthantering, och erbjuder även färdiga fördelaktiga gruppavtal, så att ni inte behöver lägga tid på att förhandla fram avtal med alla olika fraktbolag. Det är sedan enkelt att komplettera med egna fraktavtal efter hand.

Genom att integrera fraktjakts orderdel med ditt programs sälj-del får du en direkt koppling mellan ditt program och olika fraktbolag. Fraktjakt hjälper dig med all kommunikation mot dem, konstruktion av alla nödvändiga frakthandlingar och hantering av alla bokningar och annat relaterat till frakten.

### <span id="page-10-1"></span>*Inställningsmöjligheter i Fraktjakt*

- Vilka frakttjänster som ska visas för era kunder.
- **Automatisering av fraktval** med favorittjänster och snabbast/billigast frakt.
- **Automatisering av fraktsökning**, så att inkommande orderkopplingar automatiskt behandlas till att bli färdiga frakter i er kundvagn.
- Sorteringen av de presenterade fraktalternativen på **tid** eller **pris**.
- Frakttiden visas som **Antal dagar** eller **Ankomsttid.**
- **Fri frakt** vid köp för visst belopp.
- Möjlighet att visa fasta priser för all frakt eller per fraktalternativ.
- Pris för upphämtning i butik.
- Vilka mått era paket har och hur de skall användas automatiskt. Exempelvis som **Standardkartong** och **Paketmallar**.
- Vilka dagar i veckan upphämtning kan ske.
- Skräddarsydda aviseringsmail till dina kunder.
- Skräddarsydd Spårningssida.
- De flesta mailen ni får från Fraktjakt kan stängas av.
- Paketeterings-metod (bin-packing-algoritm). På vilket sätt Fraktjakt skall beräkna vilket paket som helst skall användas.

### <span id="page-10-0"></span>*Nyttiga funktioner*

- Jämföra eget fraktavtal med andra fraktmöjligheter för att alltid välja det mest optimala.
- Hanterar samtliga varor i varukorgen, oavsett om de skickas som separata kollin eller om flera mindre varor packas ihop i en större standardkartong.
- Räknar ut vilka varor i varukorgen som ryms i bästa alternativen av paketmallar (binpacking).

Priserna som Fraktjakt skickar tillbaka är baserade på dimensionerna av den beräkande paketmallen, eftersom det oftast är billigare att skicka en lite större paket än att skicka flera mindre paket.

- Stöd för produktdimensioner. Du har möjligheten att ange varornas dimensioner var för sig. Då blir det mer exakta priser från Fraktjakt.
- Fraktjakt uppskattar leveranstiden baserade på dina inställningar, dvs vilka dagar som upphämtning kan ske samt upphämtnings tiderna.
- Bara de frakttjänster som du har valt visas upp för dina kunder.
- Närmaste utlämningsställe visas för kunden, tillsammans med avståndet mellan kunden och ombudet.
- Länkar till kartor för att kunden ska lätt kunna hitta utlämningsstället.
- Förbereder bokning av hämtning av en eller flera sändningar.
- Skapar fraktdokument för både inrikes och utrikes frakter, klart att skriva ut på din egen skrivare.
- Möjlighet att koppla flera integrationer till ett konto och flera användare till varje integration, allt på en faktura.
- Möjlighet för dina kunder att själva välja ombud.

## <span id="page-11-2"></span>Servermiljöer

Vi har två olika server-miljöer för dig att använda vid integrationen, en för tester och en för skarp produktion.

### <span id="page-11-1"></span>*TEST API (testmiljö)*

#### **URL:** [https://testapi.fraktjakt.se](https://testapi.fraktjakt.se/)

Börja integrationsarbetet här! Hit kan du göra hur många API-anrop du vill. Inget kommer att kunna påverka verkligheten eller generera riktiga fraktköp. Däremot skall du heller inte kunna generera korrekta frakthandlingar där (täckt av vattenstämplar). Det är med andra ord en sandlåda vi har byggt för test och utveckling.

OBS: Testmiljön kan erbjuda fraktjakt som inte kan köpas. Omvänt kan vissa fraktalternativ som kan köpas via Fraktjakt inte erbjudas i testmiljön.

OBS! Kom ihåg att de transaktioner som utförs i testmiljön inte nödvändigtvis sparas mycket länge. Vi kan ibland rensa testserverns data för att hålla den effektiv.

### <span id="page-11-0"></span>*PROD API (produktionsmiljö)*

**URL:** [https://api.fraktjakt.se](https://api.fraktjakt.se/)

Hit styr du alla API anrop när integrationsarbetet är klart och du är redo för riktiga fraktköp! På den här servern kan du enbart söka på köpbara tjänster. Alla ordrar som skickas in med Order API:et betraktas som skarpa, riktiga ordrar.

PROD API produktionsmiljön är optimerat för snabba fraktsökningar och stor driftsäkerhet för din integration, och som sagt, bara de köpbara frakttjänster returneras i svaret till ditt anrop.

OBS! Skicka aldrig API anrop till det adressen [https://www.fraktjakt.se/.](https://www.fraktjakt.se/) Det kan ge långsammare sökningar, oförutsägbara resultat och göra det svårare för oss att felsöka eventuella API-relaterade problem du stöter på. API-servern är optimerad just för api-anrop.

OBS! Webbadressen https://www.fraktjakt.se ska endast användas från din webbläsare, när du hanterar dina sändningar, skriver ut dina fraktdokument, konfigurerar ditt Fraktjakt-konto etc. Detta fungerar alldeles utmärkt eftersom det delas allt datat mellan [https://www.fraktjakt.se](https://www.fraktjakt.se/) och PROD API produktionsmiljön.

## <span id="page-12-0"></span>Interaktionsschema

Så här tänker vi oss att det vanliga flödet mellan era kunder, er och Fraktjakt fungerar.

Exakt hur ni och era kunder interagerar är bara ett exempel. Olika lösningar är fullt tänkbara *(se nedan).*

Observera att själva fraktköpet alltid sker i Fraktjakt. Där kan flera ordrar betalas och hanteras samtidigt via ett transportadministrativ-gränssnitt.

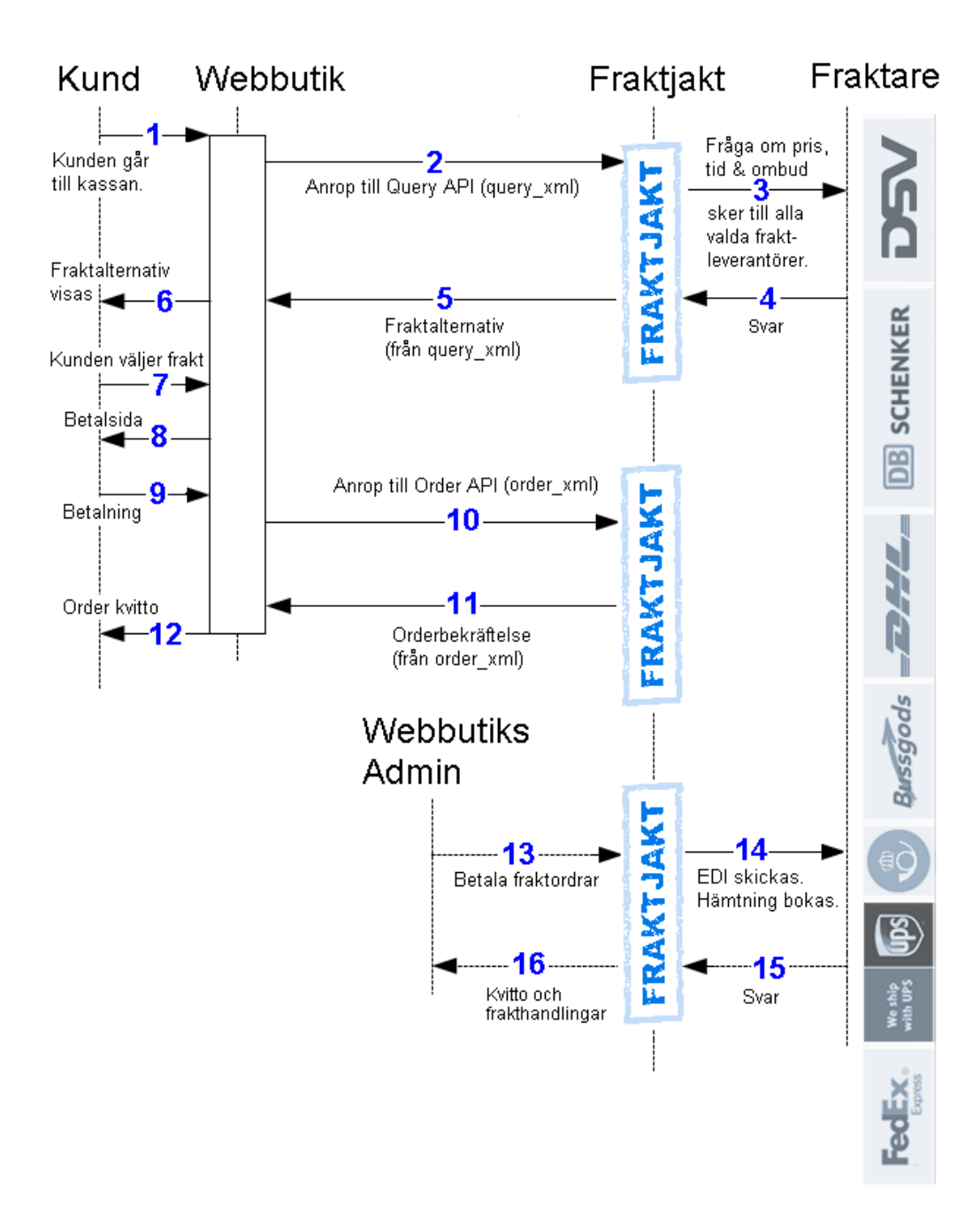

## <span id="page-13-4"></span>Integrationsscenarion

Här har vi listat de vanligaste scenariona för hur våra API:er används. Vad Fraktjakt levererar är en verktygslåda för att söka, köpa och hantera frakt.

Här är några exempel på hur verktygen kan användas:

#### <span id="page-13-3"></span>1. Fraktjakt visar olika fraktförslag och kunden väljer ett av förslagen (Kundstyrd frakt)

- Webbutiken gör en prisfråga med Query API, sidan [30.](#page-29-1) Eventuellt för en enskild frakttjänst genom att lägga till shipping\_product\_id.
- Frågresultaten visas som alternativa frakttjänster i webshopens kundvagnen eller kassa.
- Kunden väljer ett av de presenterade resultaten
- Webbutiken lägger den valda frakten i Fraktjakts varukorg med Order API, typ 1, sidan [48.](#page-47-0)
- Frakten hanteras fortsatt via länken: [https://www.fraktjakt.se/shipments/show/SHIPMENT\\_ID?access\\_code=ACCESS\\_CODE](https://www.fraktjakt.se/shipments/show/SHIPMENT_ID?access_code=ACCESS_CODE)

#### <span id="page-13-2"></span>**2. Visa priset för en bestämd frakttjänst vid checkout.**

• Hämta priset med Query API där du anger en bestämd frakttjänst, se sidan [37](#page-36-0) för ett exempel.

#### <span id="page-13-1"></span>**3. Lägg en frakt med känd frakttjänst direkt i varukorgen.**

- De frakttjänster som finns att köpa via Fraktjakt listas via: https://www.fraktjakt.se/shipping\_products/xml\_list
- Webbutiken skickar in fraktinformationen med Order API, anropstyp 2, sidan [49.](#page-48-1)
- Frakten hanteras fortsatt via länken: https://www.fraktjakt.se/shipments/show/SHIPMENT\_ID?access\_code=ACCESS\_CODE

#### <span id="page-13-0"></span>**4. Förbered en frakt från webbutiken, men gör sökningen och köpet senare i Fraktjakt (Butikstyrd frakt).**

- Skicka in varorna som skall skickas via Shipment API.
- Frakten hanteras fortsatt via länken: [https://www.fraktjakt.se/shipments/show/SHIPMENT\\_ID?access\\_code=ACCESS\\_CODE](https://www.fraktjakt.se/shipments/show/SHIPMENT_ID?access_code=ACCESS_CODE)

#### <span id="page-14-1"></span>**5. Webbutiksportal söker och beställer frakt åt en av sina medlemswebbutiker**

- Det här är användbart exmepelvis när en webbutiksportal integrerar mot Fraktjakt för alla sina medlemswebbutiker.
- Webbutiksportalen gör en prisfråga med Query API, eventuellt för en enskild frakttjänst genom att lägga till shipping\_product\_id.
- En webbutikskund väljer ett av de presenterade resultaten.
- Webbutiksportalen lägger den valda frakten i Fraktjakts varukorg med Order API, typ 1 (eller 2) och skickar med referred\_consignor-elementet som pekar på en av sina medlemswebbutikers integrationsuppgifter.
- Fraktjakt returnerar en länk där fraktköpet kan färdigställas av medlemswebbutiken.

#### <span id="page-14-0"></span>**6. Visa vad som händer med frakten efter den är köpt i Fraktjakt.**

- Fraktjakt har många inställningar för att webbutiker skall kunna skapa egna, layoutade sidor där deras kunder kan spåra paket på ett snyggt sätt.
- Det går också att skapa helt egna sidor för att spåra paket med *Track & Trace API* på sidan [68.](#page-67-3)

## <span id="page-15-1"></span>Registrering

### <span id="page-15-0"></span>*Registrera ett företag med fraktintegration*

För att kunna använda Fraktjakt API måste man ha ett registrerat företag med en aktiv fraktkoppling i Fraktjakt.

*OBS! I instruktionerna nedan visas länkar till både TEST och PROD miljöerna. Använd gärna TEST API länkarna under integrationsarbetet (utveckling och test). Använd bara PROD API länkarna när du har fått allt att fungera tillfredsställande och allt är produktions klart.* 

1. Om du redan har ett användarkonto hos Fraktjakt, logga in på det först. Om du inte har ett användarkonto kommer det att skapas i nästa steg.

TEST API: <https://testapi.fraktjakt.se/account/login> (Rekommenderas för första tester!) PROD API:<https://api.fraktjakt.se/account/login>

2. Om du redan har ett företag registrerat hos Fraktjakt gå till nästa avsnitt "*Registrera en ny integration som blir kopplad till ditt företag*". Annars gå till sidan "**Registrera ett företag**":

TEST API: <https://testapi.fraktjakt.se/account/register> (Rekommenderas för första tester!) PROD API:<https://api.fraktjakt.se/account/register>

Fraktintegration (?)

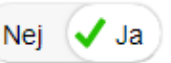

- 3. Fyll i hela formuläret och ange att du vill ha en **Fraktintegration** (viktigt). Tryck sedan på [Registrera] knappen längst ner på sidan.
- 4. Ange aktiveringskoden i inmatningsfältet som presenterades. Koden ska du ha fått skickat till den emailadress som du angav vid registreringen.

5. Nu bör du vara inloggad! (eller, fortfarande inloggad om du började med steg 1). Ditt användarnamn bör synas längst upp till höger i webbläsaren.

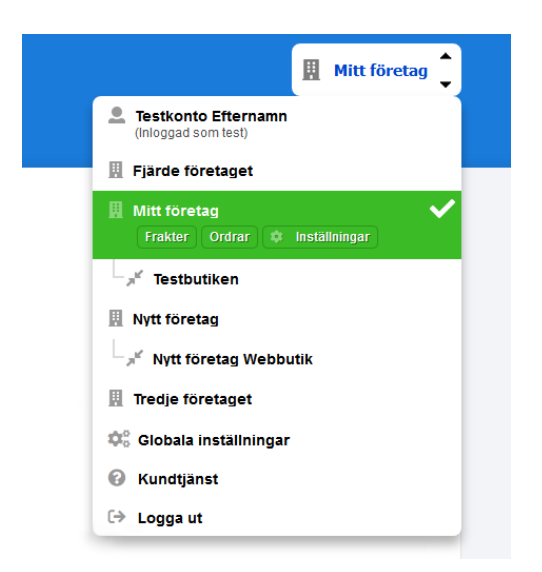

- 6. Byt den aktiva kontot till den nya integrationen, i webbläsarens övre högra hörnet. Det syns där som menyval under både ditt privata användarkonto och ditt registrerade företag.
- 7. Gå sedan till sidan "**Inställningar"** för din integration:

TEST API: <https://testapi.fraktjakt.se/webshops/change> (Rekommenderas för första tester!)

PROD API:<https://api.fraktjakt.se/webshops/change>

- 8. Ange vilket system du tänkt integrera mot och integrationstypen "Egen integration via API" för att få tillgång till de fullständiga inställningarna för integrationer via API.
- 9. Er nya **Consignor id** och **Consignor nyckel (key)** finner ni under fliken "Installation" som snart kommer att behöva för att skicka in API anrop till Fraktjakt. Här kan du även ändra dina inställningar för API anrop och svar i Fraktjakt.

**Viktigt:** Consignor id och Consignor nyckel är **aldrig** samma i testmiljön (TEST API) som i produktionsmiljön (PROD API). TEST API är en sandlådemiljö och är inte kopplad på något sätt till produktion. Det går heller inte att köpa frakt på riktigt där.

### <span id="page-17-0"></span>*Registrera en ny integration som blir kopplad till ditt företag*

För att kunna använda Fraktjakt API måste man ha ett registrerat företag med en aktiv fraktkoppling i Fraktjakt.

Ett företag kan ha flera integrationer kopplade till sig och flera användare.

*OBS! I instruktionerna nedan visas länkar till både TEST och PROD miljöerna. Använd gärna TEST API länkarna under integrationsarbetet (utveckling och test). Använd bara PROD API länkarna när du har fått allt att fungera tillfredsställande och allt är produktions klart.* 

1. Om du redan har ett användarkonto hos Fraktjakt, logga in på det först.

TEST API: <https://testapi.fraktjakt.se/account/login> (Rekommenderas för första tester!)

PROD API:<https://api.fraktjakt.se/account/login>

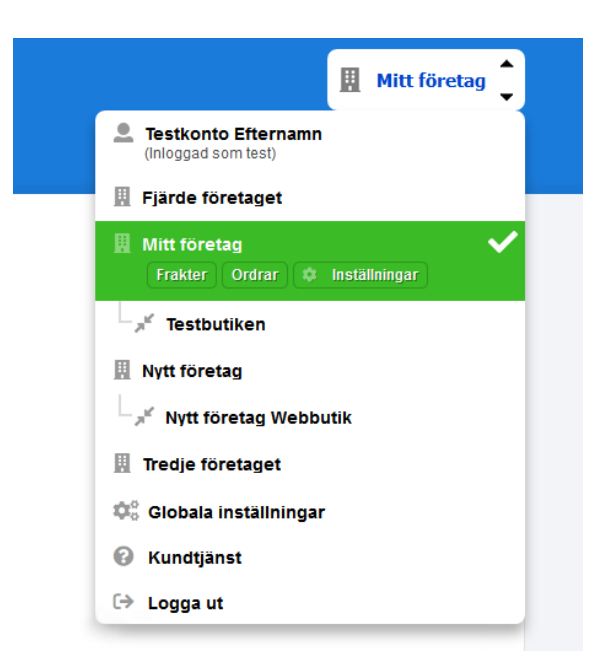

- 2. Om du redan har ett företag registrerat hos Fraktjakt byt nu det aktiva kontot över till ditt företag. Det syns i webbläsarens övre högra hörn som menyval under ditt privata användarkontot.
- 3. Gå sedan till sidan "**Inställningar"** för ditt företag: TEST API: [https://testapi.fraktjakt.se/enter\\_shipper/verify](https://testapi.fraktjakt.se/enter_shipper/verify) (Rekommenderas för första tester!)

PROD API: [https://api.fraktjakt.se/enter\\_shipper/verify](https://api.fraktjakt.se/enter_shipper/verify)

- 4. Under *Administration* avsnittet klicka på *Integrationer*.
- 5. Klicka sedan på knappen "**+ Skapa en ny integration**".

### Registrera en ny integration för Mitt företag

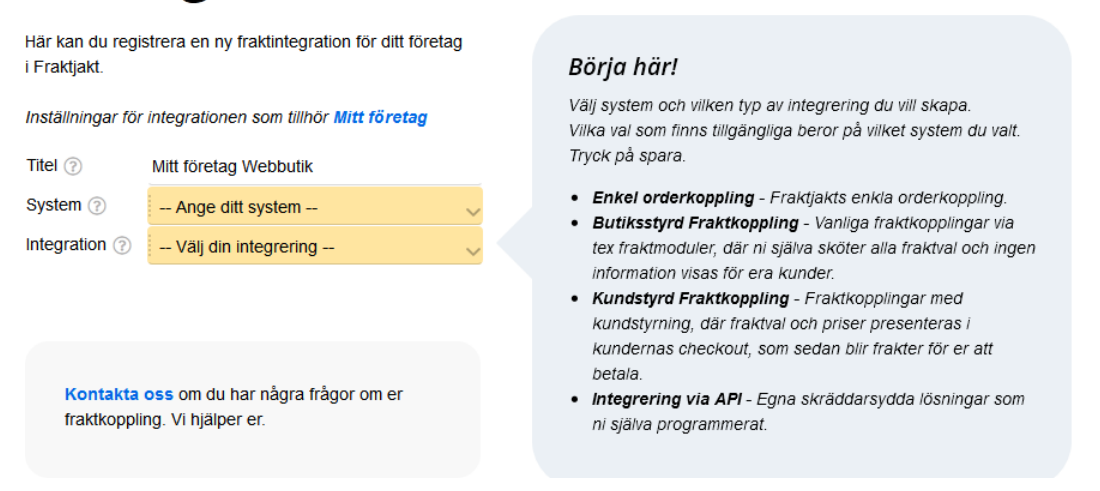

- 6. Ange vilket system ni använder, välj "Egen integrering via API" och klick sedan "**Spara**".
- 7. Du kommer nu presenteras med de fullständiga inställningsmöjligheterna för egen integrering via API.
- 8. Under rubriken "Integration" och fliken "Installation" finner ni er **Consignor id** och **Consignor nyckel (key)** som du kommer snart att behöva för att skicka in API anrop till

Fraktjakt. Här kan du även ändra dina inställningar för API anrop och svar i Fraktjakt.

**Viktigt:** Consignor id och Consignor nyckel är **aldrig** samma i testmiljön (TEST API) som i produktionsmiljön (PROD API). TEST API är en sandlådemiljö och är inte kopplad på något sätt till produktion. Det går heller inte att köpa frakt på riktigt där.

## <span id="page-19-2"></span>Om API anropet

#### <span id="page-19-1"></span>*Generellt om XML:en i API anropet*

Tjänsterna skall klara av både *UTF-8* och *ISO-8859-1* kodning, men vi rekommenderar UTF-8 för all kommunikation med Fraktjakt.

Anropen fungerar som ett vanligt http-anrop (request).

Alla decimal-markeringar i fält med datatyp:FLOAT skall vara punkt och inte komma. Exempelvis 3.14 (ej 3,14).

I dokumentationen har vi försökt behålla trädstrukturen så att de XML-taggar som är en sub-tagg till en annan tagg är inskjuten i förhållande till den.

XML-filerna skickas in som en paramater-sträng i URL:en till Fraktjakt. Parametern heter 'xml'. Strängen måste alltid URL-encodas innan den skickas. [https://en.wikipedia.org/wiki/Query\\_string#URL\\_encoding](https://en.wikipedia.org/wiki/Query_string#URL_encoding)

En frakt kan anges *endera* genom att mata in bara varorna, med alla måtten angivna, eller med varor utan mått och med paketen man tänker använda med angivna mått. Varorna anges I Commoditiestaggar och paketen i Parcel-taggar.

Anges bara varorna anges, använder Fraktjakt en algoritm (bin-packing) för att beräkna vilket av era kända paket som skall användas. Paketen hämtas från Paketmallarna.

#### <span id="page-19-0"></span>*Gemensamt i alla API anrop*

Alla anrop till Fraktjakt API har en del uppgifter som alltid ska skickas med, oavsett vilket API man anropar.

1. Bara en parameter till URL:en är obligatorisk – *'xml'*. Den innehåller xml:en som innehåller allt data som behövs för anropet. Varje fält I alla XML:er skall som standard bara använda små bokstäver.

När du har byggt en fungerande xml-fil tar du helt enkelt bort alla radbrytningar och gör om filen till en lång sträng. Den strängen skickar du in som värde till xml-parametern i anropet.

- 2. Det finns en valfri parameter som heter *'md5\_checksum'.* Det är md5-checksumman för xmlparametern. Läs om MD5: [https://en.wikipedia.org/wiki/Md5.](https://en.wikipedia.org/wiki/Md5) Man behöver inte skicka in den, men om man gör det används den för att kontrollera att inga fel har skett i överföringen och snabba upp cachningen av frågor.
- 3. Kom ihåg att URL-encoda XML-datat som skickas med URL:ens xml parametern. Läs om URL-encodning: [https://en.wikipedia.org/wiki/Query\\_string#URL\\_encoding.](https://en.wikipedia.org/wiki/Query_string#URL_encoding)

#### <span id="page-20-0"></span>*Gemensamt i alla API svar*

Fraktjakt skickar alltid tillbaka fyra taggar som berättar hur anropet gick. Dessa är Status, Code, warning emssage och error message.

Det finns tre nivåer av fel:

**0. Ok.** Inget att klaga på i anropet och allt gick bra.

**1. Varning**. Allt är inte rätt i anropet, men Fraktjakt har behandlat uppgifterna ändå. Det kan exempelvis vara att vikten saknas eller gatuadressen är för lång. Frakten har skickats in till Fraktjakt och kan vid behov kompleteras där.

*Vid integrering skall du granska de här meddelandena och försöka se till så de försviner, men inget behöver visas för slutanvändaren.*

**2. Error**. Anropet till Fraktjakt gick fel. Vad som gick fel framgår av taggen error\_message. Är felet på klientsidan måste du åtgärda det. Ligger felet hos Fraktjakt bör det meddelas kundtjänst så vi kan åtgärda det.

#### <span id="page-21-0"></span>Consignor-block

Alla API anrop **måste** innehålla consignor elementet. Det här elementet talar om för Fraktjakt vem som gör anropet (via Consignor-ID och Consignor Key kombinationen) och ger ytterligare information som behövs för att behandla anropet. Utan ett korrekt levererat consignor element kommer ert anrop inte att lyckas.

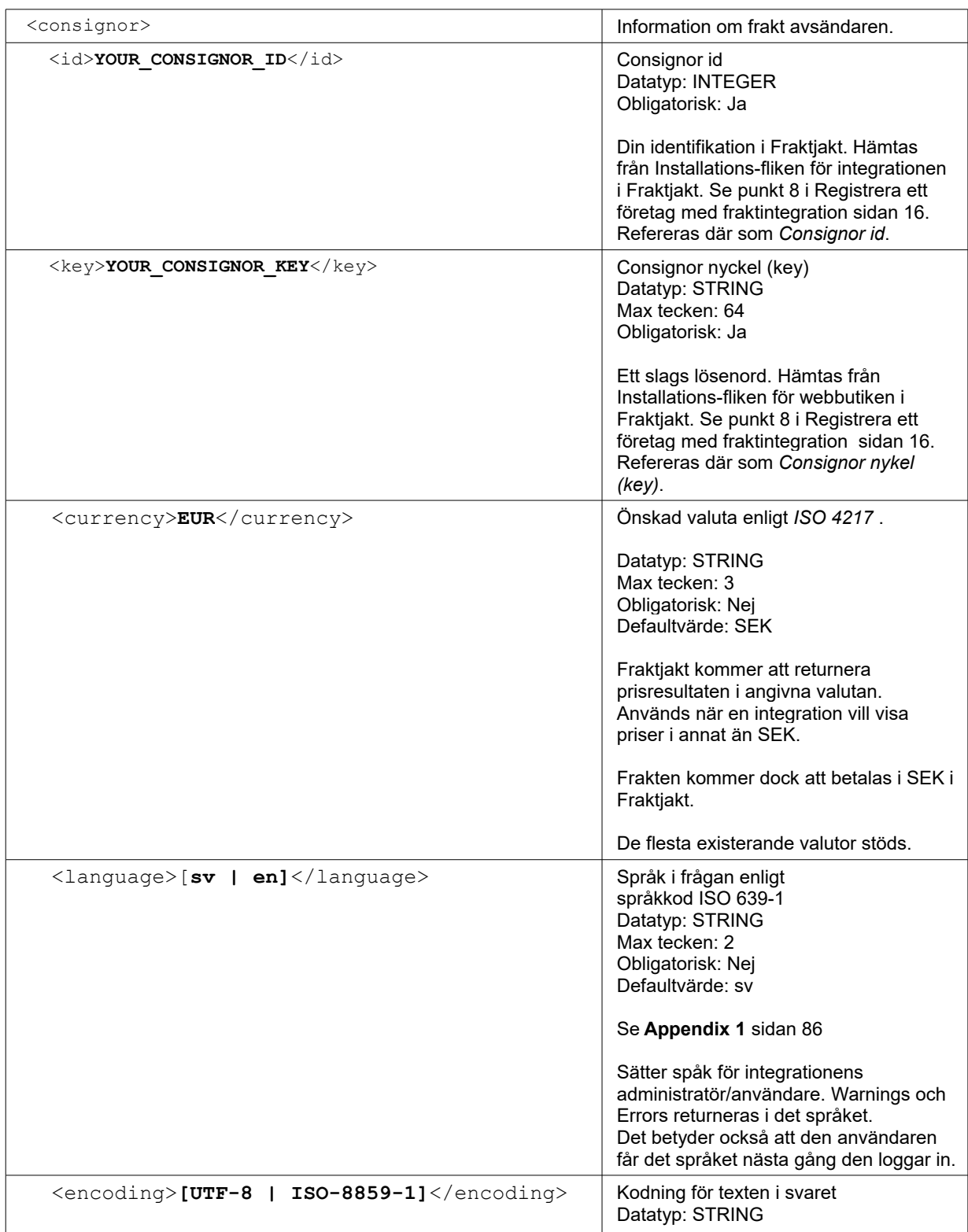

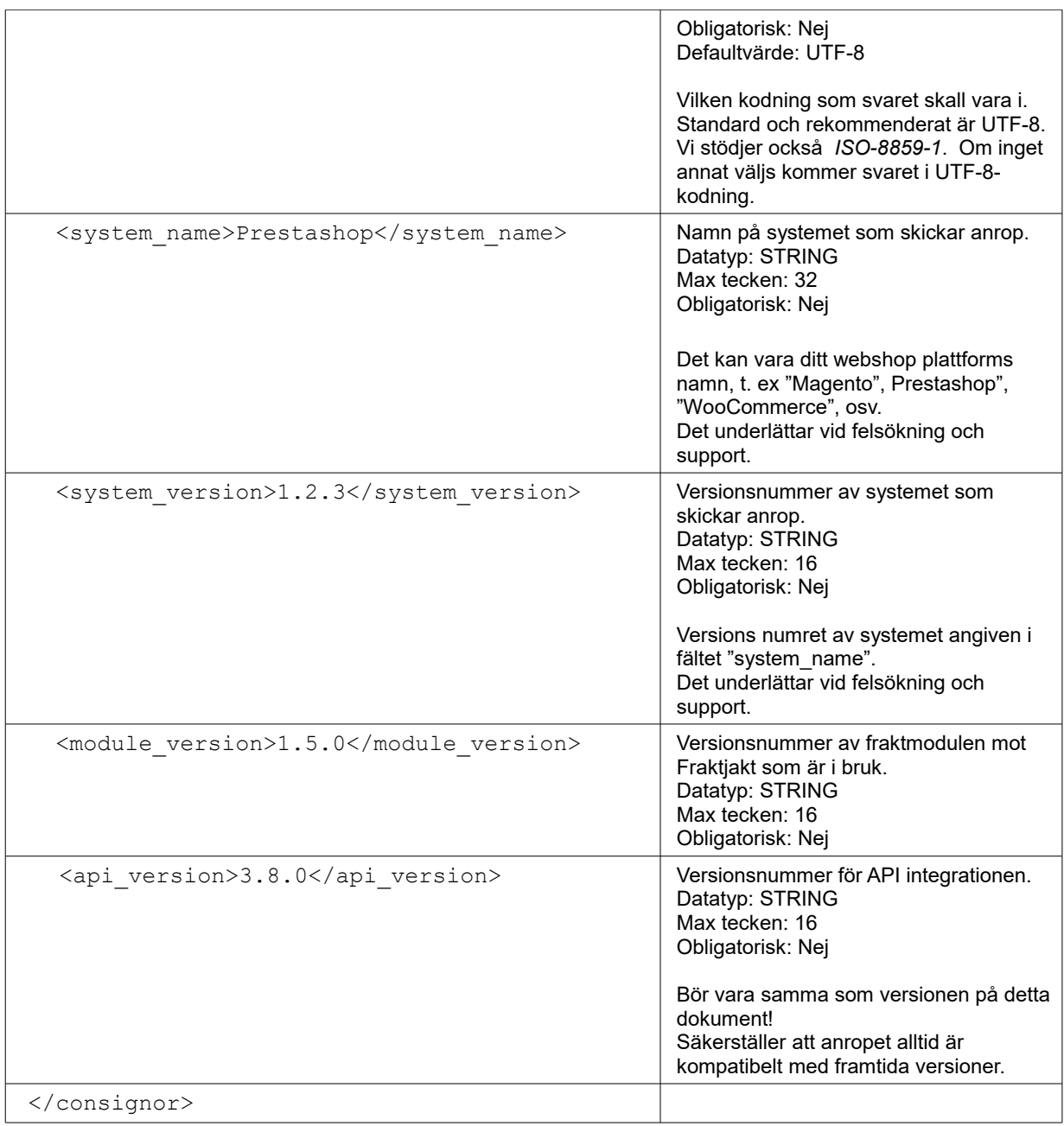

#### <span id="page-23-0"></span>Address-block

För att en frakt skall kunna utföras behöver olika adresser anges. Dessa kan markeras med taggar med olika namna, så som exempelvis <address\_to> och <address\_from>.

Innehållet mellan taggarna är dock det samma. Därför dokumenterar vi det här på en gemensam plats.

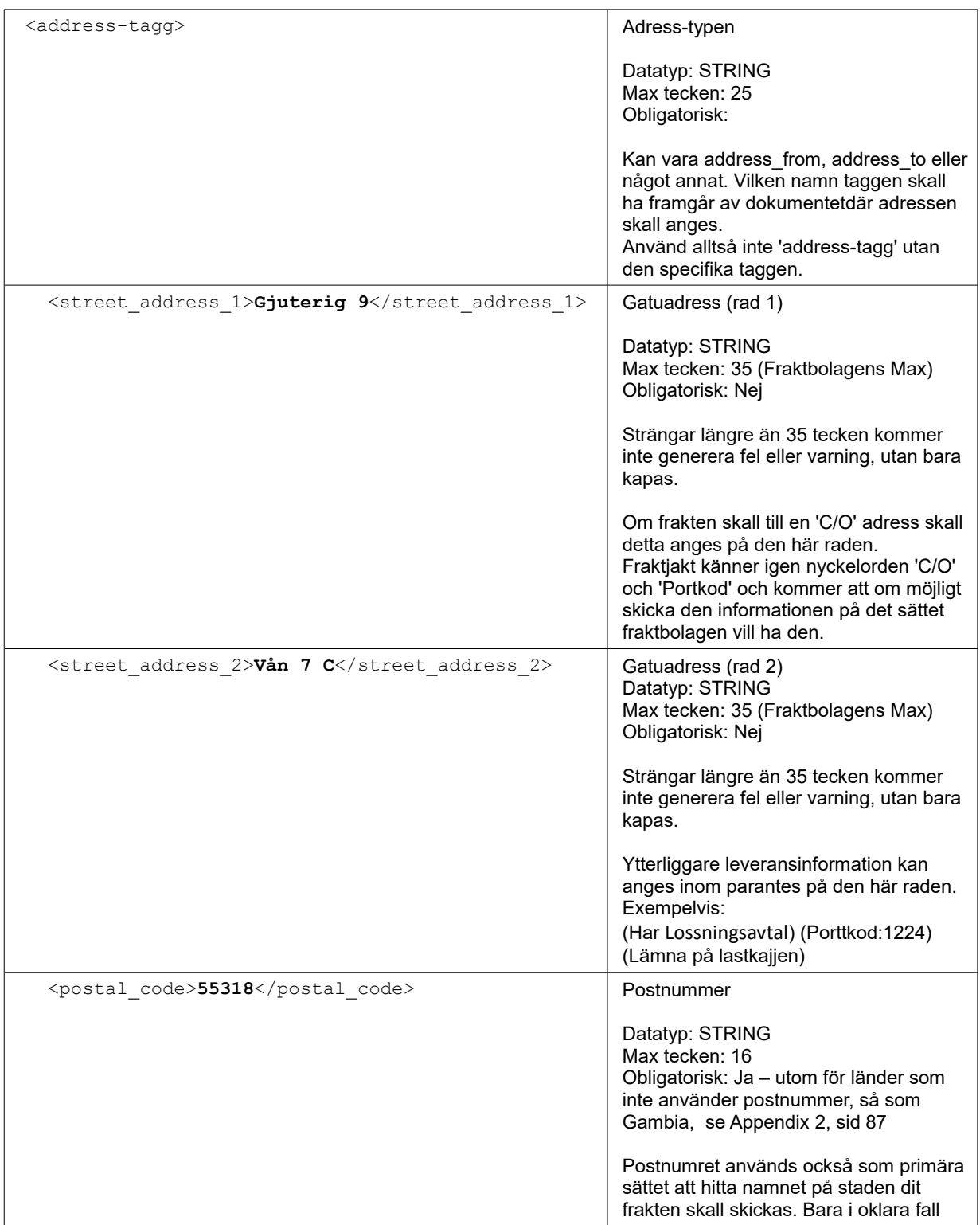

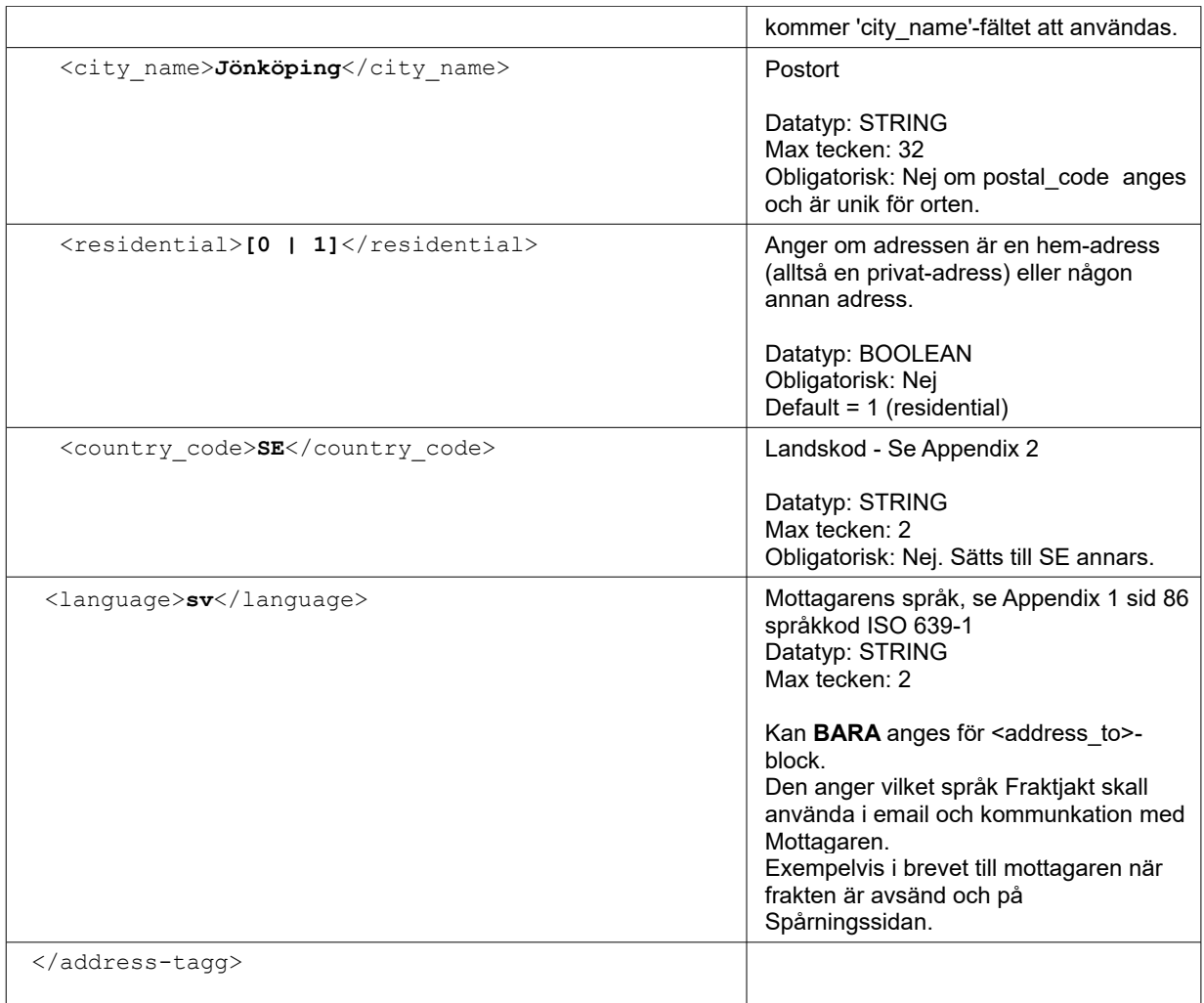

#### <span id="page-24-0"></span>Adress-hantering

Efter att en adress använts i ett API-anrop försöker Fraktjakt matcha den mot en adress i Adressboken, dina adresser eller kontakters adresser. Hittas en adress i adressboken kompletteras den inskickade adressen med informationen från adressboken vad det gäller alternativt namn, vägbeskrivningar, dörrkod och öppettider.

Det här kan användas för att exempelvis skicka in en <address from> som går till en alternativ lagerlokal. Fraktjakt kompletterar då informationen till frakten med lokalens öppettider och namn.

Ett annat exempel är att om adressen till en kund <address to > skickas in och den redan ligger i Adressboken, kompletteras adressen med vägbeskrivning och portkod till kunden.

#### <span id="page-25-0"></span>Commodity-block

Används i Query-API, Order API och Shipment API.

Innehållet i frakten. Alltså de olika varorna/sakerna som ligger i paketen eller på pallen som skall skickas. Anges per varuslag. Alltså om tre exemplar av samma vara skickas, anges samtliga i ett commodity-block med värdet 3 i taggen <quantity>3</quantity>.

Om frakten skall förtullas behövs fler taggar skickas in än om det bara är inrikesfrakt. Det skadar dock inte att alltid skicka in all information.

**Observera** att vikten anges som den **totala** vikten av alla varorna av den angivna typen. Alltså skickar man 3 saker som väger 2 kg styck skall 6 kg skickas in i taggen <weight>.

Längden, bredden och höjden anges per individuell sak och i centimeter. Inte som det totala måttet.

På något sätt måste Fraktjakt veta hur tung och hur stor frakten är som skall sökas. Vid implementationen skall du fundera på vilken information du har.

- Endera anger man innehållet i frakten i <commodities>-taggen, med totalvikten och helst alla andra måtten angivna, och låter Fraktjakt beräkna paketen som skall skickas utifrån vald Packeterings-metod och de existerande och aktiva Paketmallarna.
- Eller så anger man paketen som skall skickas direkt i  $\epsilon_{\text{parcels}}$ -taggen. **OBS**! Är Kompabilitetsläget aktiverat i integrationens inställningar, får man *ett* paket med Standardpaketets mått.
- Det går att ange båda commodities och parcels. Paketen och dess dimensioner tas då från <parcels>-taggen.
- För varorna och paketen *behöver* bara vikten anges, men för mer korrekta uppgifter rekommenderas alla måtten (längd, bredd och höjd) på varje vara. Om inte volymen-måtten skickas in, kan bara det Standardpaket som valts i Fraktjakt användas.

Fraktjakt rekommenderar att samtliga mått och så många uppgifter som möjligt anges vid varje anrop. Annars måste frakten kompleteras i Fraktjakt och det går både långsammare och förhindrar automatisering av fraktköp.

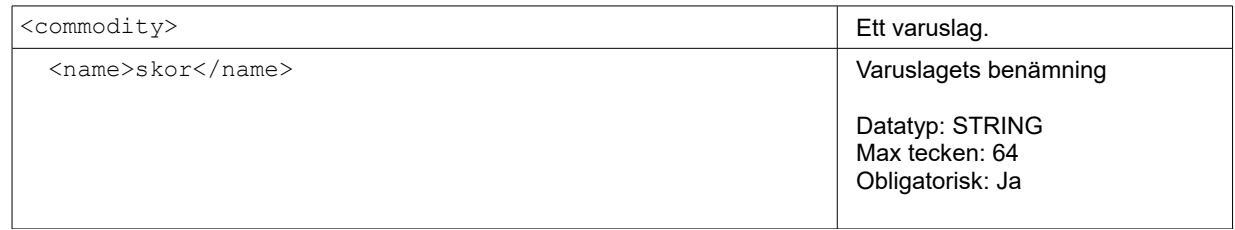

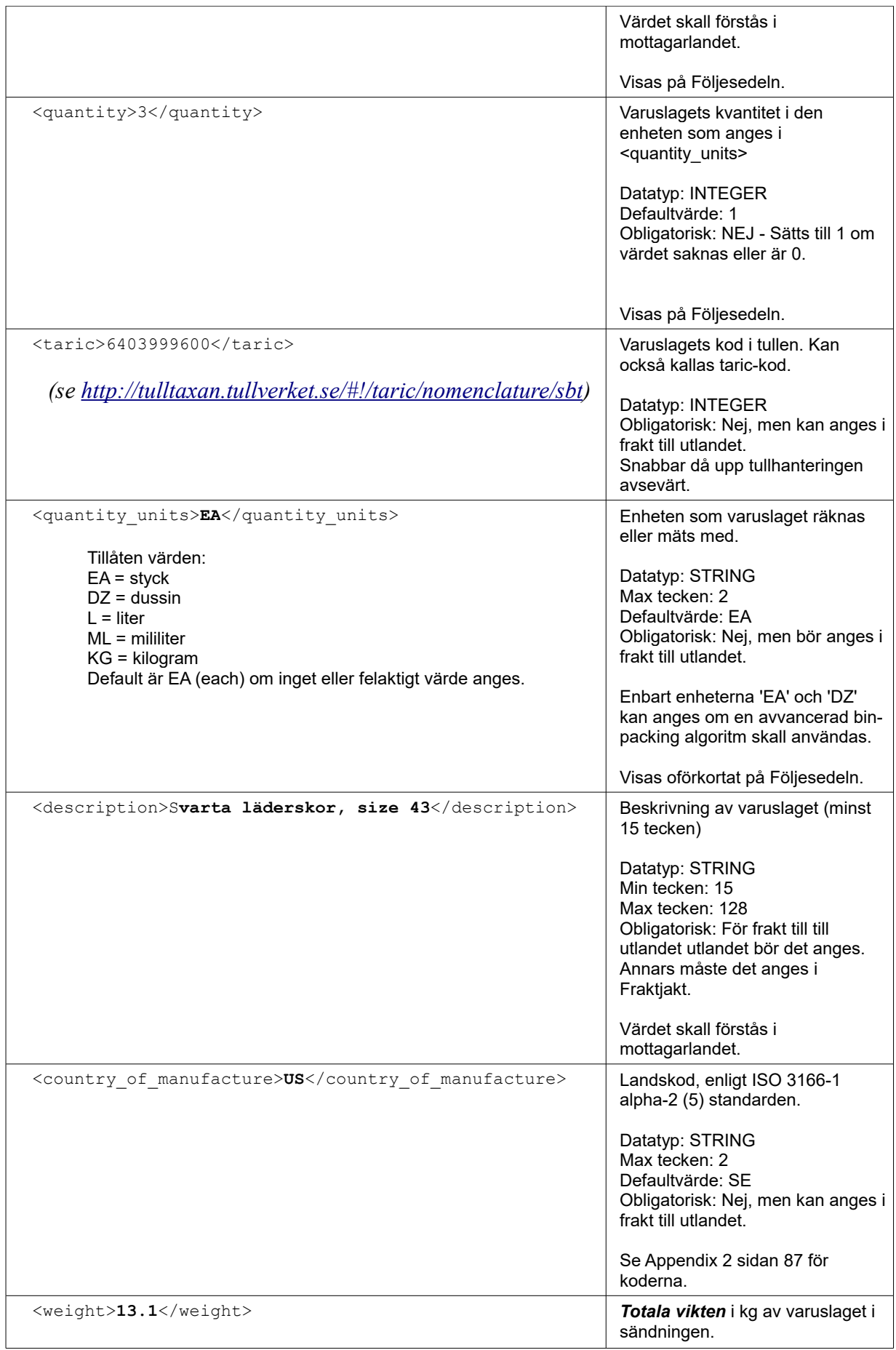

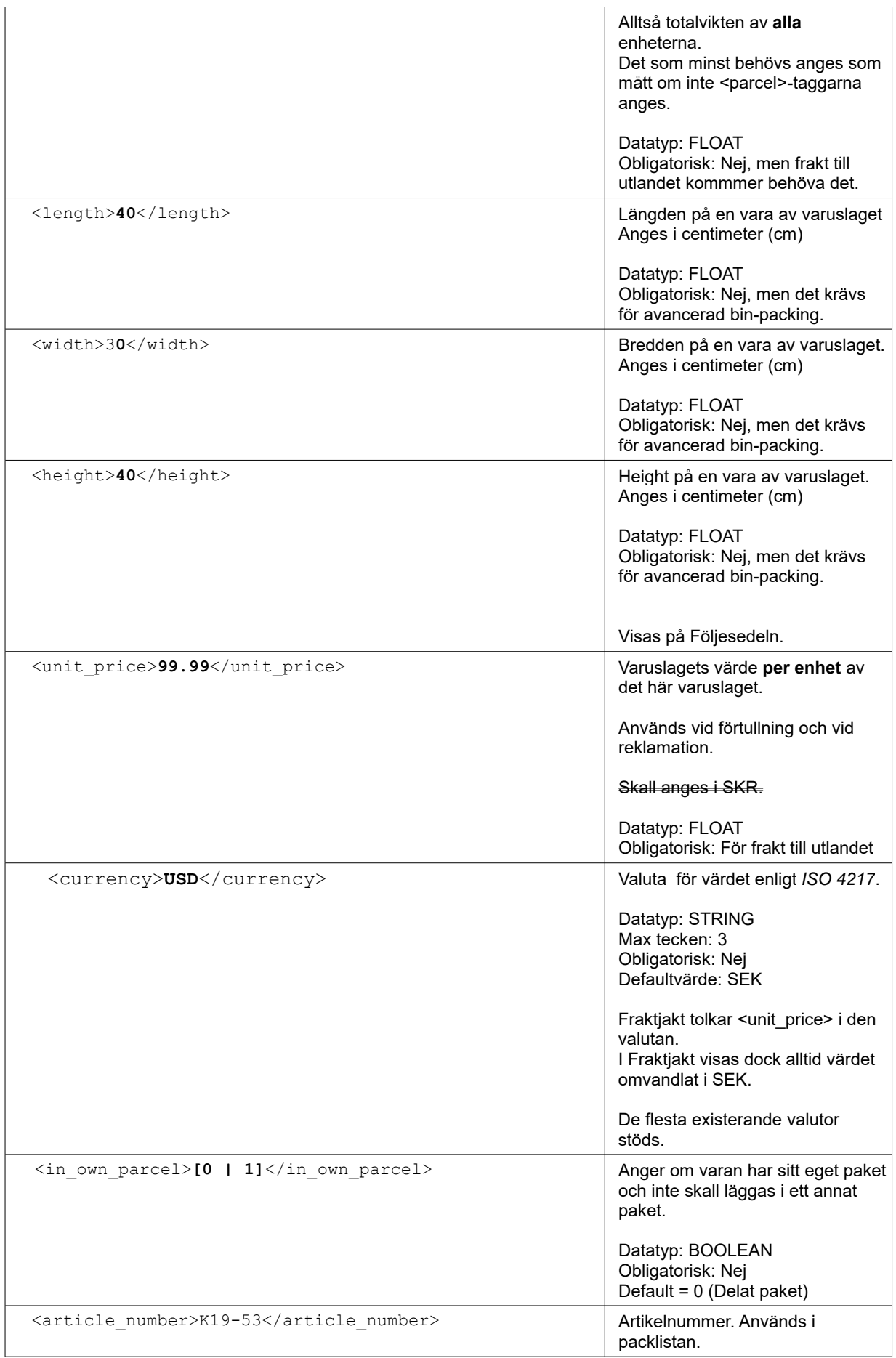

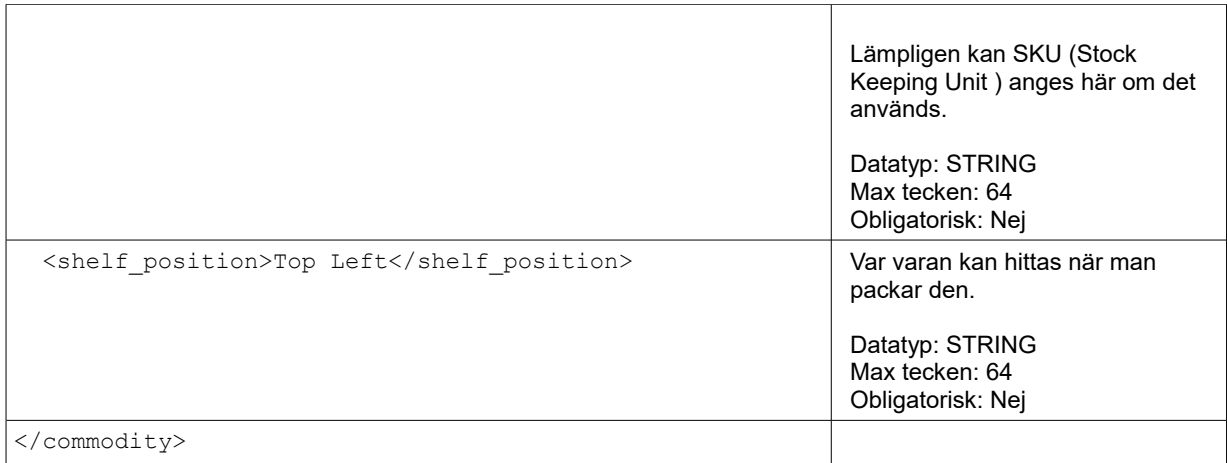

## <span id="page-29-1"></span>Query API (Fraktsökning, **Kundstyrd frakt)**

Query API:et är för att ställa fraktfrågor mot Fraktjakt. Man frågar alltså efter bästa, billigaste och snabbaste fraktalternativen.

Det går också att få information om närmaste ombudet både för utlämning och inlämning.

Samma funktionalitet finns på första-sidan på fraktjakt [\(https://www.fraktjakt.se\)](https://www.fraktjakt.se/). Dock är den sökningen långsammare.

### <span id="page-29-0"></span>*Anrop*

För att göra en fraktsökning skall man skicka in en definition på den frakt man vill skicka. Den kan bestå av ett eller flera paket och har en mottagaradress.

Paketen som skall skickas kan endera skickas in i <parcels>-taggen eller beräknas av Fraktjakt utifrån varorna som skall skickas och som anges i <commodities>-taggen.

Man kan välja att bara skicka in <commodities>-taggen, bara <parcels>-taggen eller båda, se note 3.

Efter fraktsökningen förväntas era kunder eller användaren välja frakttjänst för frakten. Valet skickas in med Order API anropstyp 1, sidan [48.](#page-47-0) Eller så färdigställs frakten via länken som returneras i <access link>-taggen.

Om fraktpriset beror på avståndet används den gods-adress som matades in vid registreringen som avsändare, om ingen avsändar-adress anges vid fraktsökningen.

Query API:et har följande URL:

[https://testapi.fraktjakt.se/fraktjakt/query\\_xml](https://testapi.fraktjakt.se/fraktjakt/query_xml) (TEST API, för utveckling och tester)

[https://api.fraktjakt.se/fraktjakt/query\\_xml](https://api.fraktjakt.se/fraktjakt/query_xml) (PROD API, för riktiga fraktköp i produktion)

Om man önskar söka priset för bara en frakttjänst kan <shipping product id>-taggen användas. IDnummer kan fås från en tidigare sökning i <id>-taggen under <shipping product>-taggen, eller via [https://www.fraktjakt.se/shipping\\_products/xml\\_list](https://www.fraktjakt.se/shipping_products/xml_list) – Se mer om det anropet på sidan [79.](#page-78-0)

I inställningarna för integrationen anger man om man vill ha ankomsttid eller transporttid i svaret i <arrival\_time>-taggen. Ankomsttiden beräknas från hur lång tid en frakttjänst tar och vilka dagar man anger att man skickar paket på och vilka dagar i veckan frakttjänsten levererar paket.

Resultatet sorteras efter integrationens inställningar, eller efter taggen <price sort>.

*TIPS! Om man inom en timma skickar en exakt likadan fråga en gång till till query\_xml, kommer Fraktjakt att upptäcka det och skicka ett cachat svar.*

#### <span id="page-30-0"></span>När svarstiderna är viktigare än exakthet.

Du kan också göra en snabb och enkel fraktsökning som vi cache:ar väldigt hårt lokalt. Det är bra om du snabbt vill vissa ett troligt fraktpris till dina kunder och inte är intresserad av att ännu lämna det slutgiltiga exakta priset. Där svarstiderna är viktigare än exakthet. Eller i det fall du faktiskt inte vet adressen till den som är mottagare till frakten.

Allt du då behöver göra är att skicka samma adress i avsändarfältet och i mottagare-fältet. Fraktjakt känner då av att det inte är en vanlig sökning, utan en snabb-sökning.

**OBS! Skapa inte en order från den här sökningen**, utan gör en ny sökning när du verkligen vill beställa frakten. Annars kommer inte rätt adressuppgifter att skickas till transportören och frakten kommer inte fram. Då kan det vara lämpligt att ange sökning för ett specifik *shipping\_product\_id*.

Andra taggar som används för att ge snabbare svarstider är: <no agents>, <no prices> och <agents in>.

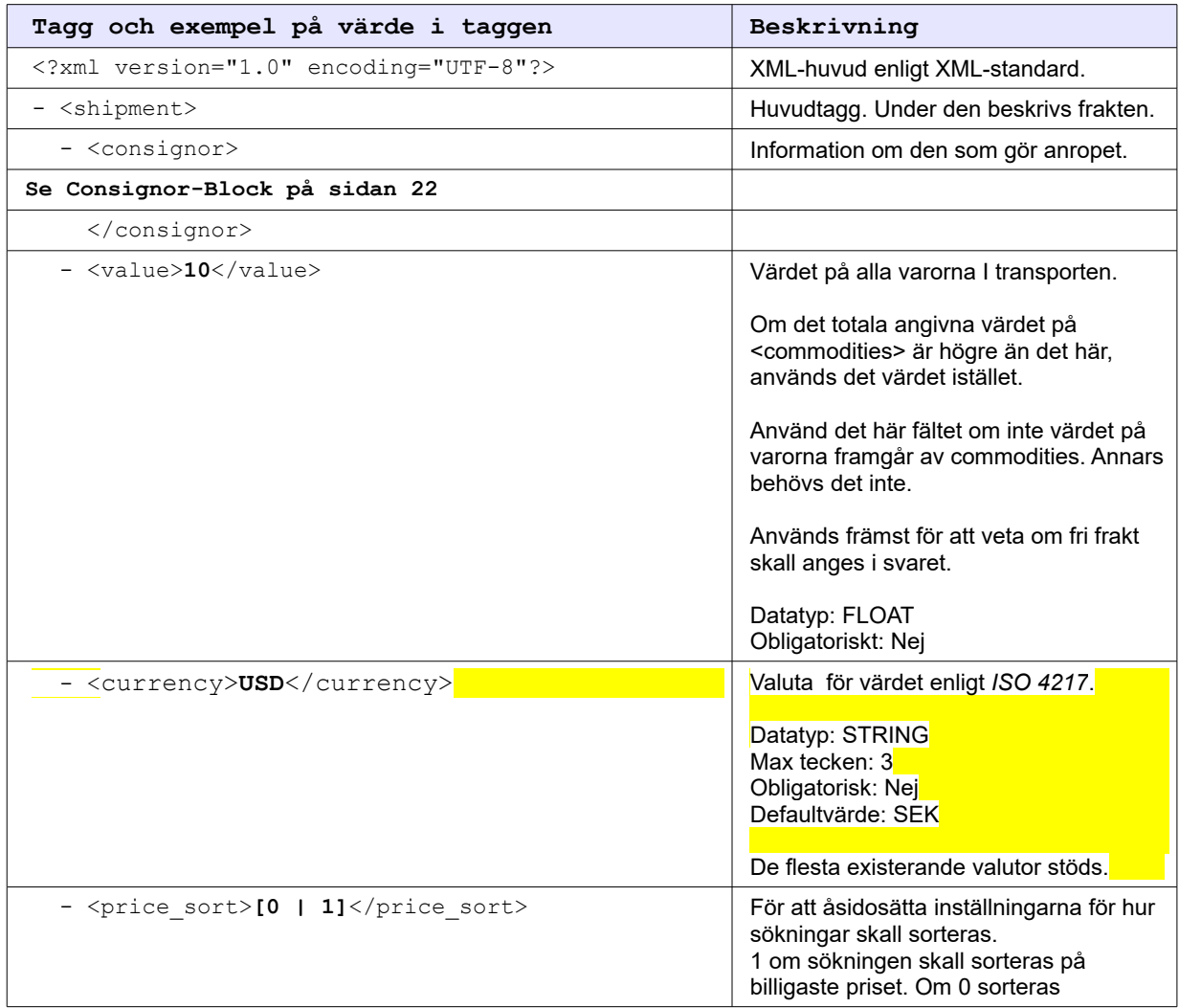

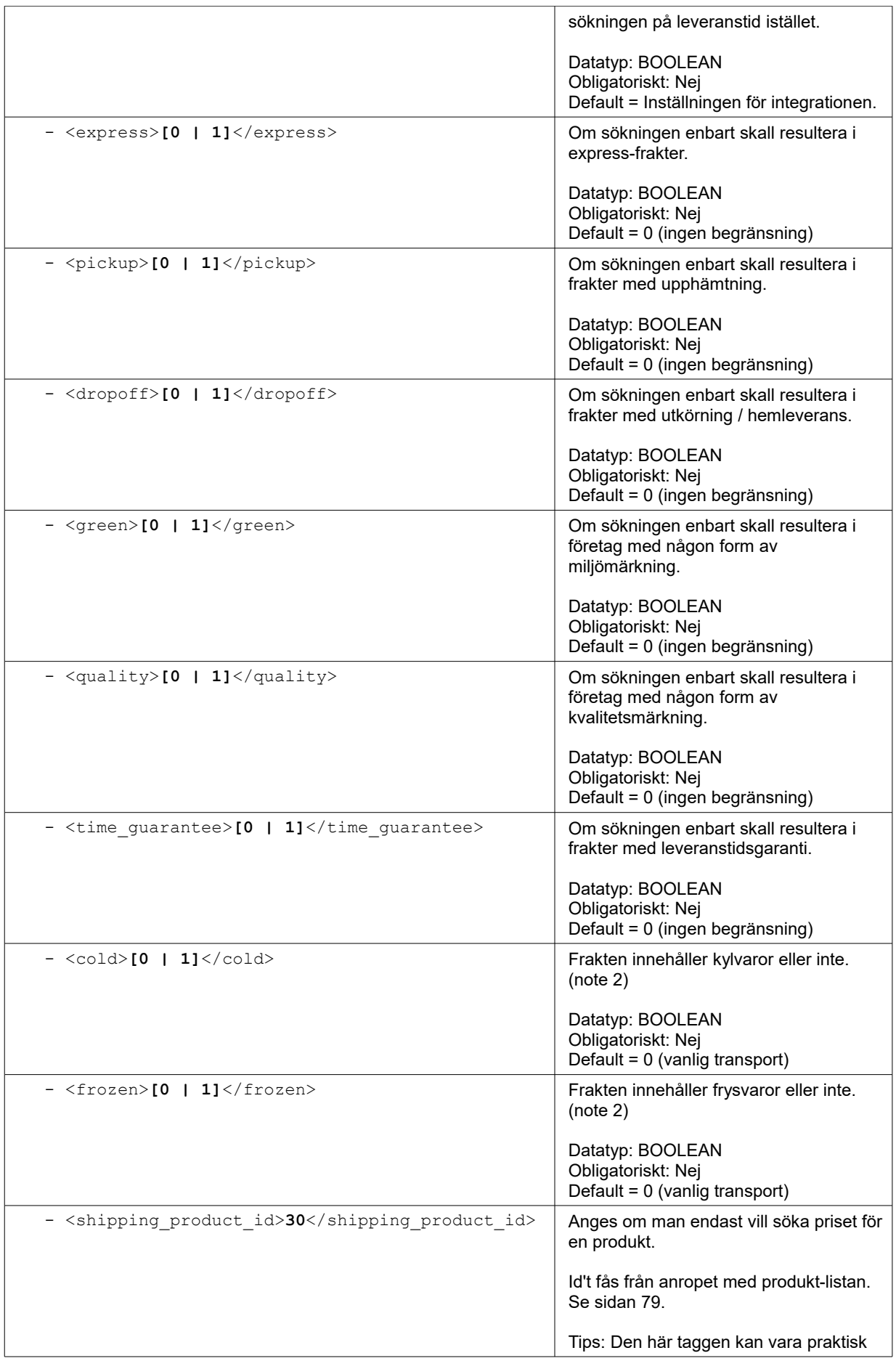

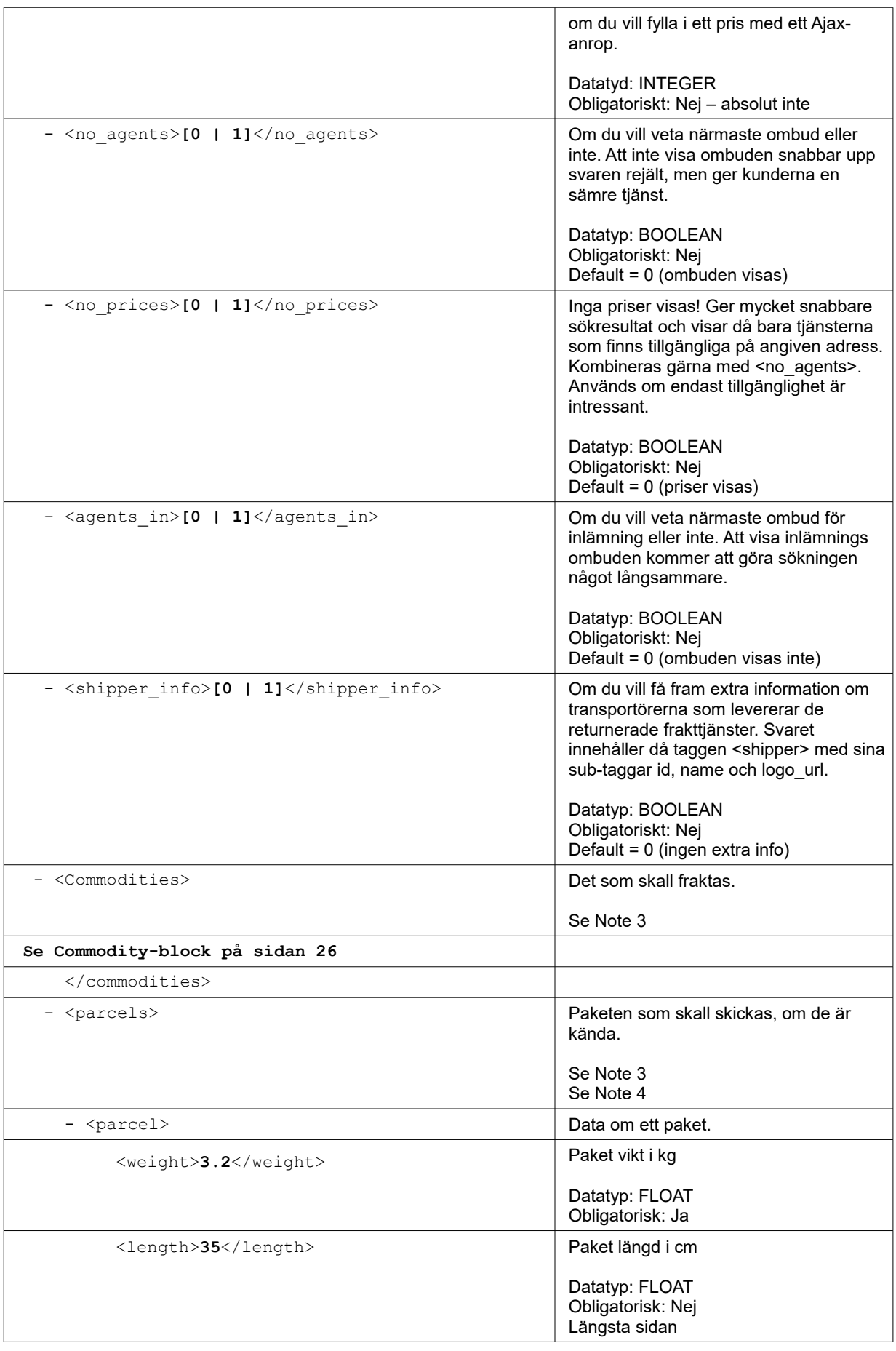

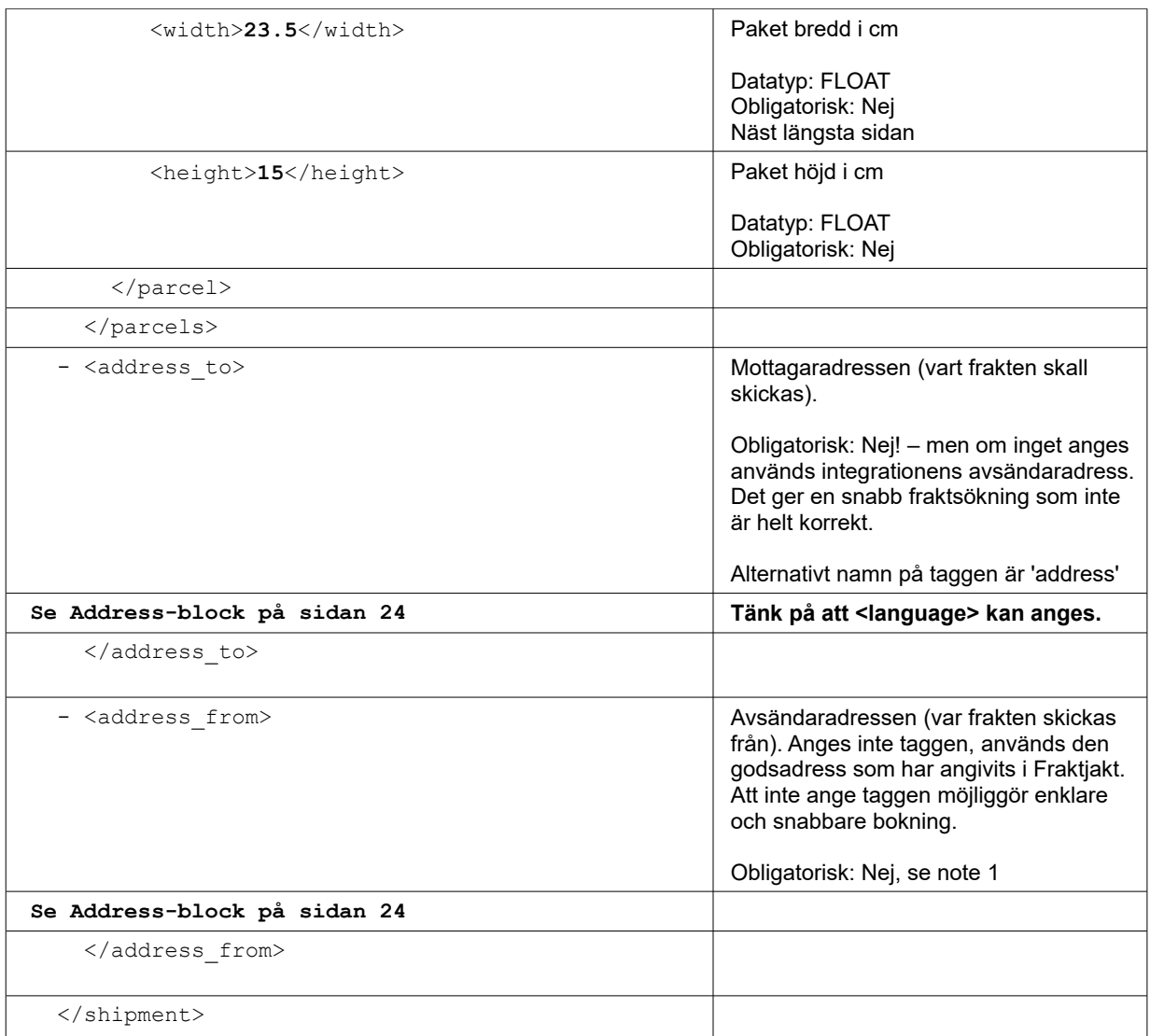

#### **Noteringar:**

1. address\_from-blocket är sällan nödvändigt. Enklast för användaren är i regel att avsändande adress anges i inställningarna i Fraktjakt. Möjligheten finns dock.

Fältet stödjer adresser i hela Världen.

Dock måste avsändaren eller mottagaren (address\_from och address\_to) vara i Sverige. Lämnar man inte in frakten hos ett ombud skall adressen vara där paketet hämtas!

2. Om inte en tagg för kyltransport eller frystransport används, eller den är satt till något annat värde än *'1'* eller *'true'*, kommer inte den typen av tjänster att visas i sökresultatet. Kyl och frystjänster visas bara när taggen har ett sant värde. Man kan alltså inte få ett resultat med både vanliga paket och kyltransport.

3. På något sätt måste Fraktjakt veta hur tung och hur stor frakten är som skall sökas. Vid implementation av det här API'et bör du fråga dig, vet jag vilka paket jag skall använda, eller vet jag hur det varorna jag skall skicka ser ut? Utifrån det väljer du vilka taggar som skall användas.

• Endera anger du innehållet i frakten i <commodities>-taggen, med måtten angivna, och låter Fraktjakt beräkna paketen som skall skickas utifrån de aktiva Paketmallarna.

- Eller så anger du paketen som skall skickas direkt i  $\epsilon_{\text{pareels}}$ -taggen. (Är Kompåabilitetsläget aktiverat får man *ett* paket med Standardpaketets mått).
- Det går att ange båda commodities och parcels. Paketen och dess dimensioner tas då från parcels.
- För varorna och paketen *behövar* bara vikten anges, men för mer korrekta uppgifter rekommenderas alla måtten (längd, bredd och höjd) på varje vara och på paketen, om man skickar in vilka paket man skall använda. Om inte volymen-måtten skickas in, kan bara det standardpaket som valts i Fraktjakt användas.
- Om varken <parcels>-taggen eller de kompletta måtten på commodities anges, kommer alla varorna att förmodas få plats i det Standardpaket man valt i sina inställningar för integrationen i Fraktjakt. Har man inte angett ett Standradpaket kommer fraktsökningen att misslyckas! Fraktjakt har helt enkelt inte informationen som behövs för att beräkna fraktpriset.

Fraktjakt rekommenderar att samtliga mått och så många uppgifter som möjligt anges vid varje anrop. Annars måste frakten kompleteras i Fraktjakt och det går både långsammare och förhindrar automatisering av fraktköp.

4. Om man anger måtten 120 eller 60 på length och 80 på width tolkar Fraktjakt det inmatade paketet som en pall eller halvpall och söker frakttjänster anpassade för pall. Är höjden under 125 cm kommer pallen att vara stapelbar. Högre höjder ger icke stapelbara pallar.

### <span id="page-34-0"></span>*Exempel 1 - Vanlig fraktsökning*

En vanlig fraktsökning levererar svar med en eller flera fraktalternativ. Det är tänkt att man vill skicka fem stycken Rubriks kub.

Den här XML:en skall fungera om du bara byter ut consignor id och key till dina egna. Se Order-API anropstyp1, Exempel 1 sidan [55](#page-54-1) för hur svaret bör behandlas.

```
<?xml version="1.0" encoding="UTF-8"?>
<shipment>
   <value>199.50</value>
   <shipper_info>1</shipper_info>
   <consignor>
     <id>YOUR_CONSIGNOR_ID</id>
    \langle key \rangleYOUR CONSIGNOR KEY\langle key \rangle <currency>SEK</currency>
    <language>sv</language>
     <encoding>UTF-8</encoding>
     <api_version>3.8.0</api_version>
   </consignor>
   <no_agents>0</no_agents>
   <commodities>
     <commodity>
       <name>Rubriks kub</name>
       <description>Ett kubpussel i plast</description>
       <quantity>5</quantity>
       <unit_price>35.00</unit_price>
       <currency>DKK</currency>
       <weight>1</weight>
       <length>7</length>
       <width>7</width>
```

```
<height>7</height>
      <country_of_manufacture>DK</country_of_manufacture>
    </commodity>
   </commodities>
 <address to>
    <street_address_1>Hedenstorp 10</street_address_1>
    <street_address_2></street_address_2>
    <postal_code>33292</postal_code>
    <city_name>Gislaved</city_name>
    <residential>1</residential>
    <country_code>SE</country_code>
     <language>sv</language>
  </address_to>
</shipment>
```
### <span id="page-35-1"></span>*Exempel 2 - Vanlig fraktsökning med angivna paket*

En vanlig fraktsökning levererar svar med en eller flera fraktalternativ. Här anges inte vad man vill skicka utan hur stort paket man vill skicka. Den här XML:en skall fungera om du bara byter ut consignor id och key till dina egna.

```
<?xml version="1.0" encoding="UTF-8"?>
<shipment>
  <value>199.50</value>
   <shipper_info>1</shipper_info>
   <consignor>
     <id>YOUR_CONSIGNOR_ID</id>
    \langle key \rangleYOUR CONSIGNOR KEY\langle key \rangle <currency>SEK</currency>
     <language>sv</language>
     <encoding>UTF-8</encoding>
     <api_version>3.8.0</api_version>
   </consignor>
   <no_agents>0</no_agents>
   <parcels>
     <parcel>
       <weight>2.8</weight>
       <length>30</length>
       <width>20</width>
       <height>10</height>
    </parcel>
   </parcels>
   <address_to>
     <street_address_1>Hedenstorp 10</street_address_1>
     <street_address_2></street_address_2>
     <postal_code>33292</postal_code>
     <city_name>Gislaved</city_name>
    <residential>1</residential>
     <country_code>SE</country_code>
     <language>sv</language>
   </address_to>
</shipment>
```
### <span id="page-35-0"></span>*Exempel 3 - Vanlig fraktsökning fast med flera paket*

Man vill skicka tre paket med olika vikt och dimensioner. Man är inte intresserad av vilket ombud dom hamnar hos.
Kunden kan få fri frakt, så värdet för frakten skickas in. Den här XML:en skall fungera om du bara byter ut consignor id och key till dina egna.

```
<?xml version="1.0" encoding="UTF-8"?>
<shipment>
   <value>199.50</value>
   <consignor>
     <id>YOUR_CONSIGNOR_ID</id>
    <key>YOUR CONSIGNOR KEY</key>
     <currency>SEK</currency>
     <language>sv</language>
     <encoding>UTF-8</encoding>
     <api_version>3.8.0</api_version>
   </consignor>
   <no_agents>1</no_agents>
  \langle \mathrm{value}\rangle150\langle \mathrm{value}\rangle <currency>EUR</currency>
  <sub>varcels</sub></sub>
     <parcel>
       <weight>1.2</weight>
       <length>20</length>
       <width>15</width>
       <height>10</height>
     </parcel>
     <parcel>
       <weight>2.8</weight>
       <length>30</length>
       <width>20</width>
       <height>10</height>
     </parcel>
     <parcel>
       <weight>7</weight>
       <length>40</length>
       <width>30</width>
       <height>20</height>
     </parcel>
   </parcels>
  <address to>
     <street_address_1>Hedenstorp 10</street_address_1>
     <street_address_2></street_address_2>
     <postal_code>33292</postal_code>
     <city_name>Gislaved</city_name>
     <residential>1</residential>
     <country_code>SE</country_code>
    <language>sv</language>
   </address_to>
</shipment>
```
#### *Exempel 4 - Sök efter en viss frakttjänst (ange shipping\_product\_id)*

Man vill skicka fyra begagnade däck med Bussgods Sverigefrakt till Gisslaved. Man är inte intresserad av vilket ombud dom hamnar hos.

```
<?xml version="1.0" encoding="UTF-8"?>
<shipment>
   <value>199.50</value>
   <consignor>
     <id>YOUR_CONSIGNOR_ID</id>
    \overline{\phantom{a}} <key>YOUR_CONSIGNOR_KEY</key>
     <currency>SEK</currency>
     <language>sv</language>
     <encoding>UTF-8</encoding>
```

```
 <api_version>3.8.0</api_version>
   </consignor>
   <no_agents>1</no_agents>
   <shipping_product_id>25</shipping_product_id>
   <commodities>
     <commodity>
       <name>Däck</name>
      <description>Begagnade Dubbdäck</description>
      <quantity>4</quantity>
      <unit_price>650</unit_price>
      <currency>USD</currency>
      <weight>25</weight>
      <length>35</length>
      <width>35</width>
      <height>10</height>
     </commodity>
   </commodities>
  <address to>
    <street_address_1>Hedenstorp 10</street_address_1>
    <street_address_2></street_address_2>
    <postal_code>33292</postal_code>
    <city_name>Gislaved</city_name>
    <residential>1</residential>
     <country_code>SE</country_code>
   <language>sv</language>
   </address_to>
</shipment>
```
### *Exempel 5 - Vanlig UTRIKES fraktsökning*

En vanlig fraktsökning som levererar svar med en eller flera fraktalternativ. Man vill skicka två finska herrskor till USA i ett paket med måtten 30x20x10. Den här XML:en skall fungera om du bara byter ut consignor id och key till dina egna.

```
<?xml version="1.0" encoding="UTF-8"?>
<shipment>
   <value>199.50</value>
   <consignor>
     <id>YOUR_CONSIGNOR_ID</id>
    \langle key \rangleYOUR CONSIGNOR KEY\langle key \rangle <currency>USD</currency>
     <language>en</language>
     <encoding>UTF-8</encoding>
     <api_version>3.8.0</api_version>
   </consignor>
   <commodities>
     <commodity>
       <name>Shoes</name>
       <quantity>2</quantity>
       <taric>6403999600</taric>
       <quantity_units>EA</quantity_units>
       <description>Black leather shoes with laces</description>
       <country_of_manufacture>FI</country_of_manufacture>
       <currency>EUR</currency>
       <weight>2.8</weight>
       <length>30</length>
       <width>13</width>
       <height>8</height> 
       <unit_price>899.95</unit_price>
     </commodity>
   </commodities>
   <parcels>
     <parcel>
```

```
 <weight>2.8</weight>
      <length>30</length>
       <width>20</width>
      <height>10</height>
    </parcel>
  </parcels>
  <address_to>
    <street_address_1>101 Main Street</street_address_1>
    <street_address_2></street_address_2>
    <postal_code>12345</postal_code>
 <city_name>Schenectady</city_name>
<residential>1</residential>
 <country_code>US</country_code>
  <language>en</language>
  </address_to>
</shipment>
```
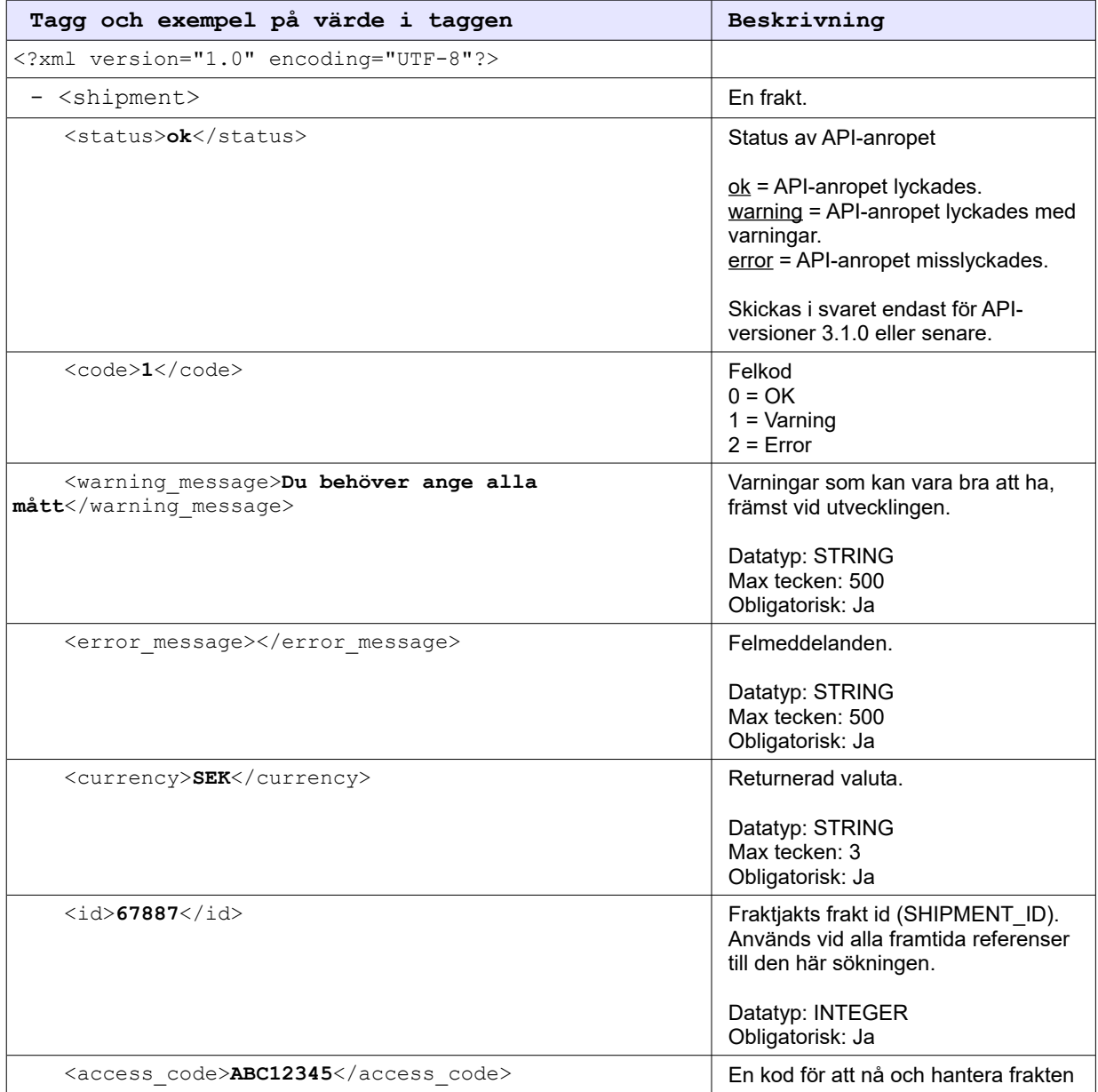

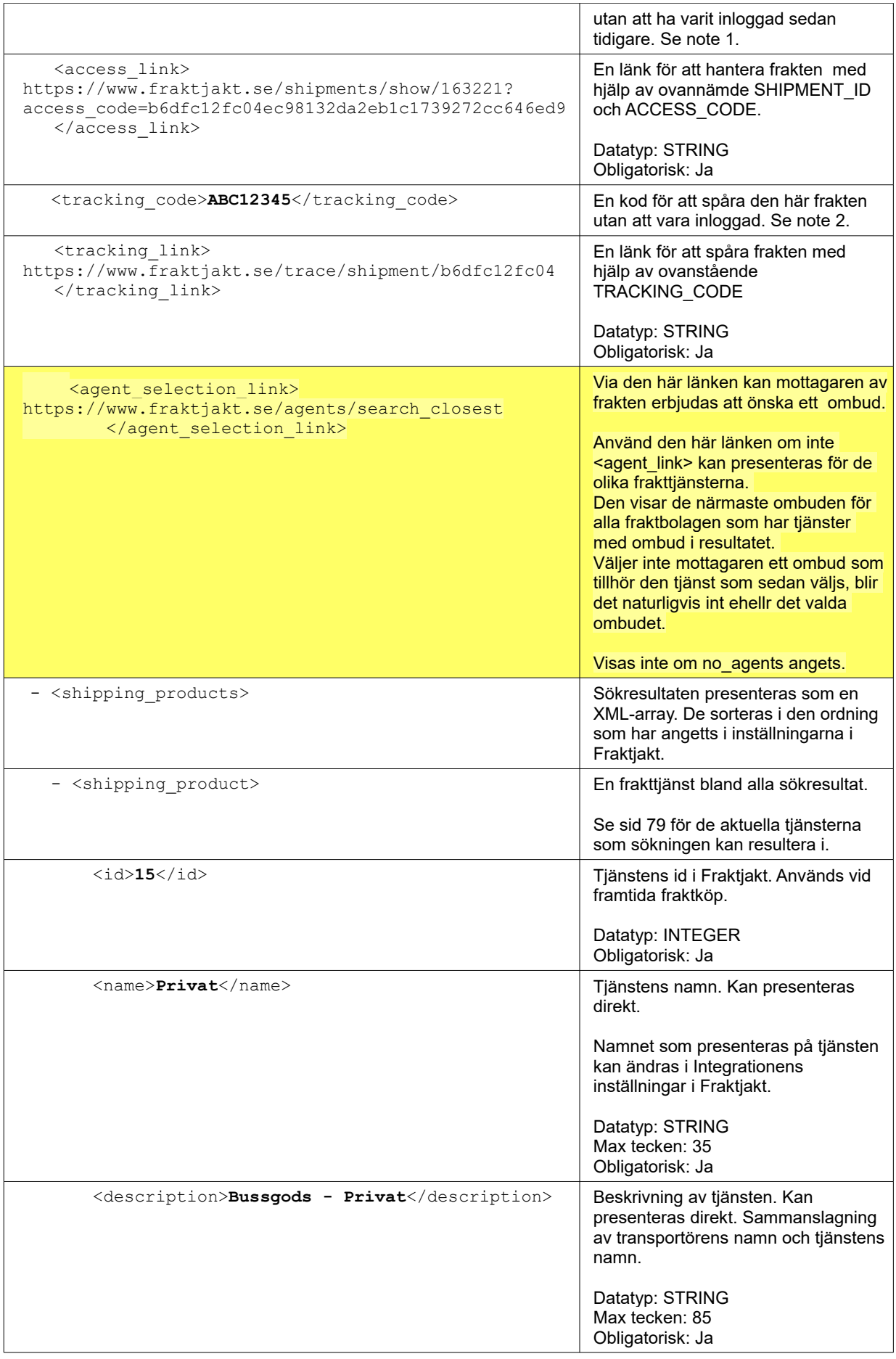

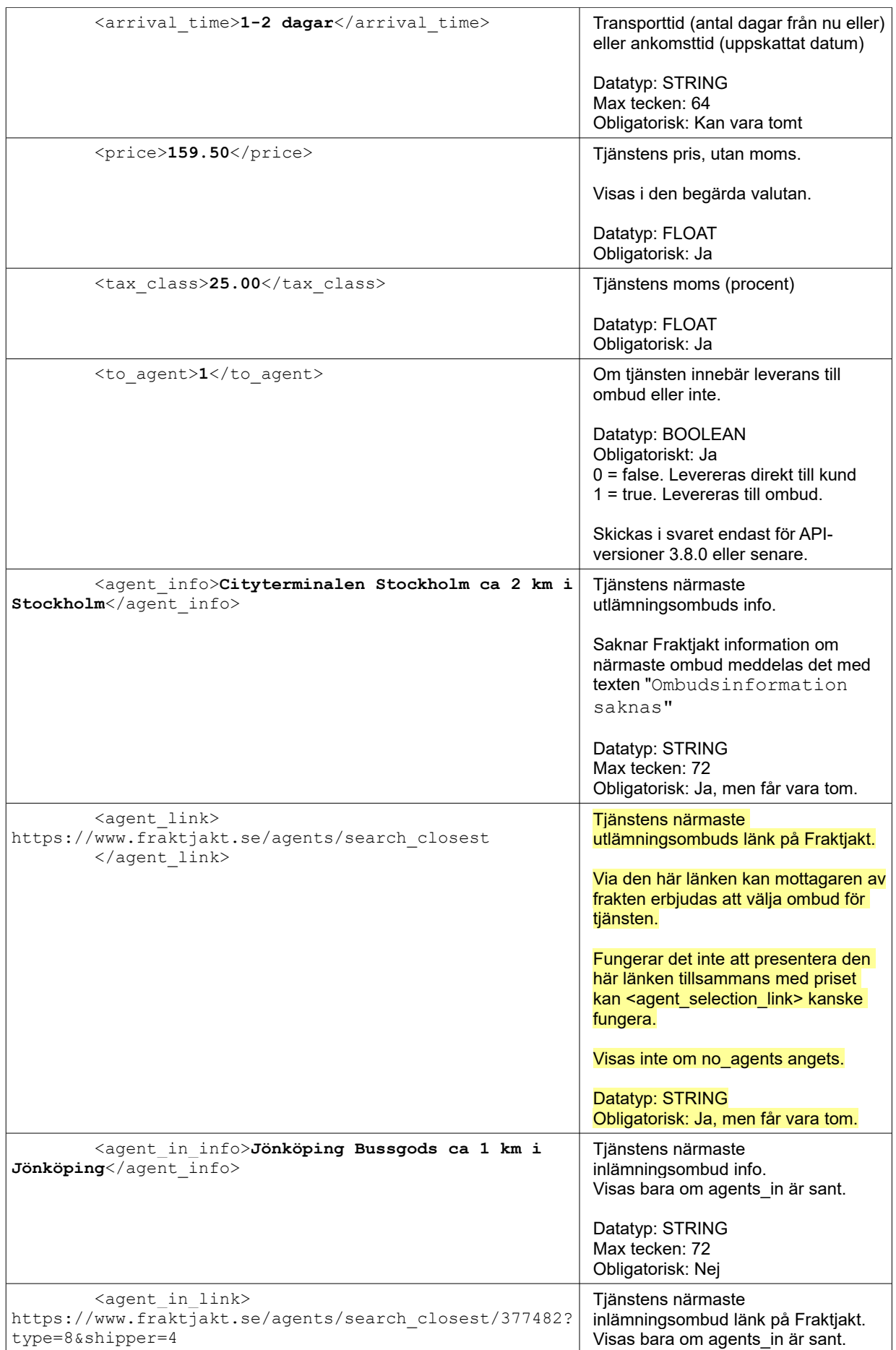

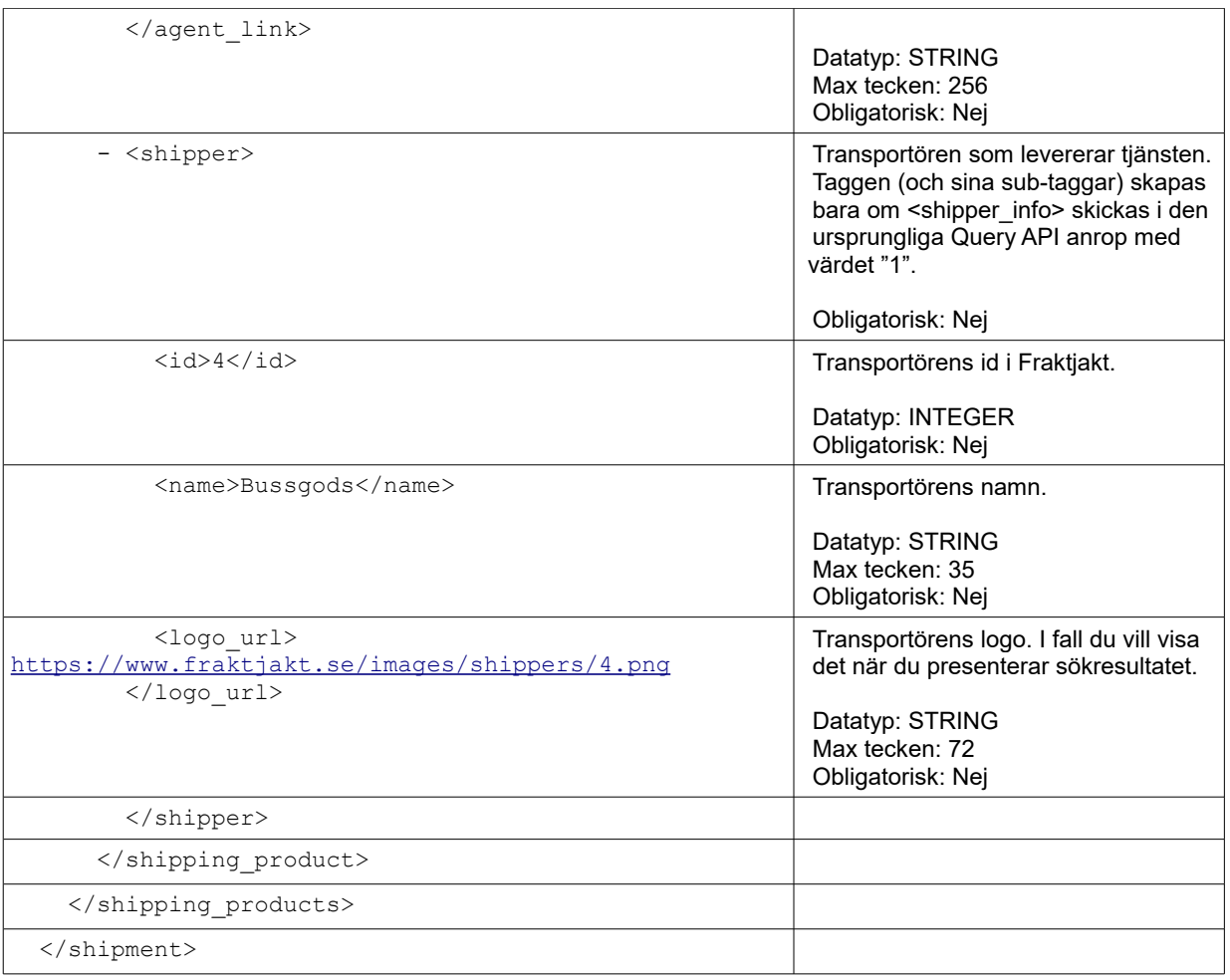

- 1. Tillgänglig om taggen <api\_version> är större än 2.9.2. Lägg in koden i länken: [https://www.fraktjakt.se/shipments/show/SHIPMENT\\_ID&access\\_code=ACCESS\\_COD](https://www.fraktjakt.se/shipments/show/SHIPMENT_ID&access_code=ACCESS_COD) För mer information om länken, se sidan [72.](#page-71-0)
- 2. Tillgänglig om taggen <api\_version> är större än 3.6.0. Lägg in koden i länken:  [https://www.fraktjakt.se/trace/shipment/TRACKING\\_CODE](https://www.fraktjakt.se/shipments/show/SHIPMENT_ID&access_code=ACCESS_COD) För mer information om länken, se sidan [72.](#page-71-0)

## Requery API (Fraktsökning mot cache)

Om man har tidigare anropat Query API:et och fått tillbaka ett svar innehållande ett *shipment\_id*, då kan man anropa Requery API:et för att få ett cachat svar från Fraktjakt. Det går mycket snabbare.

### *Anrop*

Anropet ska bestå av samma *standardfälten* som gäller för alla anrop (se avsnittet *Gemensamt i alla API anrop* ovan) plus ett *shipment\_id* som man fick från ett tidigare anrop till Query API:et.

Requery API:et har följande URL: [https://testapi.fraktjakt.se/fraktjakt/requery\\_xml](https://testapi.fraktjakt.se/fraktjakt/requery_xml) (TEST API, för utveckling och tester)

[https://api.fraktjakt.se/fraktjakt/requery\\_xml](https://api.fraktjakt.se/fraktjakt/requery_xml) (PROD API, för riktiga fraktköp i produktion)

I inställningarna för integrationen anger man om man vill ha ankomsttid eller transporttid i svaret. Ankomsttiden beräknas från hur lång tid en frakttjänst tar och vilka dagar man anger att man skickar paket på och vilka dagar i veckan frakttjänsten levererar paket.

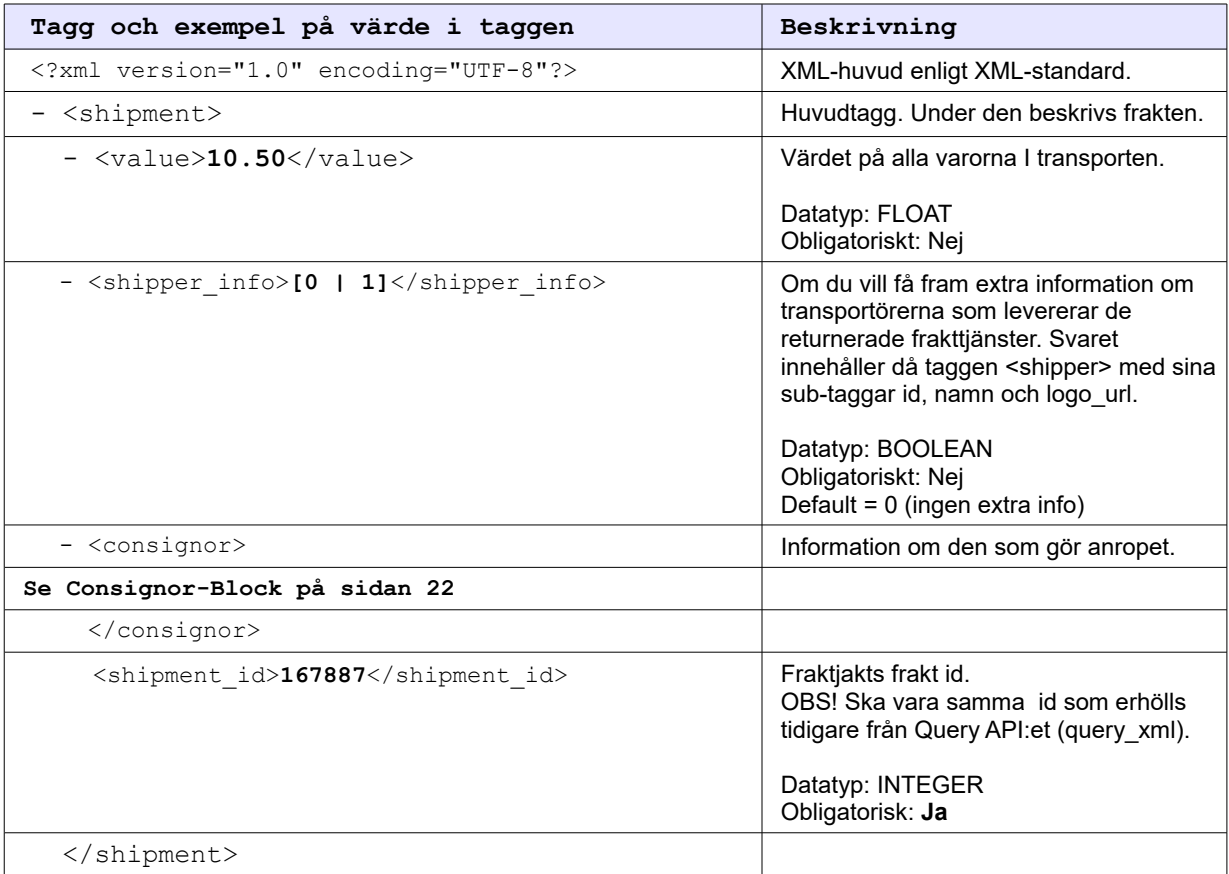

### *Exempel*

Den här XML:en skall fungera om du bara byter ut consignor id och key till dina egna.

```
<?xml version="1.0" encoding="UTF-8"?>
<shipment>
   <value>10</value>
   <consignor>
     <id>YOUR_CONSIGNOR_ID</id>
    \langle key \rangleYOUR CONSIGNOR KEY\langle key \rangle <currency>SEK</currency>
    <language>sv</language>
    <encoding>UTF-8</encoding>
    <api_version>3.8.0</api_version>
   </consignor>
   <shipment_id>167887</shipment_id>
</shipment>
```
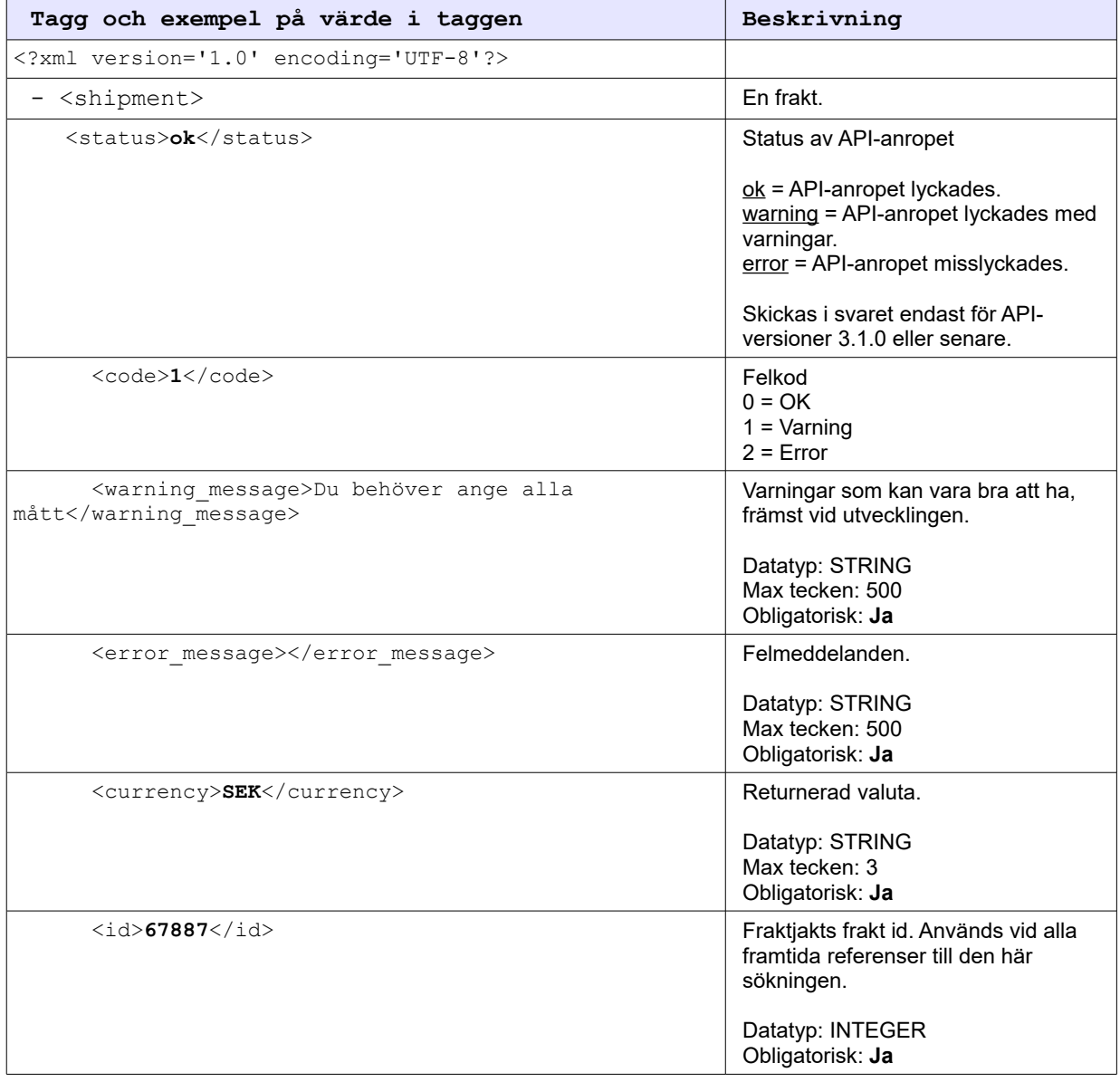

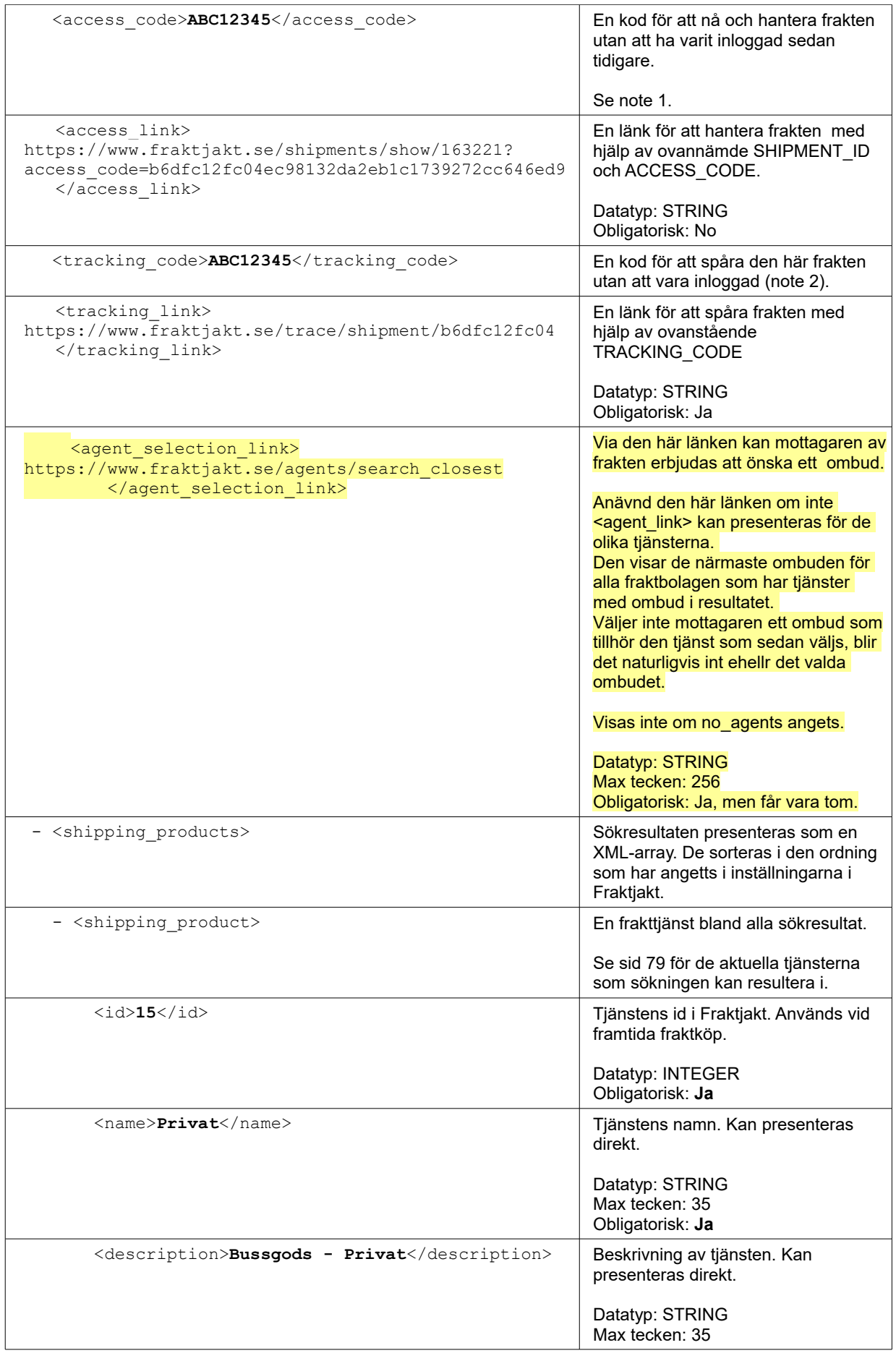

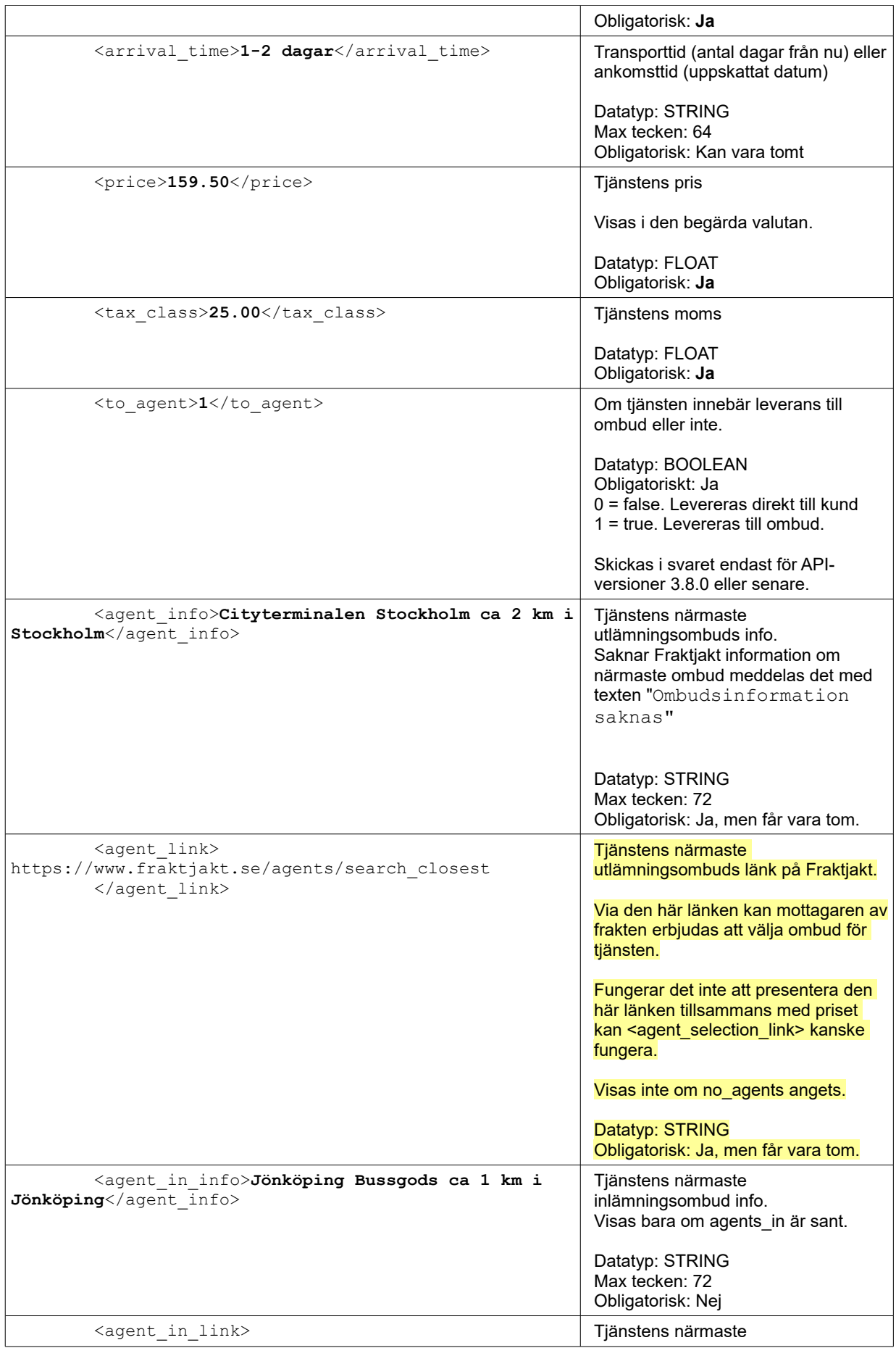

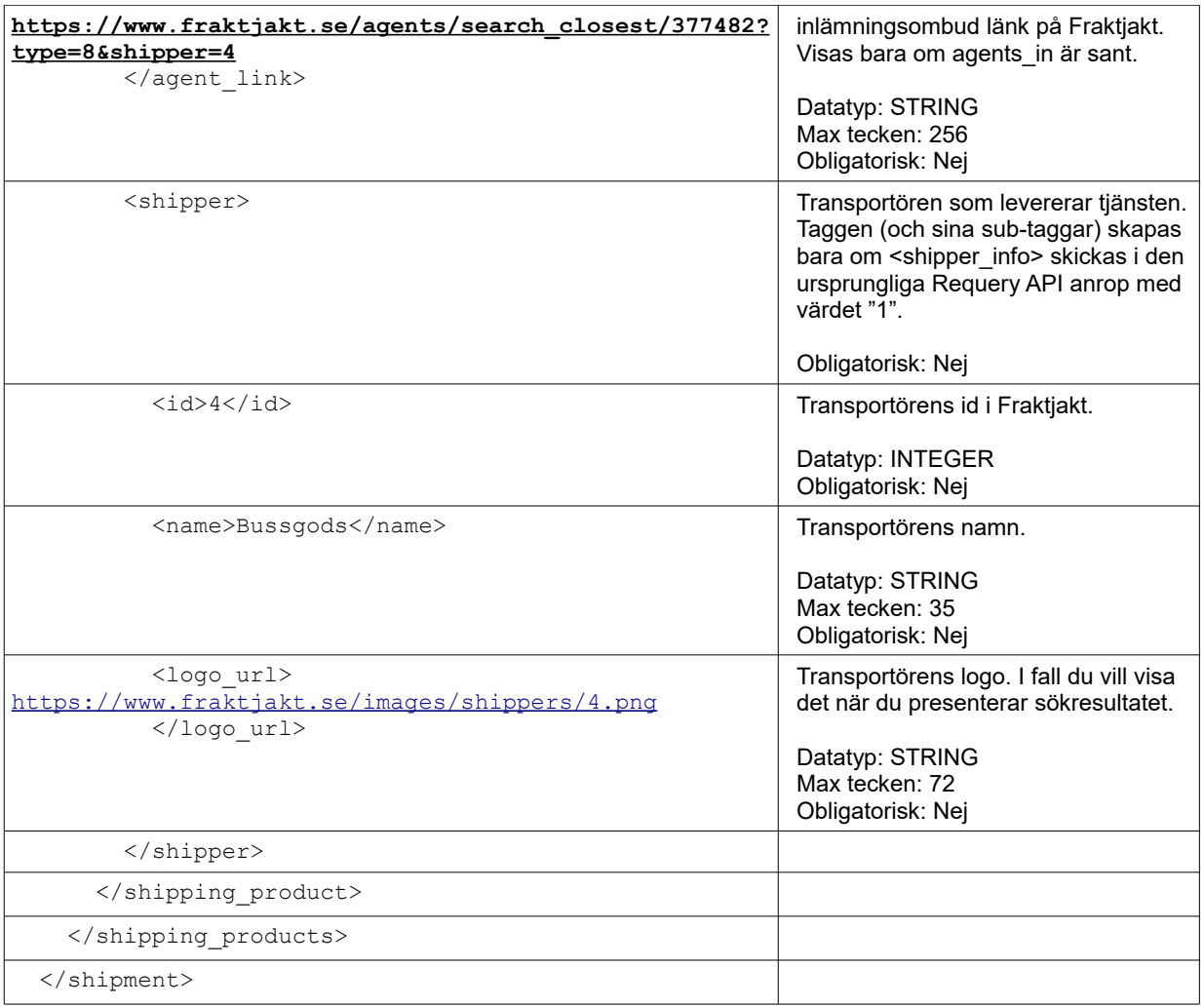

- 1. Tillgänglig om taggen <api\_version> är större än 2.9.2. Lägg in koden i länken: [https://www.fraktjakt.se/shipments/show/SHIPMENT\\_ID&access\\_code=ACCESS\\_COD](https://www.fraktjakt.se/shipments/show/SHIPMENT_ID&access_code=ACCESS_COD) För mer information om länken, se sidan [72](#page-71-0)
- 2. Tillgänglig om taggen <api\_version> är större än 3.6.0. Lägg in koden i länken:  [https://www.fraktjakt.se/trace/shipment/TRACKING\\_CODE](https://www.fraktjakt.se/shipments/show/SHIPMENT_ID&access_code=ACCESS_COD) För mer information om länken, se sidan [72.](#page-71-0)

## Order API - Gör en frakt redo att köpas

Det finns två olika sätt att anropa det här API'et.

I en vanlig integration där man har först skickat in ett Query API anrop för att kunna presentera fraktalternativ för era kunder, skall integrationen kommunicera en andra gång med Fraktiakt för att placera en order. Då använder man Order API anropstyp 1 (sid [48\)](#page-47-0). I en webbutiksintegration kan det vara lämpligt att detta ske efter webbutikens kund har genomfört betalningen för varorna som köptes i webbutiken.

Om man vet exakt vilken frakttjänst man vill köpa, och inte vill anropar Query API för att hämta fraktalternativ och fraktpriser i förväg, då kan man använda sig av Order API anropstyp 2 (se sida[n](#page-48-0) [49\)](#page-48-0). Fördelen är att man skapar en order med bara ett enkelt anrop till Fraktjakt.

Placera en order i Fraktjakt genom att anropa Order API:et, som har följande URL:

[https://testapi.fraktjakt.se/orders/order\\_xml](https://testapi.fraktjakt.se/orders/order_xml) (TEST API, för utveckling och tester) [https://testapi.fraktjakt.se/orders/order\\_xml](https://testapi.fraktjakt.se/orders/order_xml) (PROD API, för riktiga fraktköp i produktion)

Inställningen för email från Fraktjakt som heter *'Inkommande fraktkoppling'* i inställningarna anger om det skall skickas mail från Fraktjakt till administratören för varje anrop till det här API:et. På så sätt kan administratören lättare hantera administrationen om det sällan kommer in anrop.

### <span id="page-47-0"></span>*Anropstyp 1 - Skapa en order från en tidigare skapat sändning*

Vanligtvis skapat den tidigare sändningen genom Query API, sidan [30.](#page-29-0)

Det inkommande XML innehåller taggen <shipment\_id> som identifierar de tidigare skapat sändning från svaret i Query-API.

Ange inte <parcels> taggen för denna anropstypen. Den tidigare skapat sändning (identifierad med taggen <shipment id>) ska redan ha paket med fullständiga måtten, dvs längd, bredd och höjd för varje paket i sändningen. Endera från att man angett <parcels> taggen där eller från att paketen räknats fram utifrån angiva commodities.

Däremot kan man behöva skicka in <commodities> taggen om inte innehållet i paketet angavs redan vid fraktsökningen. Är innehållet redan känt, ignoreras den nya <commodities> taggen.

Om man försöker skapa en order utifrån en sändning som inte har fullständiga måtten kommer API:et att säga ifrån.

Om du skickar ett anrop till Order API och anger en *shipment\_id* som det redan skapats en order för,

skapas det en ny order innehållande en ny sändning (med ett nytt *shipment\_id*). Dessa ser likadana ut som tidigare sändning och order. På så sätt kan du lätt skapa flera köp av likadana frakter mellan samma adresser. Snabbkopiering.

Order API delar upp en sändning i flera sändningar när den ursprungliga sändningen innehåller fler än ett paket och frakttjänsten är en sådan där mottagaren hämtar ut sändningen hos fraktleverantörens ombud.

Det går att skicka in adresser med taggarna <address from > och <address to > men dessa används inte här. *Det är alltid den angiven sändningens adresser som gäller*.

### <span id="page-48-0"></span>*Anropstyp 2 - Skapa en order direkt utan att tidigare ha skapat en sändning*

Denna anropstypen tillåter en direkt placering av en fraktbeställning i Fraktjakts varukorg.

Det inkommande XML innehåller inte någon <shipment\_id> tagg. Istället används taggen <commodoties> och om man vill <parcels> taggen. Alltså <commodities> behövs och <parcels> kan man skicka in om man vill.

Skickar man bara in <commodities> räknas paketen fram som i Query-API, se sid [30,](#page-29-0) om vikterna angivits.

Finns <parcels> men inte <commodities> måste de kompleteras senare i kundvagnen.

Alternativen för taggen <shipping product id> fås genom att första anropa [https://www.fraktjakt.se/shipping\\_products/xml\\_list,](https://www.fraktjakt.se/shipping_products/xml_list) se sidan [79.](#page-78-0)

Adresshantering:

- Avsändaradress om du skickar in en avsändaradress med taggen <address from> blir den inskickade adressen fraktens avsändaradress, annars används den registrerade godsadress som fraktens avsändaradress.
- Mottagaradress om du skickar in en mottagaradress med taggen <address to> blir den inskickade adressen även fraktens mottagaradress. Om inte den här taggen skickas in kommer avsändaradressen att användas. Oftast vill man inte ha det beteendet.

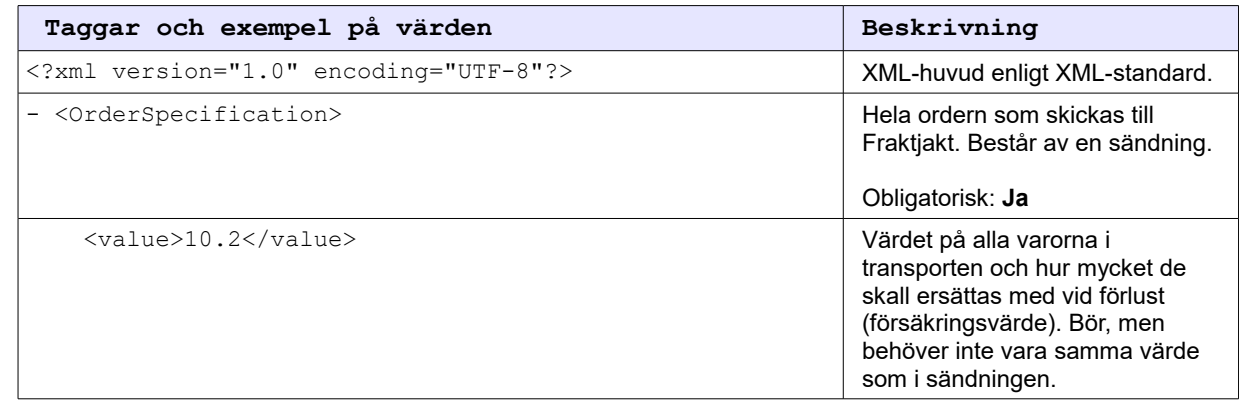

#### Anrop (både av typ 1 och 2)

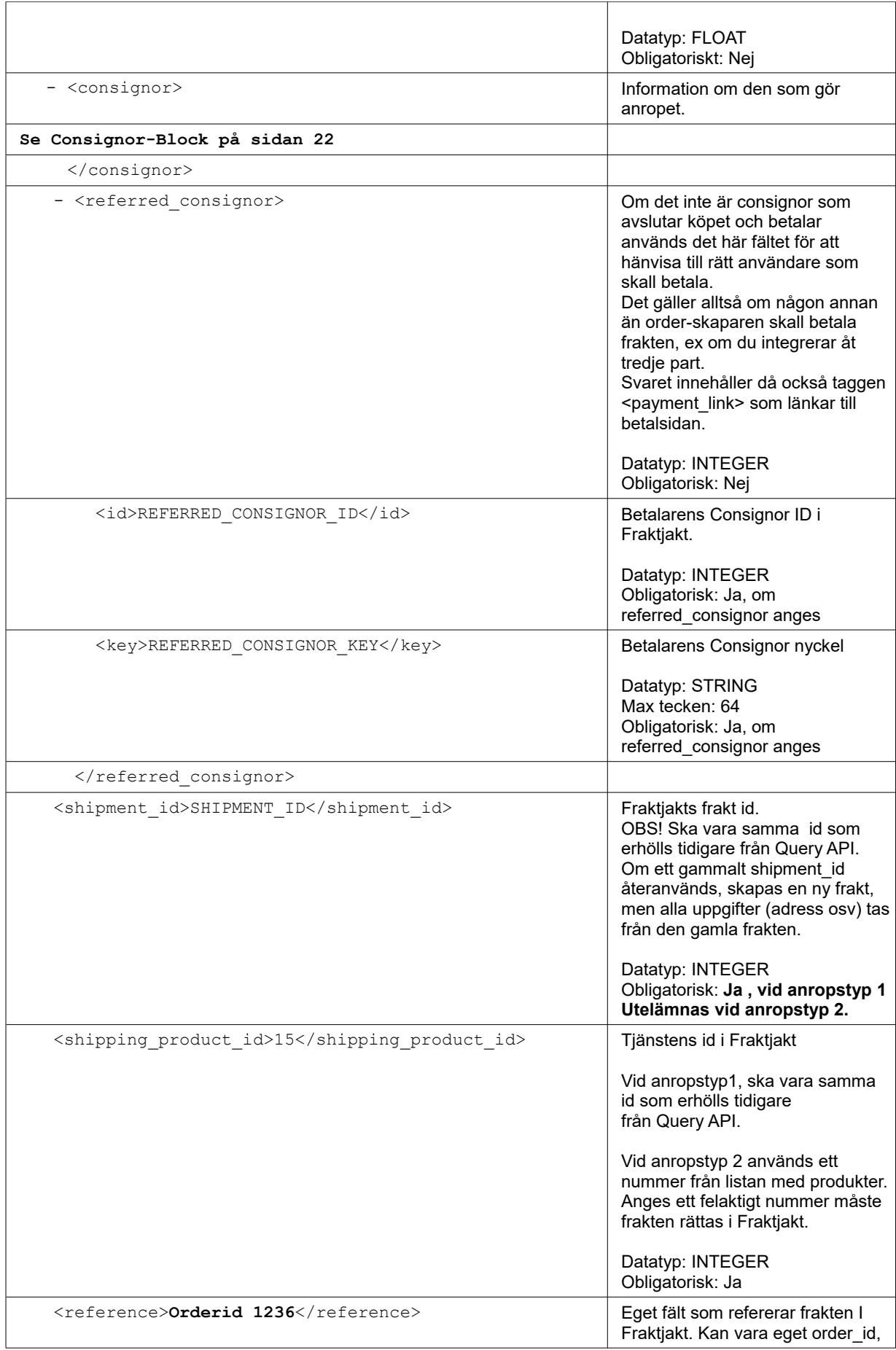

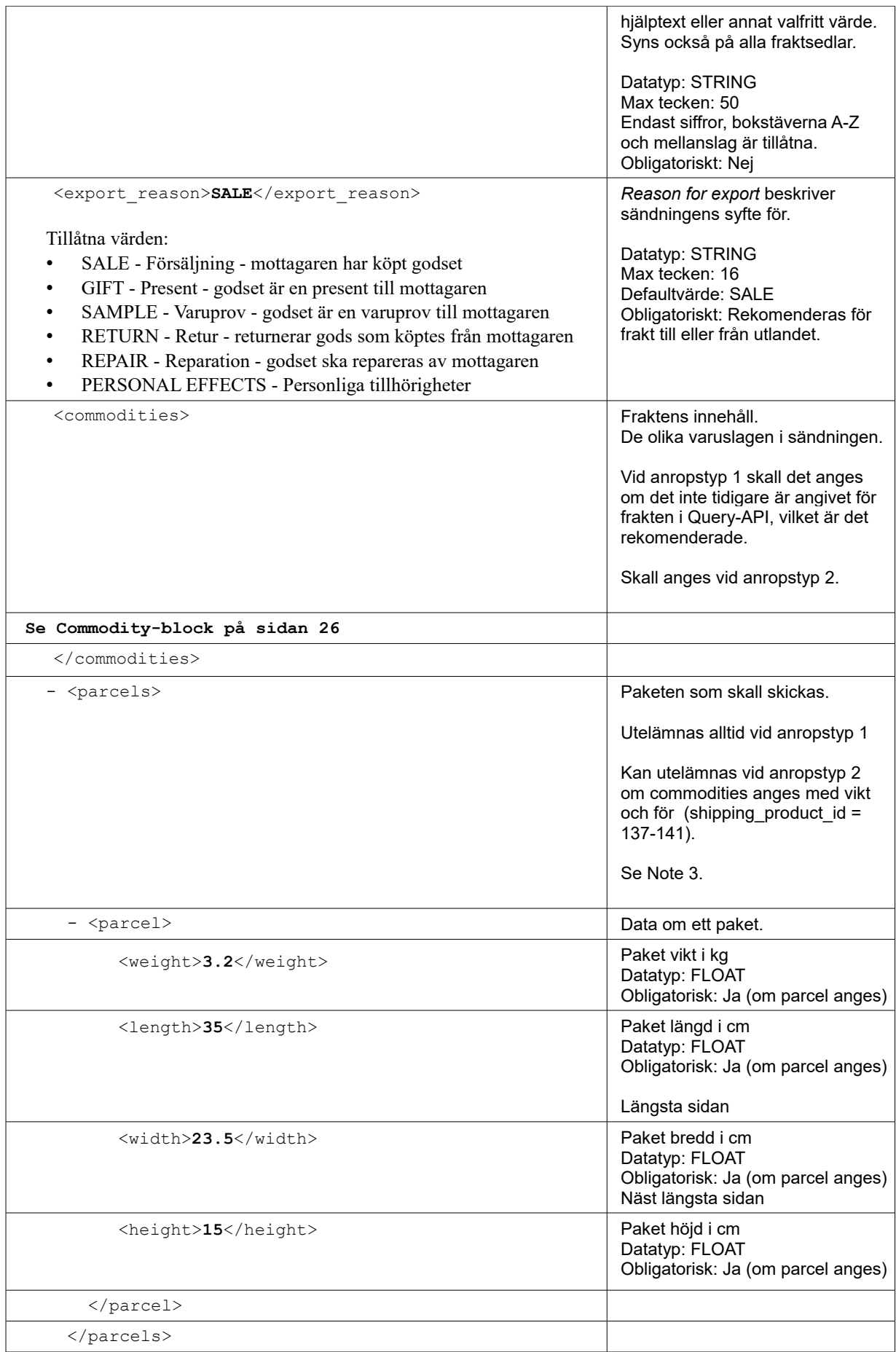

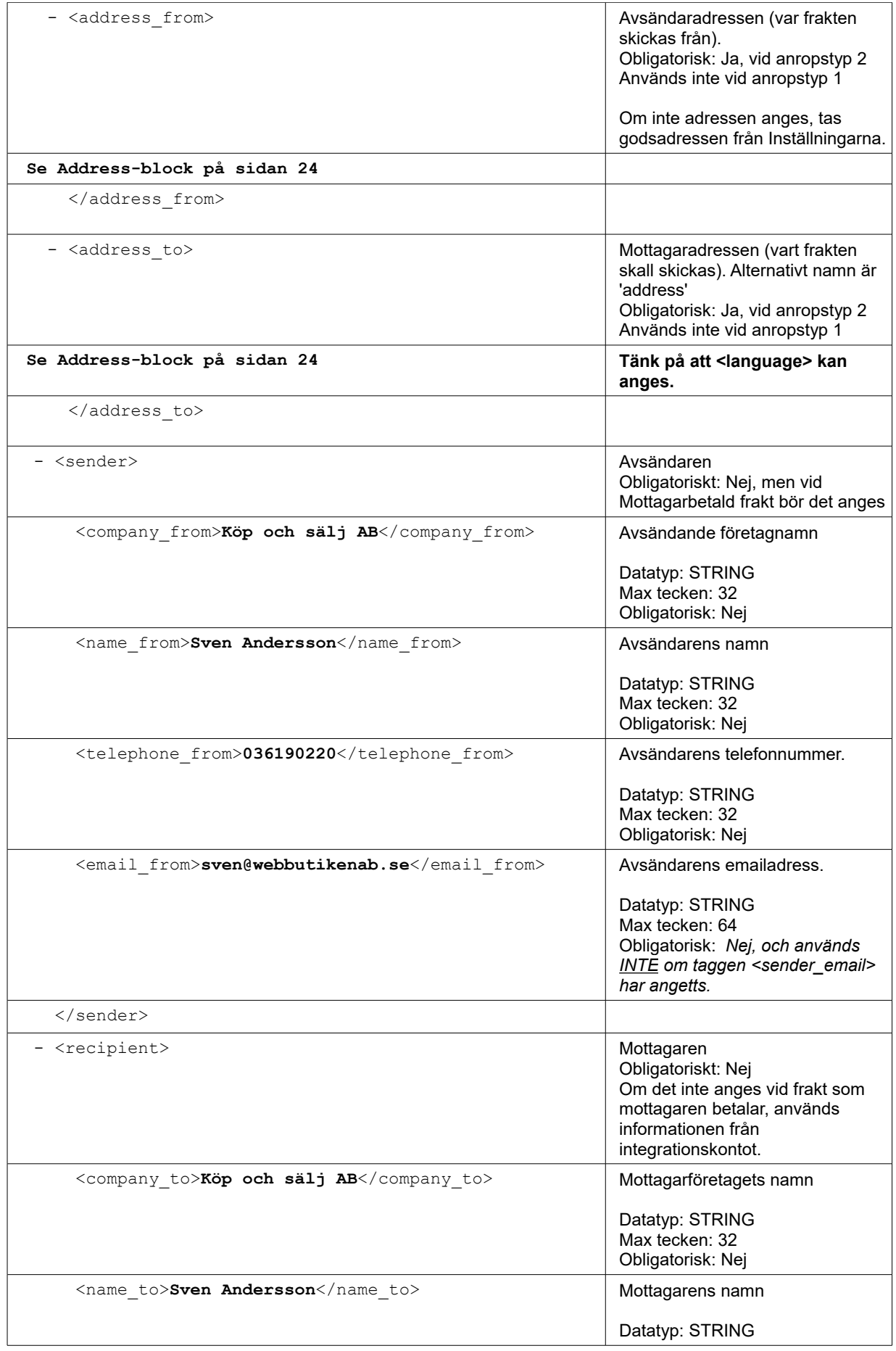

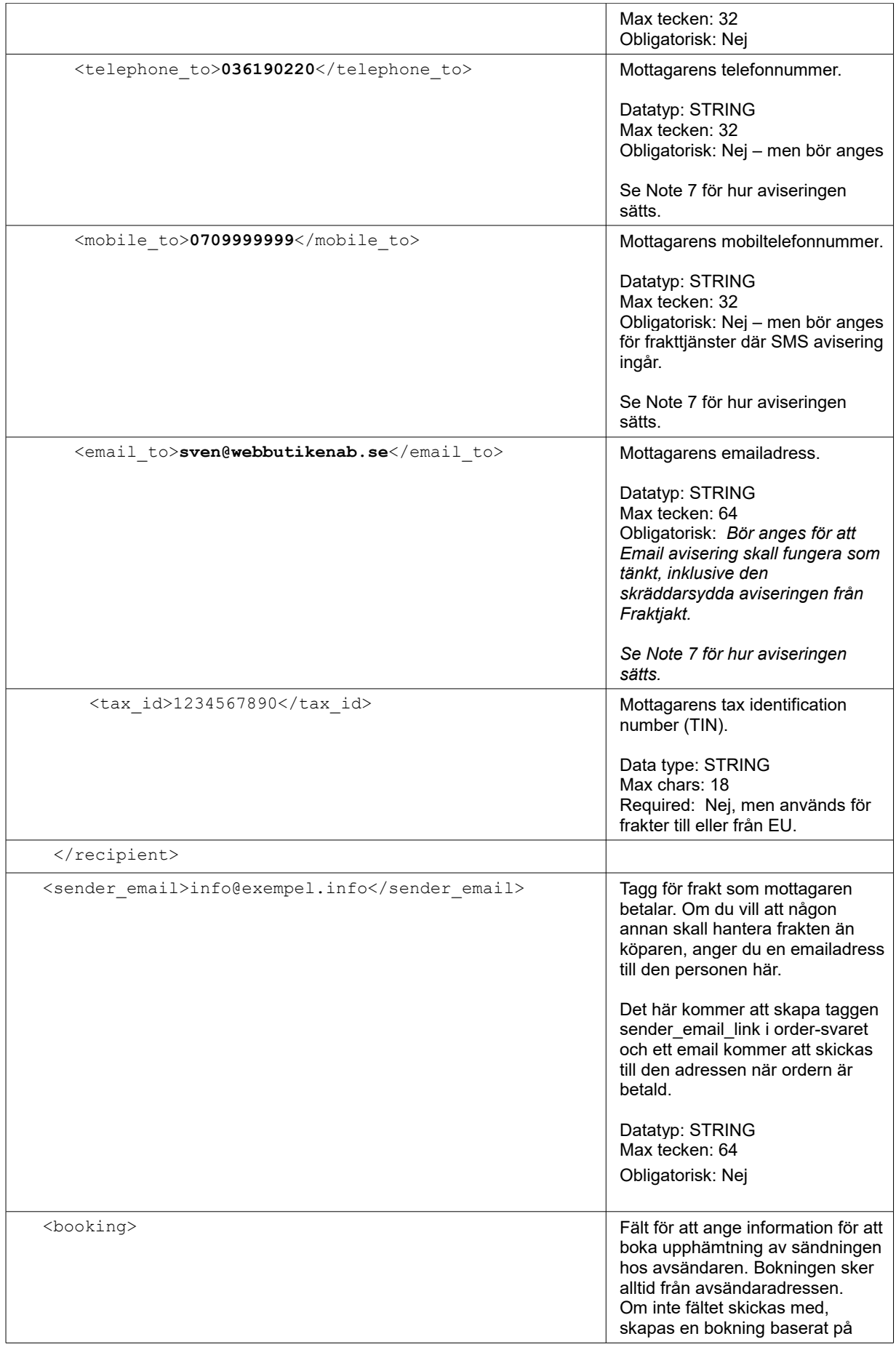

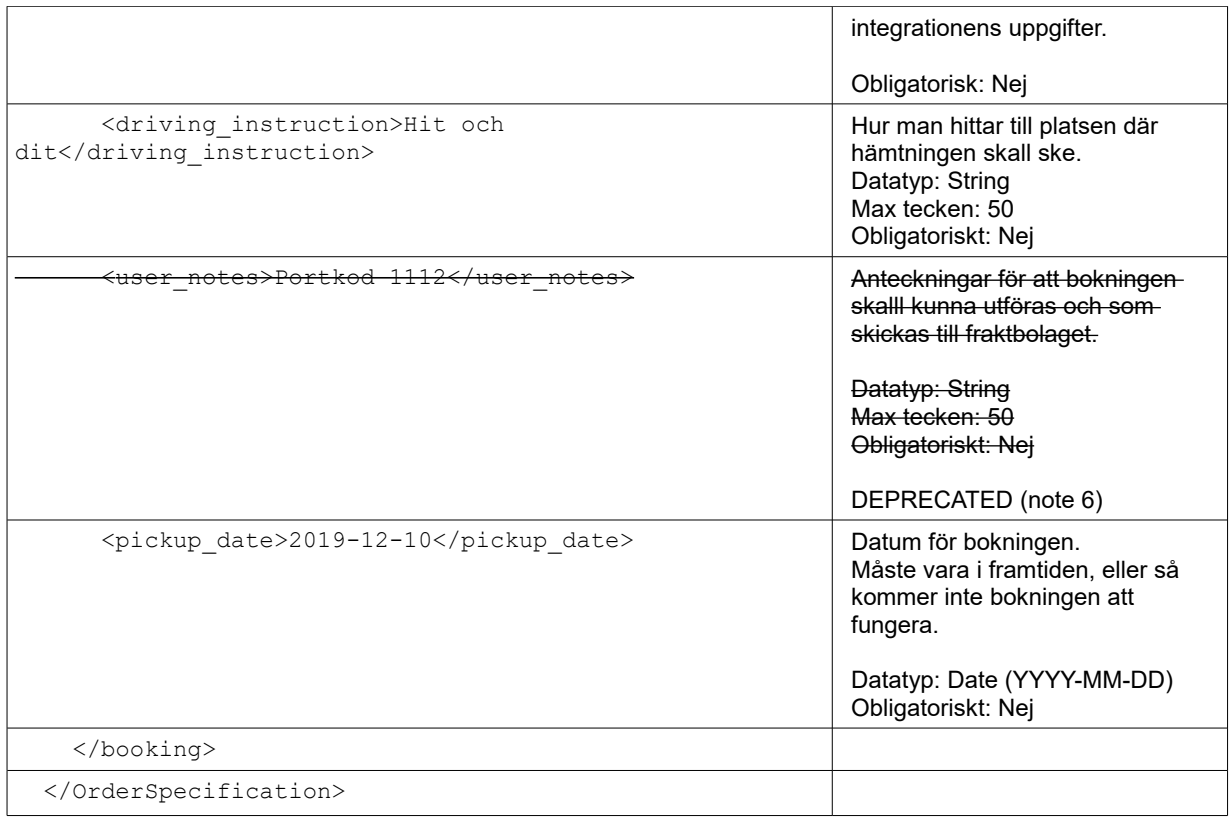

- 1. En sändning *(shipment)* innehåller ett eller flera paket *(parcels)*.
- 2. En sändning *(shipment)* innehåller ett eller flera varuslag *(commodities)*.
- 3. Om man anger måtten 120 eller 60 på length och 80 på width tolkar Fraktjakt det inmatade paketet som en pall eller halvpall och söker frakttjänster anpassade för pall. Är höjden under 125 cm kommer pallen att vara stapelbar. Högre höjder ger icke stapelbara pallar.
- 4. Minst en kontaktmetod skall anges för mottagaren. Rekommenderat är att mottagarens email anges. Då fungerar dessutom Fraktjakts aviseringar till mottagaren.
- 5. [https://en.wikipedia.org/wiki/ISO\\_3166-1\\_alpha-2](https://en.wikipedia.org/wiki/ISO_3166-1_alpha-2)
- 6. <user\_notes> kommer inte att stödjas i framtiden. Lägg texten i 'driving\_instructions'.
- 7. Aviseringen till mottagaren bestäms som följer: I första hand andvänds SMS-avisering, om vald tjänst stödjer det. Valt nummer är <telephone\_to> om det är ett mobilnummer eller <mobile\_to> om det angetts. Många plattformar stödjer bara ett fält för telefon och då bör det skickas in i <telephone\_to>. Då tar Fraktjakt hand om logiken baserat på vad användaren matar in för typ av nummer. I andra hand används telefon-avisering, om vald tjänst stödjer det, där man ringer upp mottagaren. Förutsatt att <telephone\_to> angetts.

I tredje hand väljs epost-avisring om det stöds av den valda tjänsten och om <email to> skickats in.

I sista hand används brevavisring om den valda tjänsten stödjer det.

Fraktjakt "färdigställer" sedan ordern internt.

Det innebär att ordern knyts till anroparens FJ-konto och läggs i varukorgen i väntan på betalningen.

### *Exempel – Anropstyp 1 INRIKES*

**Skapa en order från en tidigare skapat sändning** (vanligtvis skapat genom *Query API*).

I det här fallet har innehållet i frakten skickats in i Query-API för uträkning av vilka paket som används och id = 87566 returnerats. Se Query-API Exempel 1 sidan [35.](#page-34-0) Man har valt Bussgods Sverigefrakt.

Den här XML:en skall fungera om du bara byter ut *consignor id* och *key* till dina egna. Samt fyller i ett *shipment\_id* från en av dina fraktsökningar.

```
<?xml version="1.0" encoding="UTF-8"?>
<OrderSpecification>
   <consignor>
     <id>YOUR_CONSIGNOR_ID</id>
    \langle key \rangleYOUR CONSIGNOR KEY\langle key \rangle <currency>SEK</currency>
    <language>sv</language>
     <encoding>utf-8</encoding>
     <api_version>3.8.0</api_version>
   </consignor>
   <referred_consignor>
     <id>REFERRED_CONSIGNOR_ID</id>
    \lekey>REFERRED CONSIGNOR KEY</key>
   </referred_consignor>
   <shipment_id>87566</shipment_id>
   <shipping_product_id>25</shipping_product_id>
  <reference>My brothers shoes</reference>
   <recipient>
    <name_to>Olle Klint</name_to>
     <company_to>Hanson & Greve AB</company_to>
     <telephone_to>036190220</telephone_to>
   </recipient>
   <booking>
     <pickup_date>2019-12-10</pickup_date>
     <driving_instruction>Upp för backen och sedan över ån.</driving_instruction>
   <user_notes>Dörrkod 1112</user_notes>
  \langle/booking>
</OrderSpecification>
```
### *Exempel – Anropstyp 1 UTRIKES*

**Skapa en order från en tidigare skapat UTRIKES sändning** (vanligtvis skapat genom Query API).

I det här fallet har man vid sökningen med Query-API bara angett paketet och inte innehållet. Vikten var 2,8 kg.

Den här XML:en skall fungera om du bara byter ut consignor id och key till dina egna. Samt fyller i

#### ett shipment\_id från en av dina fraktsökningar.

```
<?xml version="1.0" encoding="UTF-8"?>
<OrderSpecification>
   <consignor>
     <id>YOUR_CONSIGNOR_ID</id>
    \leqkey>YOUR CONSIGNOR KEY\leq/key>
     <currency>SEK</currency>
     <language>sv</language>
     <encoding>utf-8</encoding>
     <api_version>3.8.0</api_version>
   </consignor>
   <shipment_id>694556</shipment_id>
   <shipping_product_id>119</shipping_product_id>
  <reference>My brothers shoes</reference>
   <export_reason>GIFT</export_reason>
   <commodities>
     <commodity>
      <name>Shoes</name>
      <quantity>2</quantity>
      <taric>0123456789</taric>
      <quantity_units>EA</quantity_units>
      <description>Black leather shoes with laces</description>
      <country_of_manufacture>FI</country_of_manufacture>
      <weight>2.8</weight>
      <unit_price>99.99</unit_price>
      <currency>EUR</currency>
     </commodity>
   </commodities>
   <recipient>
    <name_to>Olle Klint</name_to>
     <company_to>Hanson & Greve AB</company_to>
     <telephone_to>036190220</telephone_to>
   </recipient>
   <booking>
     <pickup_date>2019-12-10</pickup_date>
    \langledriving instruction>Upp för backen och sedan över ån.\langle/driving instruction>
     <user_notes>Dörrkod 1112</user_notes>
  \langle / \text{booking} \rangle</OrderSpecification>
```
### *Exempel – Anropstyp 2 INRIKES*

**Skapa en order direkt** (utan att ha någon tidigare skapat sändning).

Den här XML:en skall fungera om du bara byter ut consignor id och key till dina egna. Samt fyller i ett shipment\_id från en av dina fraktsökningar.

```
<?xml version="1.0" encoding="UTF-8"?>
<OrderSpecification>
   <consignor>
     <id>YOUR_CONSIGNOR_ID</id>
    \langle key \rangleYOUR CONSIGNOR KEY\langle key \rangle <currency>SEK</currency>
     <language>sv</language>
     <encoding>utf-8</encoding>
     <api_version>3.8.0</api_version>
   </consignor>
   <shipping_product_id>25</shipping_product_id>
  <reference>Ordernr 123456</reference>
   <commodities>
     <commodity>
      <name>Jeans</name>
```

```
 <quantity>1</quantity>
      <description>Blåjeans storlek 33x32</description>
      <weight>1.3</weight>
     </commodity>
   </commodities>
   <address_from>
    <street_address_1>Gjuterigatan 9</street_address_1>
    <street_address_2></street_address_2>
    <postal_code>55318</postal_code>
    <city_name>Jönköping</city_name>
   \langleresidential>0</residential>
     <country_code>SE</country_code>
  \langle /address From>
  <address_to>
    <street_address_1>Hedenstorp 10</street_address_1>
    <street_address_2></street_address_2>
    <postal_code>33292</postal_code>
    <city_name>Gislaved</city_name>
   <residential>1</residential>
    <country_code>SE</country_code>
    <language>sv</language>
   </address_to>
   <recipient>
    <name_to>Olle Klint</name_to>
    <telephone to>036190220</telephone to>
   </recipient>
   <booking>
    <pickup_date>2019-04-06</pickup_date>
    <driving_instruction>Upp för backen och sedan över ån.</driving_instruction>
    <user_notes>Portkod 1112</user_notes>
   </booking>
</OrderSpecification>
```
### *Exempel – Anropstyp 2 UTRIKES*

**Skapa en order direkt** (utan att ha någon tidigare skapat sändning).

Den här XML:en skall fungera om du bara byter ut consignor id och key till dina egna. Samt fyller i ett shipment\_id från en av dina fraktsökningar.

```
<?xml version="1.0" encoding="UTF-8"?>
<OrderSpecification>
   <consignor>
     <id>YOUR_CONSIGNOR_ID</id>
    \langle key \rangleYOUR CONSIGNOR KEY\langle key \rangle <currency>SEK</currency>
     <language>sv</language>
     <encoding>utf-8</encoding>
     <api_version>3.8.0</api_version>
   </consignor>
   <shipping_product_id>119</shipping_product_id>
   <reference>Ordernr 123456</reference>
   <export_reason>GIFT</export_reason>
   <commodities>
     <commodity>
      <name>Jeans</name>
      <quantity>2</quantity>
      \langle\text{taric}\rangle0123456789\langle\text{taric}\rangle <quantity_units>EA</quantity_units>
       <description>Levis blue jeans, size 33x32</description>
       <country_of_manufacture>FI</country_of_manufacture>
      \langle \text{weight}\rangle1.5\langle \text{weight}\rangle <unit_price>99.99</unit_price>
       <currency>EUR</currency>
```

```
 </commodity>
   </commodities>
   <address_from>
     <street_address_1>Gjuterigatan 9</street_address_1>
    <street_address_2></street_address_2>
    <postal_code>55318</postal_code>
     <city_name>Jönköping</city_name>
   <residential>0</residential>
     <country_code>SE</country_code>
   </address_from>
   <address_to>
 <street_address_1>101 Main Street</street_address_1>
 <street_address_2></street_address_2>
    <postal_code>12345</postal_code>
    <city_name>Schenectady</city_name>
   <residential>1</residential>
     <country_code>US</country_code>
     <language>en</language>
   </address_to>
   <recipient>
     <name_to>Jack Martins</name_to>
    \zetatelephone_to>(732)555-1212\overline{\zeta}/telephone_to>
   </recipient>
   <booking>
     <pickup_date>2019-04-06</pickup_date>
     <driving_instruction>Upp för backen och sedan över ån.</driving_instruction>
    <user_notes>Portkod 1112</user_notes>
   </booking>
</OrderSpecification>
```
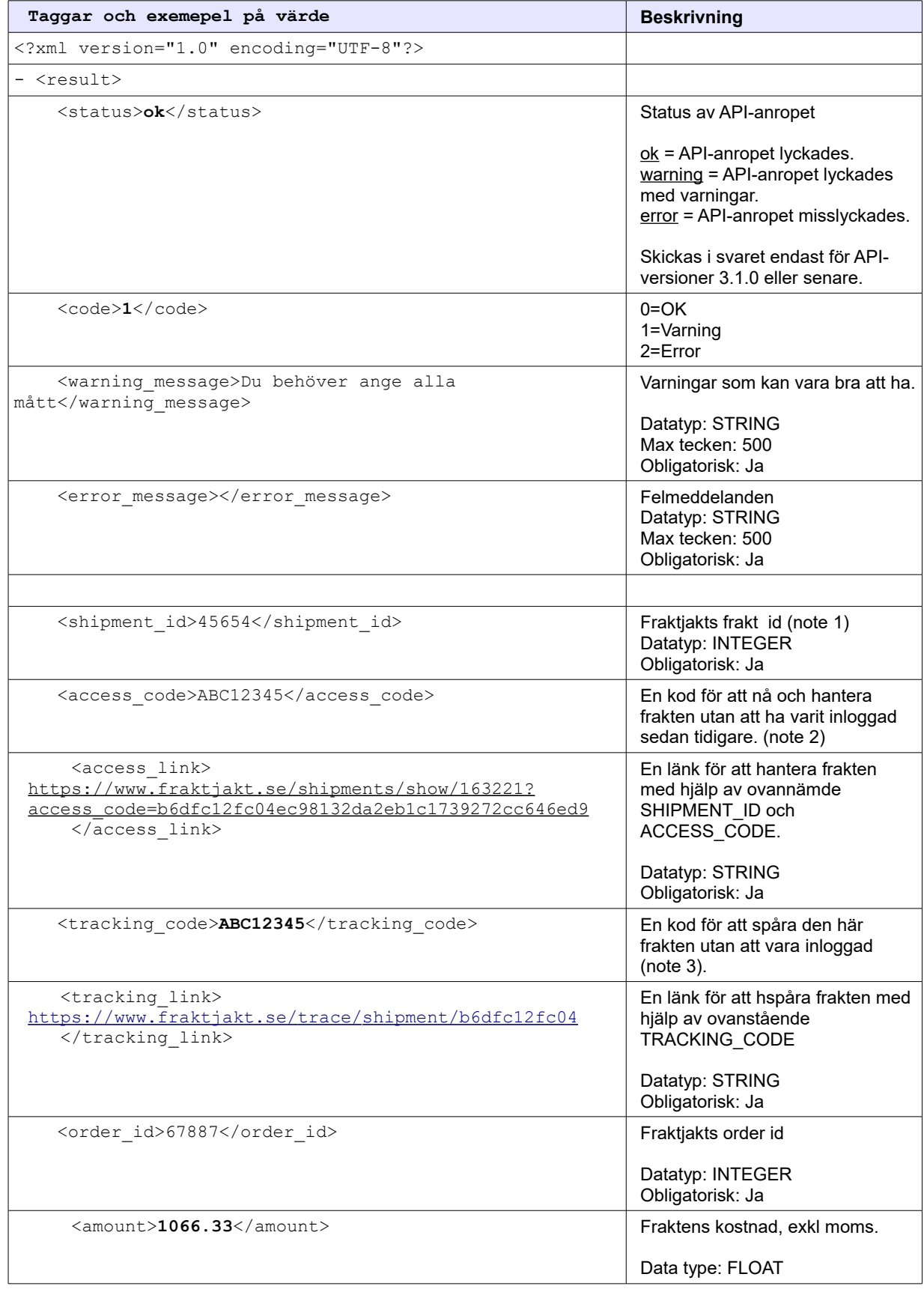

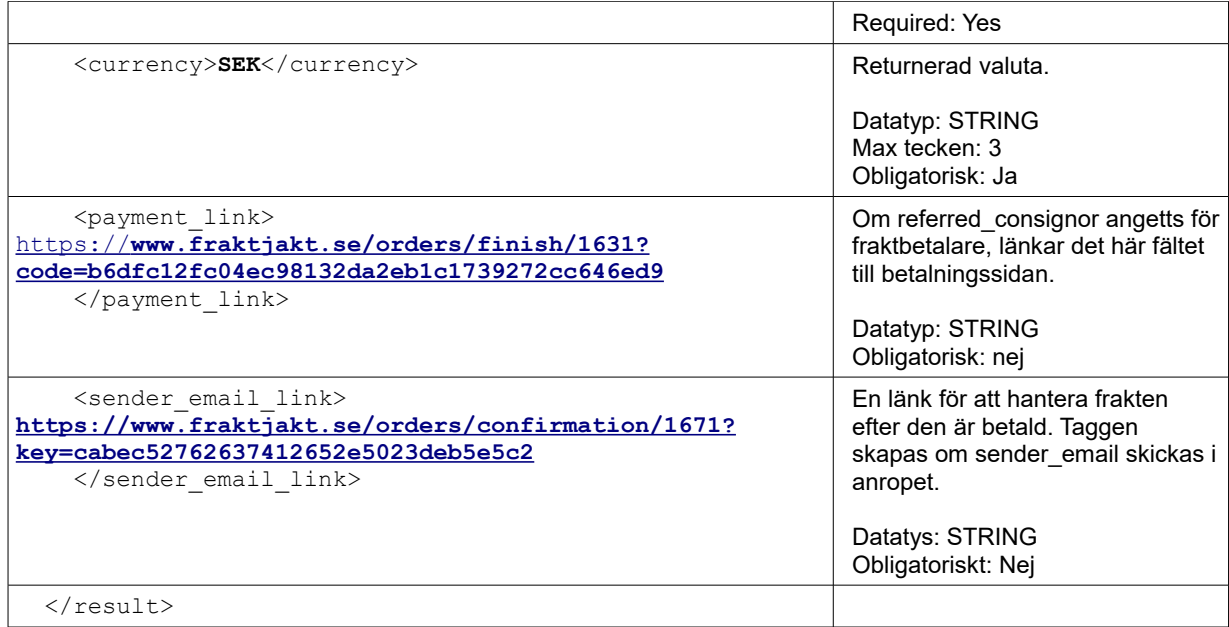

1. OBS. Det här är *inte* samma *shipment\_id* som användes för att skapa ordern. Det id:t kan återanvändas och förändras om sändningen har delats upp till flera sändningar i ordern.

Det här nya *shipment\_id* kan användas för att spåra transporten via länkarna

[https://www.fraktjakt.se/trace/list\\_shipment/SHIPMENT\\_ID](https://www.fraktjakt.se/trace/list_shipment/SHIPMENT_ID)

[https://www.fraktjakt.se/trace/xml\\_trace?](https://www.fraktjakt.se/trace/xml_trace?consignor_id=YOUR_CONSIGNOR_ID&consignor_key=YOUR_CONSIGNOR_KEY&shipment_id=SHIPMENT_ID) [consignor\\_id=YOUR\\_CONSIGNOR\\_ID&consignor\\_key=YOUR\\_CONSIGNOR\\_KEY&sh](https://www.fraktjakt.se/trace/xml_trace?consignor_id=YOUR_CONSIGNOR_ID&consignor_key=YOUR_CONSIGNOR_KEY&shipment_id=SHIPMENT_ID) [ipment\\_id=SHIPMENT\\_ID](https://www.fraktjakt.se/trace/xml_trace?consignor_id=YOUR_CONSIGNOR_ID&consignor_key=YOUR_CONSIGNOR_KEY&shipment_id=SHIPMENT_ID)

Se också Track & Trace API för mer information.

- 2. Tillgänglig om taggen <api version> är större än 2.9.2. Lägg in koden i länken: [https://www.fraktjakt.se/shipments/show/SHIPMENT\\_ID&access\\_code=ACCESS\\_CODE](https://www.fraktjakt.se/shipments/show/SHIPMENT_ID&access_code=ACCESS_CODE) För mer information om länken, se sidan [72](#page-71-0)
- 3. Tillgänglig om taggen  $\langle$ api version $\rangle$  är större än 3.6.0. Lägg in koden i länken:  [https://www.fraktjakt.se/trace/shipment/TRACKING\\_CODE](https://www.fraktjakt.se/shipments/show/SHIPMENT_ID&access_code=ACCESS_COD) För mer information om länken, se sidan [72.](#page-71-0)

## Shipment API (Butiksstyrd Frakt)

Shipment API:et är till för att förbereda en frakt i Fraktjakt. Ingen fraktsökning behöver göras i samband med anropet, men då måste integrationens administratör måste senare gå in i Fraktjakt och färdigställa sökningen.

I Fraktjakt går det att ställa in om en automatisk söknings skall ske eller inte. Det går också att ställa in hur sökningen i så fall skall välja frakttjänst.

Det används oftast genom att integrationen gör ett anrop till Fraktjakt efter att era kunder har genomfört betalningen för varorna som köptes i ert system. Det är integrationens administratör som skickar iväg anropet genom att klickar på en länk i systemets admin-console.

Frakten måste ha endera Sverige som avsändarland eller som mottagarland, eller båda.

Förbered en frakt i Fraktjakt genom att anropa Shipment API:et, som har följande URL:

[https://testapi.fraktjakt.se/shipments/shipment\\_xml](https://testapi.fraktjakt.se/shipments/shipment_xml) (**TEST** API, för utveckling och tester)

[https://api.fraktjakt.se/shipments/shipment\\_xml](https://api.fraktjakt.se/shipments/shipment_xml) (**PROD** API, för riktiga fraktköp i produktion)

Paketen som skall skickas kan endera skickas in i <parcels>-taggen eller beräknas av Fraktiakt utifrån varorna som skall skickas och som anges i <commodities>-taggen.

Man kan välja att bara skicka in <commodities>-taggen, bara <parcels>-taggen eller båda, se note 1.

Efter anropet kan frakten hanteras via länken

[https://www.fraktjakt.se/shipments/show/SHIPMENT\\_ID&access\\_code=ACCESS\\_CODE](https://www.fraktjakt.se/shipments/show/SHIPMENT_ID&access_code=ACCESS_CODE)

Efter ett anrop till det här API'et sätter Fraktjakt igång att automatiskt hitta bästa frakten baserat på uppgifterna i anropet. Hur den sökningen skall gå till och vilket resultat som skall hittas går att ställa in i Integrationens inställningar i Fraktjakt.

På så sätt kan din frakthantering gå extremt fort och med få manuella ingrepp.

Vill du ha hjälp med inställningarn, ska du inte tveka att kontakta Fraktjakts kundtjänst, se sid [85.](#page-84-0)

Inställningen för email från Fraktjakt som heter 'Email till er' -> 'Inkommande fraktkoppling'. Inställningen anger om ett mail från Fraktjakt till administratören skall skapas för varje anrop till det här API:et. På så sätt kan administratören lättare hantera administrationen om det sällan kommer in anrop.

### *Anrop*

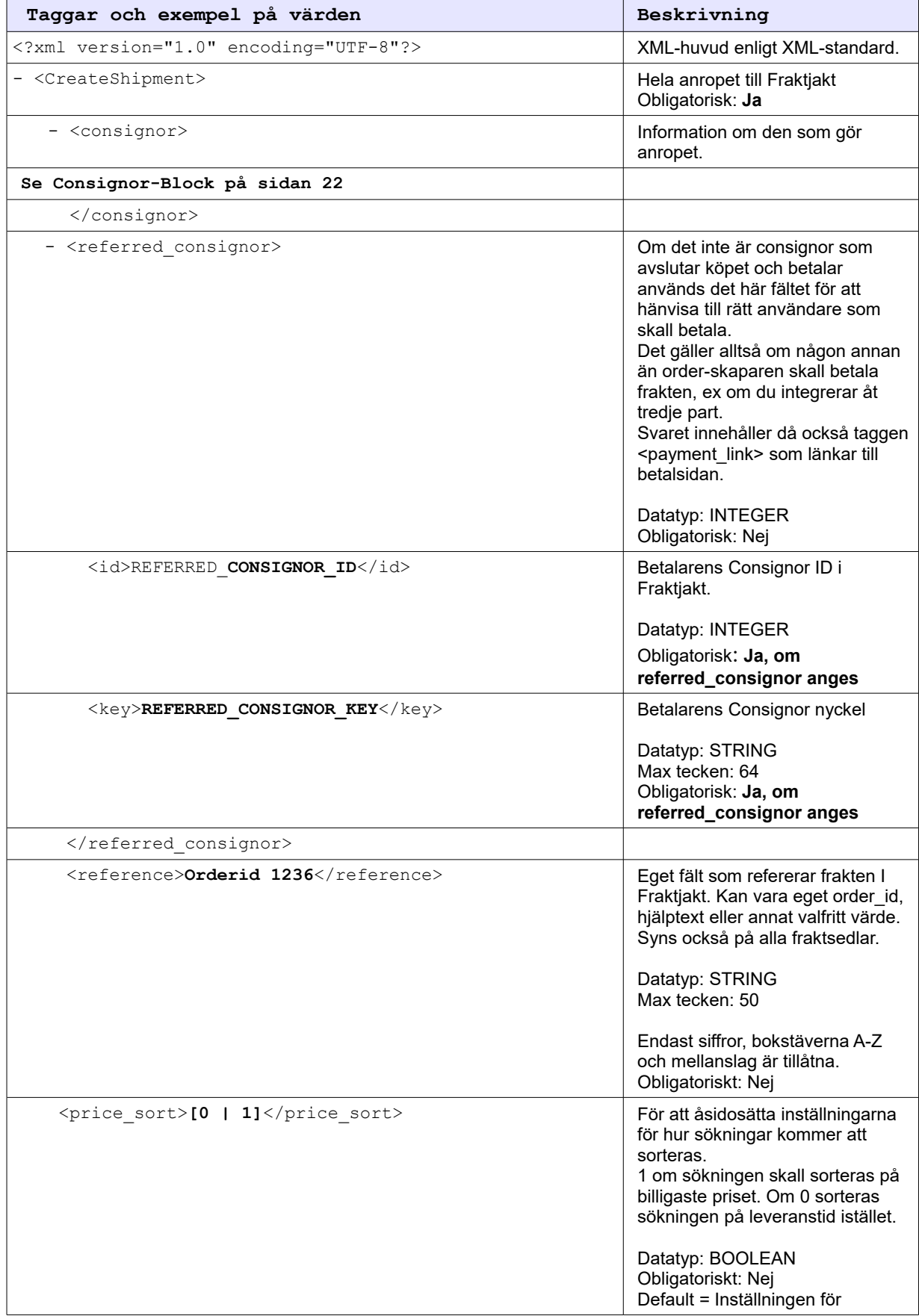

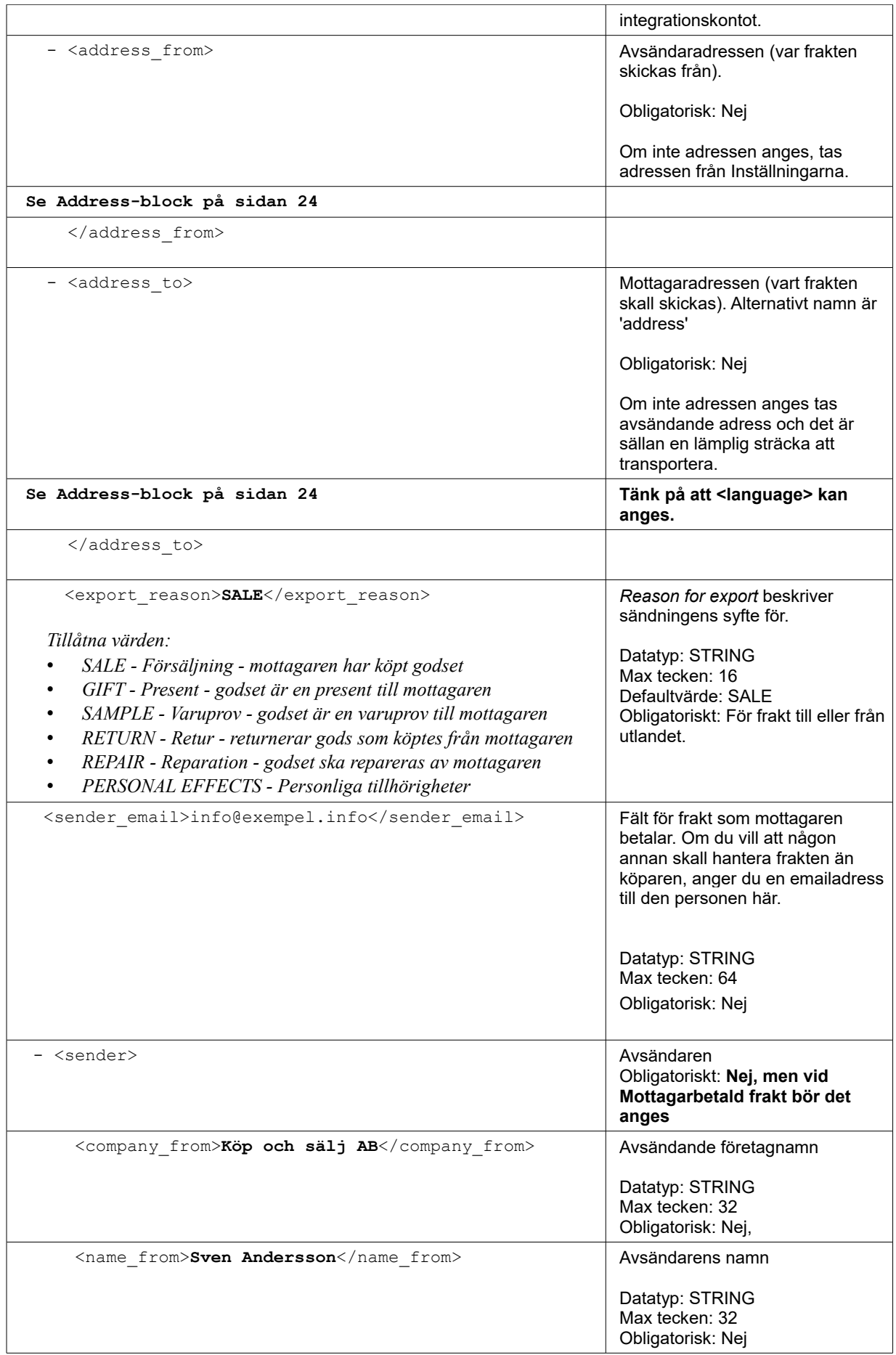

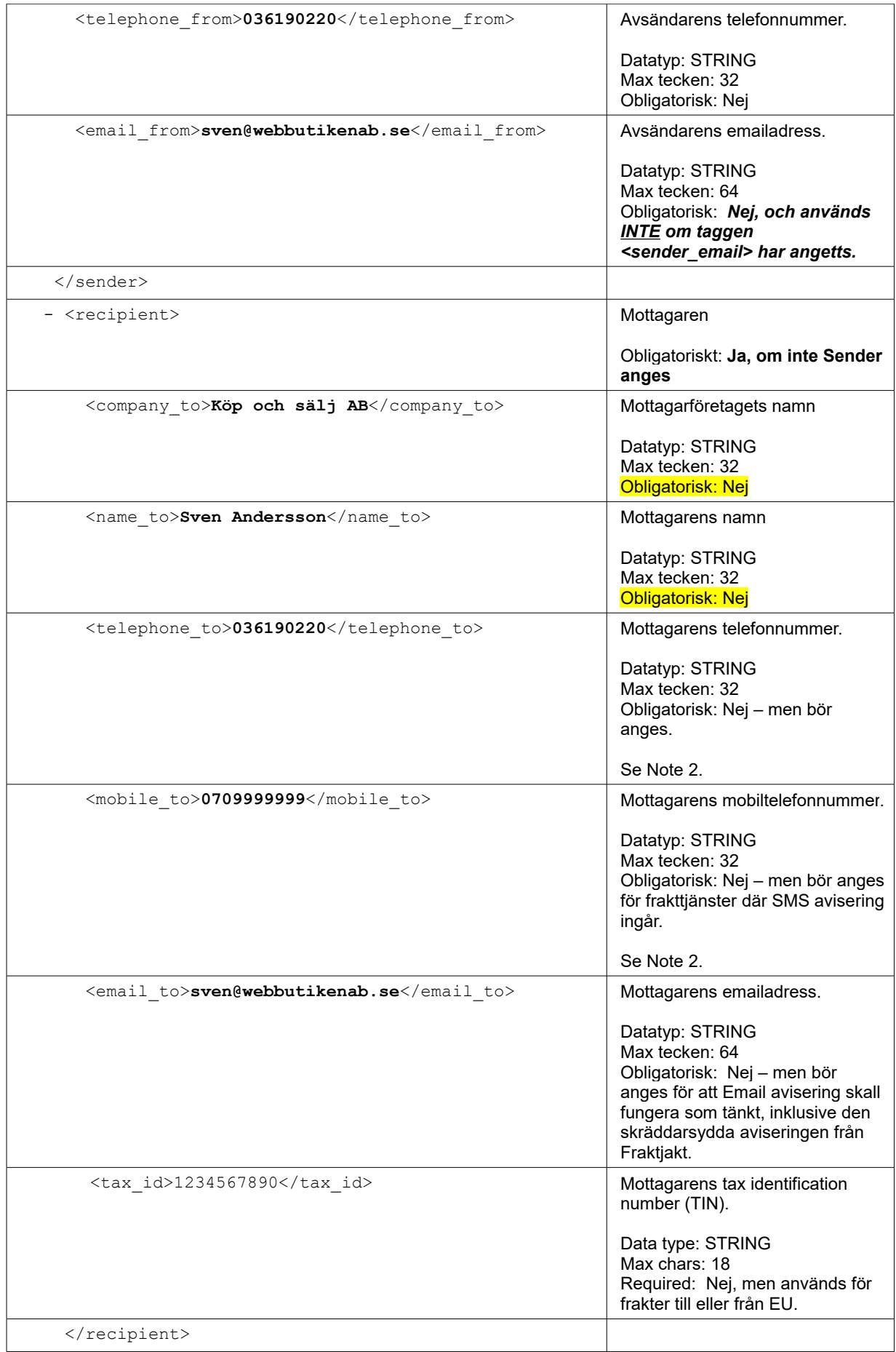

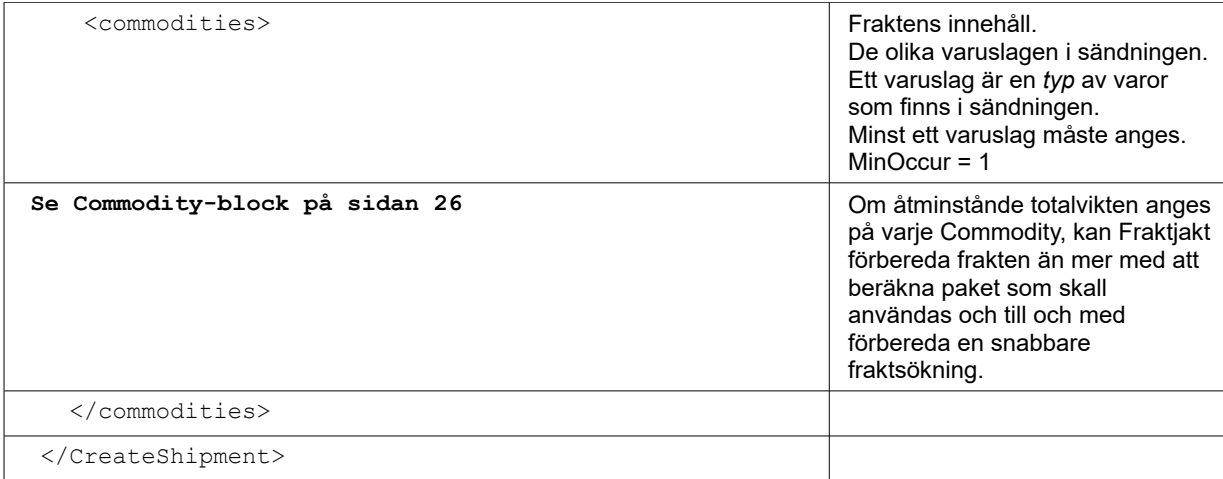

1. På något sätt måste Fraktjakt veta hur tung och hur stor frakten är som skall sökas. Vid implementation av det här API'et bör du fråga dig, vet jag vilka paket jag skall använda, eller vet jag hur det varorna jag skall skicka ser ut? Utifrån det väljer du vilka taggar som skall användas.

- Endera anger du innehållet i frakten i <commodities>-taggen, med måtten angivna, och låter Fraktjakt beräkna paketen som skall skickas utifrån de aktiva Paketmallarna.
- Eller så anger du paketen som skall skickas direkt i  $\epsilon_{\text{parcells}}$ -taggen. (Är Kompåabilitetsläget aktiverat får man *ett* paket med Standardpaketets mått).
- Det går att ange båda commodities och parcels. Paketen och dess dimensioner tas då från parcels.
- För varorna och paketen *behövar* bara vikten anges, men för mer korrekta uppgifter rekommenderas alla måtten (längd, bredd och höjd) på varje vara och på paketen, om man skickar in vilka paket man skall använda. Om inte volymen-måtten skickas in, kan bara det standardpaket som valts i Fraktjakt användas.
- Om varken <parcels>-taggen eller de kompletta måtten på commodities anges, kommer alla varorna att förmodas få plats i det Standardpaket man valt i sina inställningar för integrationen i Fraktjakt. Har man inte angett ett Standradpaket kommer fraktsökningen att misslyckas! Fraktjakt har helt enkelt inte informationen som behövs för att beräkna fraktpriset.

Fraktjakt rekommenderar att samtliga mått och så många uppgifter som möjligt anges vid varje anrop. Annars måste frakten kompleteras i Fraktjakt och det går både långsammare och förhindrar automatisering av fraktköp.

2. I första hand sparas <mobile to> och i andra hand <telehone to>. Det använd för avisering till mottagaren om tjänsten stödjer den typen av avisering.

### *Exempel – INRIKES*

Den här XML:en skall fungera om du bara byter ut *consignor id* och *key* till dina egna. Samt fyller i ett *shipment\_id* från en av dina fraktsökningar.

```
<?xml version="1.0" encoding="UTF-8"?>
   <CreateShipment>
     <consignor>
     <id>YOUR_CONSIGNOR_ID</id>
    \langle key \rangleYOUR CONSIGNOR KEY\langle key \rangle <currency>SEK</currency>
     <language>sv</language>
     <encoding>UTF-8</encoding>
    <system_name>Workpress</system_name>
    <module_version>1.0</module_version>
    <api_version>3.8.0</api_version>
   </consignor>
    <reference>Test shipment</reference>
     <address_to>
       <street_address_1>Brunnsgatan 16</street_address_1>
       <street_address_2></street_address_2>
       <postal_code>55317</postal_code>
      <residential>0</residential>
       <country_code>SE</country_code>
       <language>sv</language>
     </address_to>
     <recipient>
       <company_to>Fraktjakt AB</company_to>
       <name_to>Customer Service</name_to>
       <telephone_to>0709-399981</telephone_to>
       <email_to>testmail@fraktjakt.se</email_to>
     </recipient>
     <commodities>
       <commodity>
        <name>Cell phone</name>
         <quantity>3</quantity>
         <taric>01234567</taric>
          <quantity_units>EA</quantity_units>
          <description>Apple iPhone X</description>
          <country_of_manufacture>US</country_of_manufacture>
          <weight>0.6</weight>
         <unit_price>2395</unit_price>
         <currency>USD</currency>
       </commodity>
     </commodities>
   </CreateShipment>
```
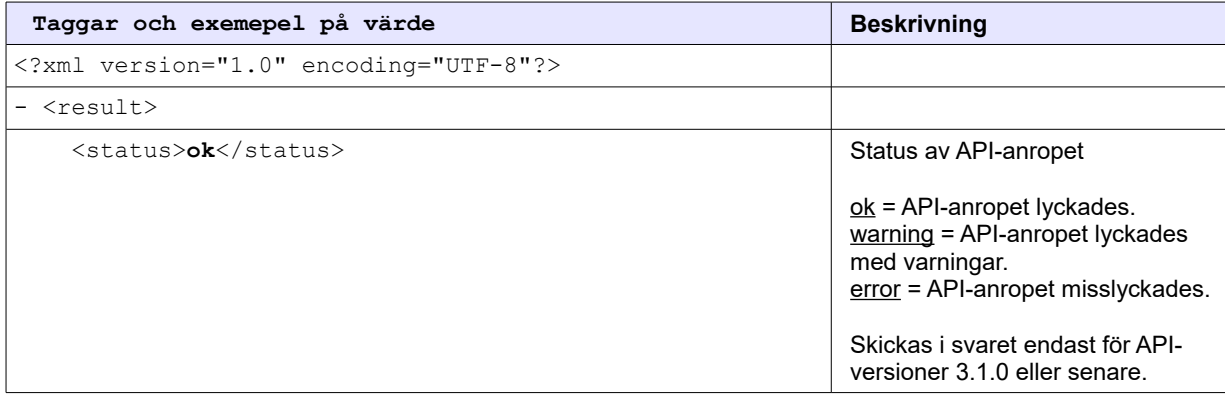

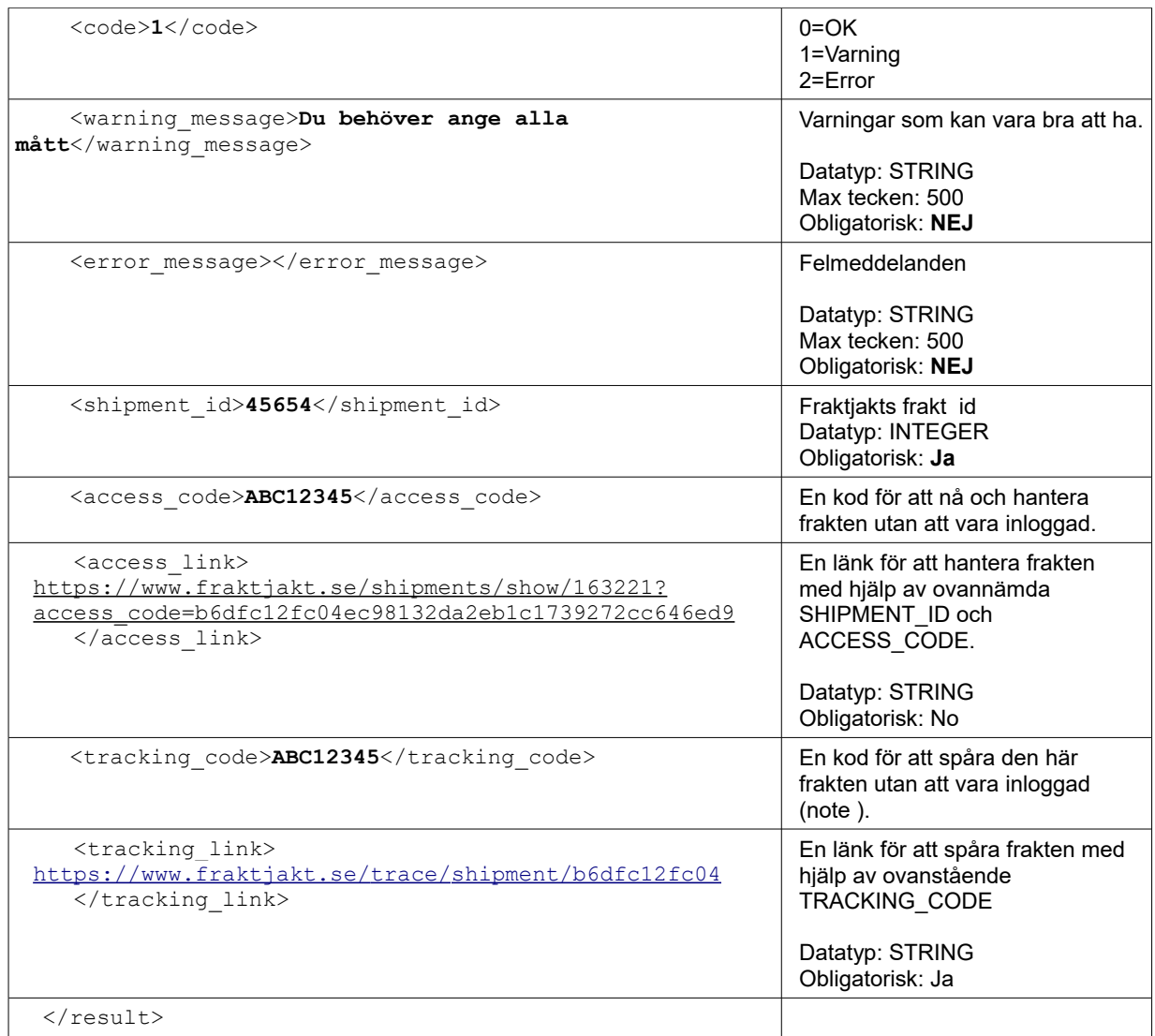

Efter anropet **skall** frakten hanteras via länken:

[https://www.fraktjakt.se/shipments/show/SHIPMENT\\_ID&access\\_code=ACCESS\\_CODE](https://www.fraktjakt.se/shipments/show/SHIPMENT_ID&access_code=ACCESS_CODE)

#### Noteringar:

1. Tillgänglig om taggen <api version> är större än 3.6.0. Lägg in koden i länken:  [https://www.fraktjakt.se/trace/shipment/TRACKING\\_CODE](https://www.fraktjakt.se/shipments/show/SHIPMENT_ID&access_code=ACCESS_COD) För mer information om länken, se sidan [72.](#page-71-0)

## Track & Trace API (Fraktspårning)

Fraktjakt har inställningar för att ni skall kunna skapa egna sidor där deras kunder kan spåra paketen. De kan se ut så här:

Ni kan ge sina kunder tillgång till den anpassade spårningssidan genom följande länk:

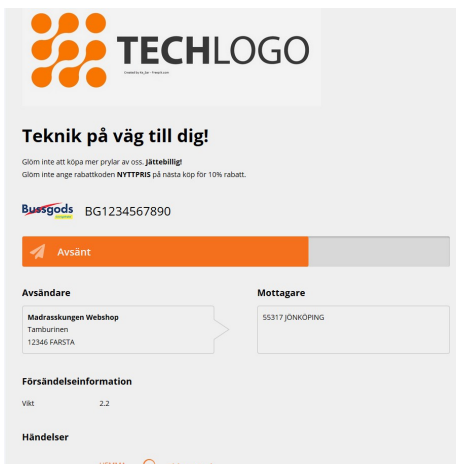

#### [https://www.fraktjakt.se/trace/shipment/TRACKING\\_CODE&locale=LOCALE](https://www.fraktjakt.se/trace/shipment/TRACKING_CODE&locale=LOCALE)

där TRACKING CODE är det <tracking code> som returneras från anropet till Track & Trace API, och där LOCALE anger språket som sidan ska visas i. Giltiga locale i dagsläget är SE för att få svenska och EN för engelska.

Det finns en <tracking link> returnerad från anropet till Track & Trace API, vilket är en spårningslänk inklusive TRACKING\_CODE men utan LOCALE.

Det finns också en <tracking number> returnerad från anropet till Track & Trace API som är det spårningsnummer som kan användas för att manuellt spåra sändningen från Fraktjakts spårningssida <https://www.fraktjakt.se/trace>eller från fraktbolagets spårningssida.

#### Vill du skapa en egen sida istället?

Om dessa inställningar inte räcker till, kan man med Track&Trace API:et skapa helt egna sidor eller lägga in spårinformation direkt på sin sajt.

Den gör en mycket enkel fråga mot Fraktjakt och får som svar en xml med statusinformation. Uppgifterna har Fraktjakt i sin tur tidigare hämtat från fraktbolagens servrar.

### *Anrop*

Observera att ingen XML behövs. Vi ville göra anropet så enkelt som möjligt.

#### TEST API, för utveckling och tester

[https://testapi.fraktjakt.se/trace/xml\\_trace?](https://testapi.fraktjakt.se/trace/xml_trace?consignor_id=YOUR_CONSIGNOR_ID&consignor_key=YOUR_CONSIGNOR_KEY&shipment_id=SHIPMENT_ID) [consignor\\_id=YOUR\\_CONSIGNOR\\_ID&consignor\\_key=YOUR\\_CONSIGNOR\\_KEY&shipment\\_id=SHI](https://testapi.fraktjakt.se/trace/xml_trace?consignor_id=YOUR_CONSIGNOR_ID&consignor_key=YOUR_CONSIGNOR_KEY&shipment_id=SHIPMENT_ID) [PMENT\\_ID](https://testapi.fraktjakt.se/trace/xml_trace?consignor_id=YOUR_CONSIGNOR_ID&consignor_key=YOUR_CONSIGNOR_KEY&shipment_id=SHIPMENT_ID)

#### PROD API, för riktiga fraktköp i prod

[https://api.fraktjakt.se/trace/xml\\_trace?](https://api.fraktjakt.se/trace/xml_trace?consignor_id=YOUR_CONSIGNOR_ID&consignor_key=YOUR_CONSIGNOR_KEY&shipment_id=SHIPMENT_ID)

[consignor\\_id=YOUR\\_CONSIGNOR\\_ID&consignor\\_key=YOUR\\_CONSIGNOR\\_KEY&shipment\\_id=SHI](https://api.fraktjakt.se/trace/xml_trace?consignor_id=YOUR_CONSIGNOR_ID&consignor_key=YOUR_CONSIGNOR_KEY&shipment_id=SHIPMENT_ID) [PMENT\\_ID](https://api.fraktjakt.se/trace/xml_trace?consignor_id=YOUR_CONSIGNOR_ID&consignor_key=YOUR_CONSIGNOR_KEY&shipment_id=SHIPMENT_ID)

Där SHIPMENT ID är det id som returneras från antingen ett Query, Requery eller Order API anrop.

### *Exempel*

Den här HTTP anrop till TEST API miljön skall fungera om du bara byter ut YOUR\_CONSIGNOR\_ID och YOUR\_CONSIGNOR\_KEY till dina egna, samt om du bara byter ut SHIPMENT\_ID med ett *shipment\_id* från svaret till en av dina tidigare API-anrop. [https://testapi.fraktjakt.se/trace/xml\\_trace?](https://testapi.fraktjakt.se/trace/xml_trace?consignor_id=YOUR_CONSIGNOR_ID&consignor_key=YOUR_CONSIGNOR_KEY&shipment_id=SHIPMENT_ID)

[consignor\\_id=YOUR\\_CONSIGNOR\\_ID&consignor\\_key=YOUR\\_CONSIGNOR\\_KEY&shipment\\_id=SHI](https://testapi.fraktjakt.se/trace/xml_trace?consignor_id=YOUR_CONSIGNOR_ID&consignor_key=YOUR_CONSIGNOR_KEY&shipment_id=SHIPMENT_ID) [PMENT\\_ID](https://testapi.fraktjakt.se/trace/xml_trace?consignor_id=YOUR_CONSIGNOR_ID&consignor_key=YOUR_CONSIGNOR_KEY&shipment_id=SHIPMENT_ID)

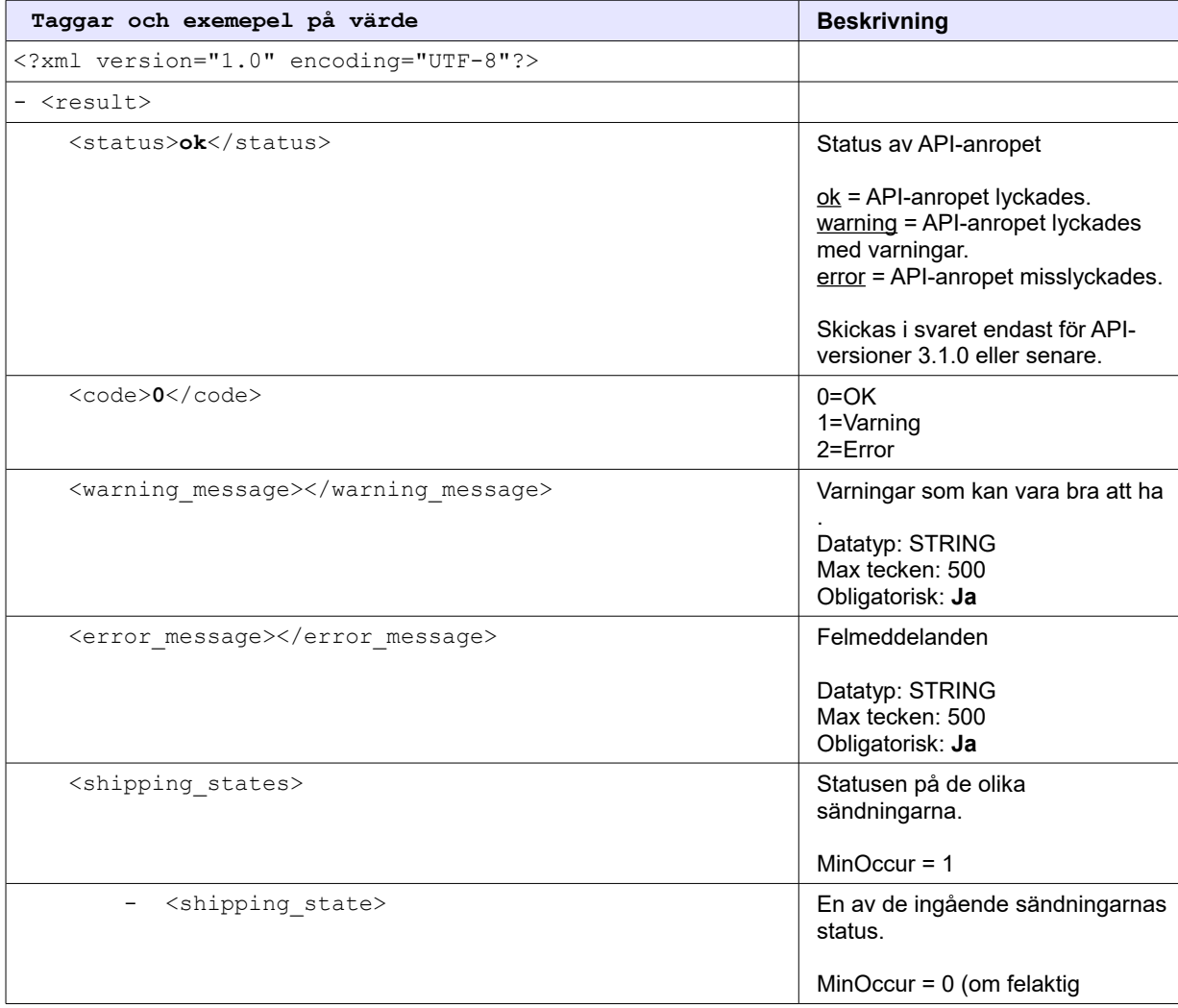

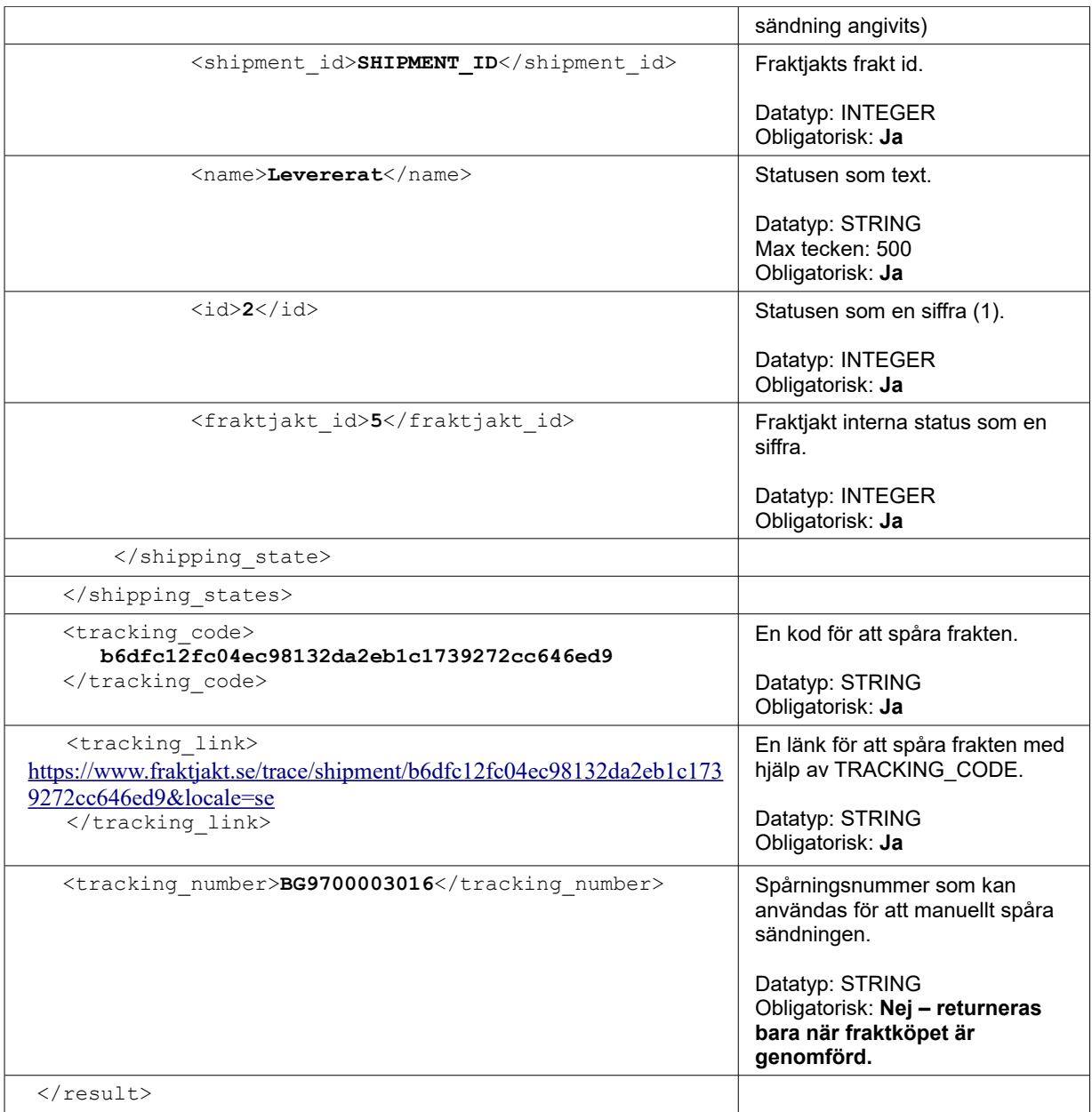

### *Statuskoder*

En sändnings status visas i *fraktjakt\_id*-fältet tillhörande samma shipping\_state tag som sändningens *shipment* id befinner sig.

![](_page_70_Picture_208.jpeg)

Betydelsen av de olika siffror som finns i <shipping\_state> taggen.

# <span id="page-71-0"></span>Länk till frakten

När väl en frakt har skapats via något API kan den alltid nås på Fraktjakt.se om du har tillgång till access\_code'en kopplat till den frakten. Den fås i svaret från Order-API och Shipment-API.

Frakten nås med länken: [https://www.fraktjakt.se/shipments/show/SHIPMENT\\_ID&access\\_code=ACCESS\\_CODE](https://www.fraktjakt.se/shipments/show/SHIPMENT_ID&access_code=ACCESS_CODE)

Är frakten inte färdigsökt kommer du till en sida där du kan kompletera uppgifterna för den. Är frakten inte betalt hamnar du i varukorgen och är den betald får du fram en sida med frakten, eller orderbekräftelsen om du inte är inloggad.

En annan länk pekar till språningssidan för frakten. Den går att direkt presentera i din applikation till slutkunden eller skickas till fraktmottagaren..

Så snart frakten är köpt i Fraktjakt kommer det att visas spårningsinformation på sidan som länken går till. Ett bra sätt för fraktmottagaren att veta var frakten är.

Spårningslänk: https://www.fraktiakt.se/trace/shipment/TRACKING\_CODE
## Webshop API

### (Skapa en användare och en integration)

#### **Kontakta Fraktjakt om du vill använda det här API'et.**

Om du vill integrera din webbutiksplattform med Fraktjakt, kan det vara smidigt att automatiskt skapa en användare i Fraktjakt. Det går att skicka in dina användares uppgifter till Fraktjakt och därmed skapa konton i båda systemen. Det är relativt enkelt och det enda du måste ange är login, mejladress och telefonnummer till den nya användare.

För att skapa en användare och en integration i Fraktiakt används API: et som har följande URL:

[https://testapi.fraktjakt.se/webshops/create\\_xml](https://testapi.fraktjakt.se/webshops/create_xml) (TEST API, för utvecklings och tester)

[https://api.fraktjakt.se/webshops/create\\_xml](https://api.fraktjakt.se/webshops/create_xml) (PROD API, för riktiga fraktköp i prod)

**OBS!** De värden du inte anger för användaren och webutiken kopieras från din användare, utom lösenordet som sätts till ett slumpmässigt lösenord.

Inga konton kan användas innan de aktiveras.

Du behöver inte skapa en integration. Det här API:et kan också användas för att skapa en användare.

All inställningar kopieras för behörighet, webbpriser och vilka tjänster som visas i integrationen.

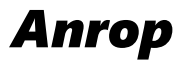

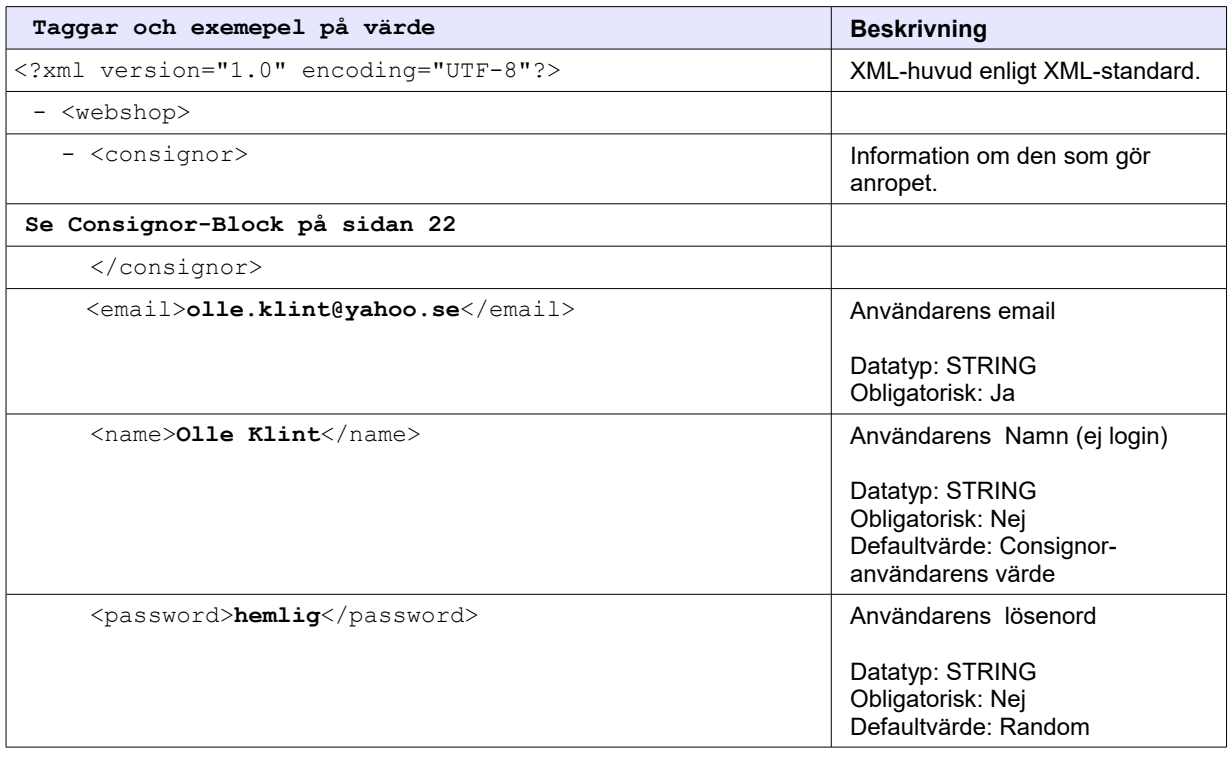

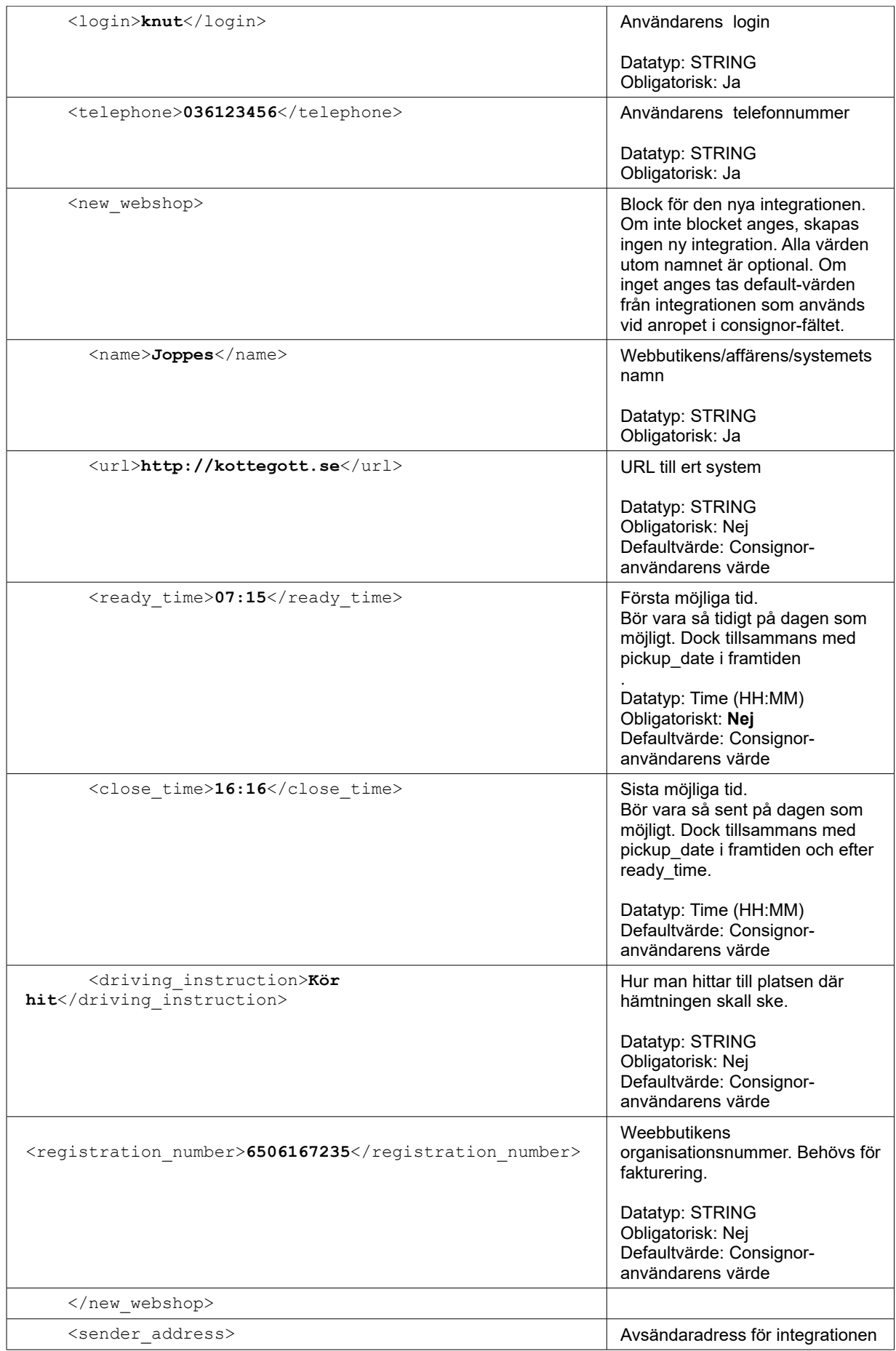

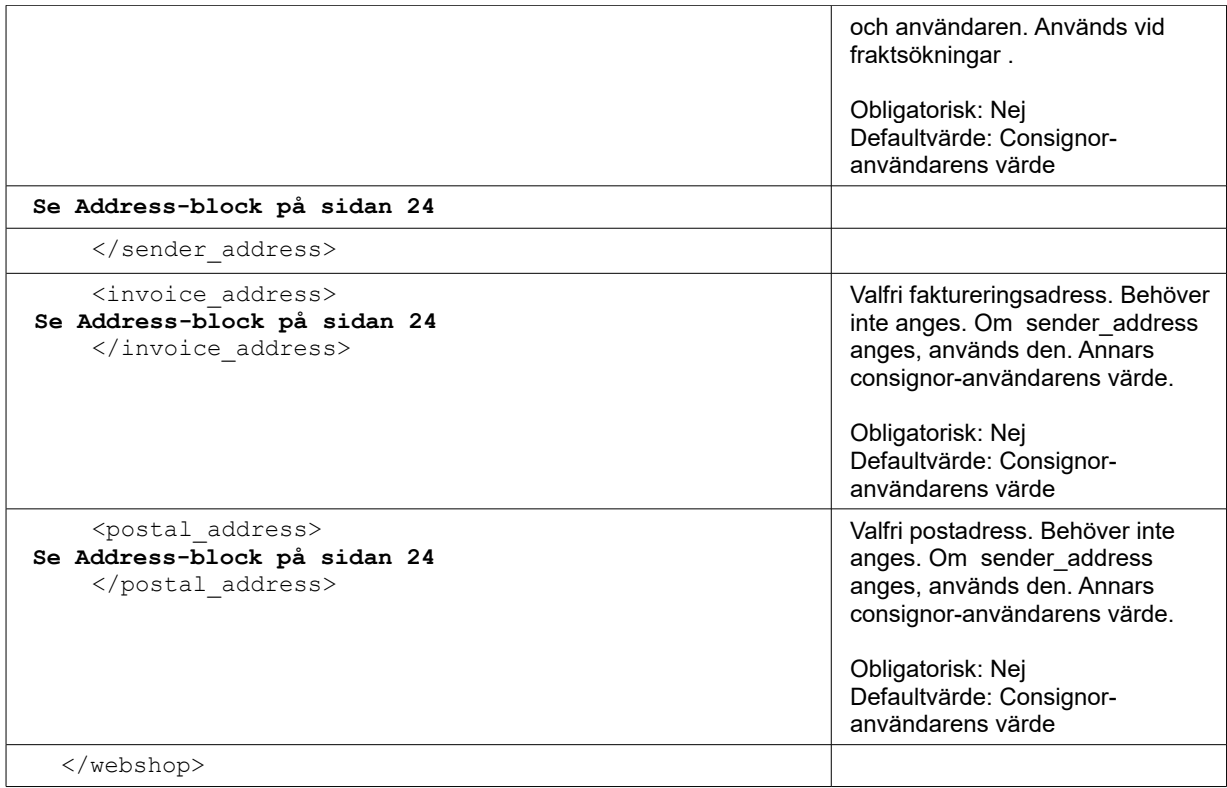

### *Svar*

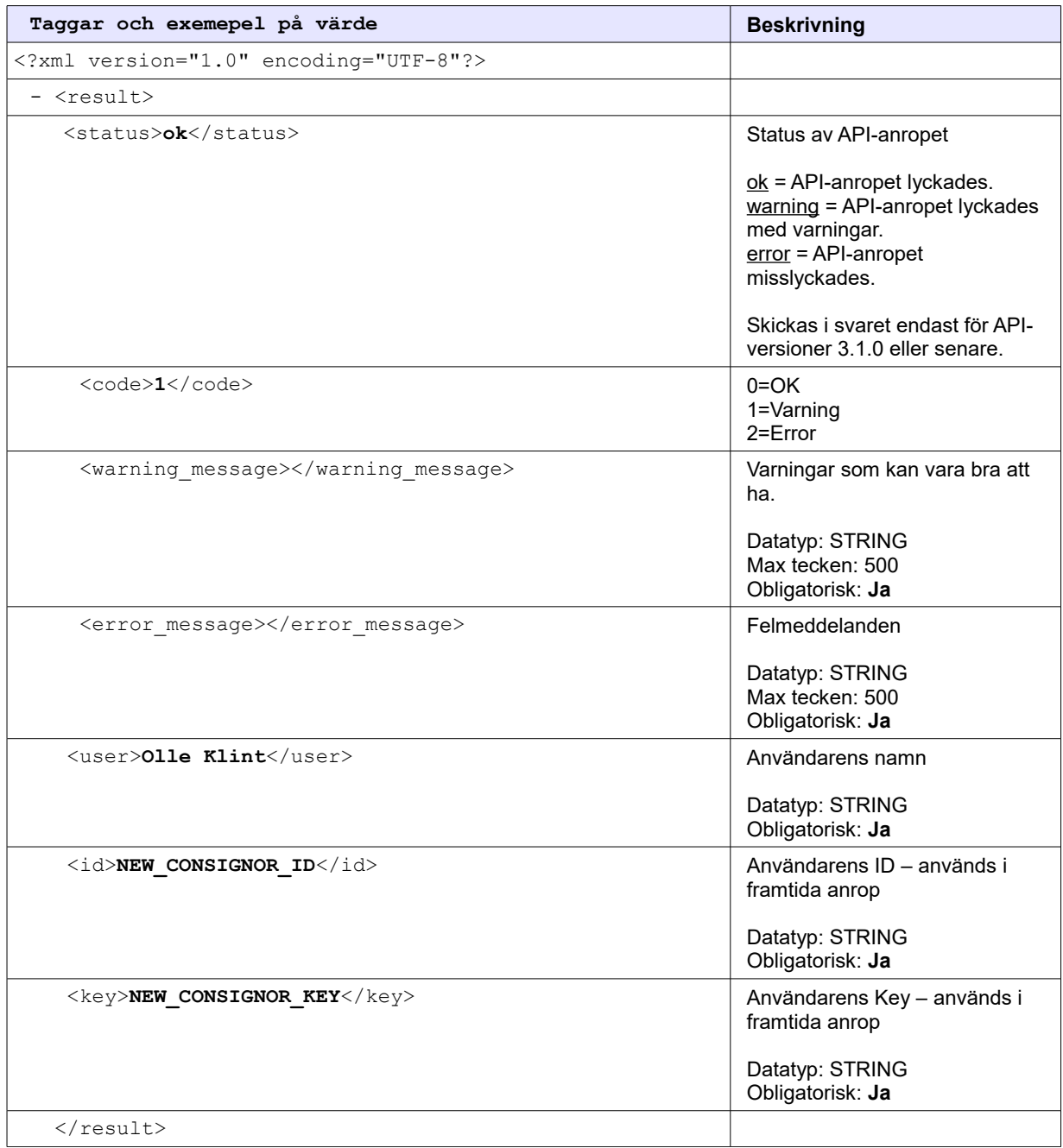

## Fraktjakts API-testsida

Under API integrationsarbetet kan det vara behjälplig att kunna testa XML-filer som senare kommer att skickas till Fraktjakt API av dina program.

I vänster-menyn för integrationen finns valet '**API Testsida**'. Där hittar man en samling av olika formulär som gör det smidigt att testa egna xml-filer. Testsidan finns här: [https://www.fraktjakt.se/xml/query\\_test](https://www.fraktjakt.se/xml/query_test)

På testsidan finns följande testformulär för dina XML-anrop:

- Query API
- Requery API
- Order API typ 1
- Order API typ 2
- Shipment API
- Track & Trace API

Det finns flera exempel xml:er för vissa formulär, och allihopa kommer ifyllda med din egen Consignor Id & Key (när du är inloggad och har valt din registrerade integration), så det är bara att trycka *Submit* för att se hur det fungerar!

Alternativt kan du testa en egen xml-fil genom att klistrar in den i formuläret på den aktuella sidan (ta bort exempel xml:n först).

När du trycket på *Submit* får du samma XML-fil som resultat i din webbläsare som du senare kommer att få direkt in i din applikation.

# Tips vid planering av integrationen

#### Bygga in någon form av reservhantering

Även om vi gör vårt yttersta för att Fraktjakt skall vara helt stabilt, finns det omständigheter som är utanför vår kontroll och som kan leda till att du förlorar kontakten med oss.

Vi rekommenderar att du också bygger någon form av reservhantering utifall att du inte får några svar från Fraktjakt. Det kan vara som i *OsCommerce* där vissa starkt förenklade fraktförslag visas om inget svar kommer i tid från Fraktjakt.

På så sätt säkerställer du att du inte förlorar en order, även om du inte vet vad frakten för den kostar.

Skicka automatiska felrapporter till oss i enlighet med vad som står under *'Felrapportering'* ovan.

#### Få snabbare svarstider

Alla gillar snabba svarstider. Här är en lista på förslag till olika åtgärder du kan införa för att få snabbare svar från Fraktjakt.

- 1. I bland är du kanske mindre intresserad av att få många svar och mer intresserad av att få snabba svar. Enklaste sättet att ordna det är att ändra inställningarna för din test-integration. Välj att visa endast en tjänst i sökresultatet.
- 2. Fraktjakt levererar snabbare resultat, desto färre sökningar som behövs. Visserligen sker de parallellt, men varje sökning som behövs förlänger ändå på svarstiderna något.
- 3. Vill du ha väldigt snabba svar från Fraktjakt och är kanske inte så intresserad av att priset skall vara helt exakt kan du välja att skicka in din avsändaradress som mottagaradress. Då blir inte resultatet helt exakt, men man kan ju fråga igen när man vet vilken tjänst kunde är intresserad av, eller kunden har matat in en ordentlig mottagaradress.
- 4. Är du inte intresserad av priset, utan bara om en tjänst går att använda till en speciell adress eller inte skall du skicka med taggen *<no\_prices>* i sökningen.
- 5. Om du vet att du aldrig kommer välja mer än en specifik produkt, exempelvis om du gör ett ajax-anrop för att uppdatera priset på en specifik produkt, skall du heller inte söka på fler produkter. Skicka med shipping\_product\_id i sök-XML:en.
- 6. Om du inte anser ombuden vara prioriterade i resultatet, skickar du med taggen *<no\_agents>1</no\_agents>*. Det snabbar upp svaret en hel del.

# Andra integrationsmöjligheter

Om du vill kan du låta användarna spara sitt användarnamn och lösenord till Fraktjakt i din applikation. Du kan då öppna ett externt fönster eller en iFrame mot Fraktjakt med nedanstående URL:er.

Till URL:erna kan du lägga till format-parametern "redirect"

- *redirect=ecommerce* anger för oss att du önskar få en o-layoutad sida i Fraktjakt för dina användare. Lämpligt när det används i en iFrame.
- *redirect=clean* tar bort vår wrapper med sidhuvud, sidfot och meny och ersätts med *"Powered by Fraktjakt"* längst ner. Lämpligt i en iFrame som du vill kunna enkelt layouta så den passar med er grafiska profil i ert system.
- *redirect=raw* tar bort all layout och returnerar en del av en websida.

#### Inloggning av konto

<https://www.fraktjakt.se/account/login?login=USERNAME&password=PASSWORD&redirect=ecommerce>

#### Byta lösenord

[https://www.fraktjakt.se/account/change\\_email?redirect=ecommerce](https://www.fraktjakt.se/account/change_email?redirect=ecommerce)

#### Administration av inloggad integration

<https://www.fraktjakt.se/webshops/change?redirect=ecommerce>

#### Administrera adresserna

[https://www.fraktjakt.se/account/change\\_addresses?redirect=ecommerce](https://www.fraktjakt.se/account/change_addresses?redirect=ecommerce)

#### Spåra sändning baserat på spårningsnummer och fraktföretag

Det finns ett sätt att spåra sändningar oavsett om frakten är köpt hos Fraktjakt eller inte. Man behöver sändningens spårningsnummer (TRACKING\_NUMER) och fraktföretagets id-nummer i Fraktjakt (SHIPPER\_ID) och dessa ska skickas med följande länk.

[https://www.fraktjakt.se/trace/create?tracking\\_number=TRACKING\\_NUMBER&shipper\\_id=SHIPPER\\_ID](https://www.fraktjakt.se/trace/create?tracking_number=TRACKING_NUMBER&shipper_id=SHIPPER_ID)

Fraktföretagets id-nummer i Fraktjakt (shipper\_id) är som följer. *Bussgods - 4, DHL - 5, FedEx - 1015, PostNord - 1, Schenker - 2, UPS - 1036*

#### Information om vad man kan köpa via Fraktjakt just nu

Nedanstående url visar en XML över vilka tjänster som säljs just nu via Fraktjakt. Den har också fält för tjänstebeskrivning, villkor och annat som kan vara av intresse för fraktköpare.

[https://www.fraktjakt.se/shipping\\_products/xml\\_list](https://www.fraktjakt.se/shipping_products/xml_list)

Om man använder Order API, anropstyp 2 får man med det här anropet reda på vilka shipping product id det finns att ange.

OBSERVERA! Det här är alltså en lista på samtliga frakttjänster som säljs för närvarande i Fraktjakt. Innan du använder en tjänst i Order Api 2 måste du säkerställa att just den tjänsten betjänar avsändar och mottagaradressen och att övriga produktvillkor är uppfyllda.

#### Mer information om sökresultatet

Ta *<shipping-product><id>*-taggen i shipping\_product\_xml:en eller genom att från xml-filen som returneras som frakt-sökningsresultat ta det id som returneras för fältet <shipping product><id>

```
- <shipping product>
<id>NR</id>
```
#### Villkoren för tjänsten

[https://www.fraktjakt.se/shipping\\_products/show\\_terms/NR](https://www.fraktjakt.se/shipping_products/show_terms/NR)

#### Annan information om tjänsten

[https://www.fraktjakt.se/shipping\\_products/show/NR](https://www.fraktjakt.se/shipping_products/show/NR)

## Fel som kan uppstå

#### • **Inget svar från Fraktjakt.**

Felet uppstår troligen därför att din integration inte har lyckats kommunicera med Fraktjakt. Vanligaste orsaken är en brandvägg i ditt webbhotell. Kontrollera alltså att brandväggen släpper igenom utgående trafik som den skall.

Det kan också vara någon annan inställning på servern som gör att *cURL* (libcurl) inte fungerar som det skall. Testa att ändra kommunikationsmetod i administrationsgränstitten till "fopen".

Det kan också bero på att Fraktjakts server är tillfälligt nere eller har ett tillfälligt fel. För att utesluta det skall du surfa till [https://testapi.fraktjakt.se](https://testapi.fraktjakt.se/) (test och demo) [https://api.fraktjakt.se](https://api.fraktjakt.se/) (live). Om du får något liknande "Kunde inte ansluta till servern" då är adressen inte tillgänglig för stunden. (Givitvis gör vi allt för att förhindrar sådan situationer!).

Om du inte får svar på en utrikesfrakt kan det bero på att den angivna adressen är inkorrekt. Försäkra dig om att du har angivit en existerande adress.

Vid utrikesfrakt måste också endera mottagaradressen eller avsändaradressen ligga i Sverige.

#### • **Consignor Id ej giltig / Consignor nyckel (key) ej giltig.**

Fraktjakt har två olika servrar att registrera sig i och styra integrationens anrop mot. Det är dels TEST API som är till för utvecklingstester och som heter [https://testapi.fraktjakt.se](https://testapi.fraktjakt.se/) och dels PROD API som är live/produktions-servern och som heter [https://api.fraktjakt.se.](https://api.fraktjakt.se/) Du måste använda information om din användare (Consignor Id & Key) från den server som du anropar. Den är inte samma på båda servrarna. Annars kan du få sådana här felmeddelanden.

#### • **En XML-fil som innehåller texten "503 Service Temporarily Unavailable"**

Servern du vill kontakta är tillfälligt nere. Felet ligger på Fraktjakts sida och vi åtgärdar det så fort vi kan. Det här felet drabbar i regel bara Fraktjakts test-system, eftersom produktions-systemen är betydligt mer felredundanta.

#### • **Användaren jag registrerade på TEST API fungerar inte längre.**

Med jämna mellanrum rensar vi TEST API, eftersom det ackumuleras flera fel där från alla tester. Din användare kommer alltså med största sannolikhet att raderas efter en viss tid.

Om du har en användare på produktionsservern, kan du testa att använda den istället.

#### • **Ordrarna kommer inte till Fraktjakt från min OsCommerce-butik.**

Om du installerar OsCommerce-modulen måste båda filerna installeras. Den 1'a filen gör

bara så att priserna kan visas. Den andra (Fraktdata) gör så att ordrarna skickas till Fraktjakt.

#### • **Min XML-fil verkar inte fungera, vad jag än gör!**

Tänk på att filen måste URL-encodas innan du kan skicka den.

[https://en.wikipedia.org/wiki/Query\\_string#URL\\_encoding](https://en.wikipedia.org/wiki/Query_string#URL_encoding)

#### • **Alla tjänster som borde visas kommer inte fram i sökresultatet**

Kontrollera din inställning för om integrationen skall söka som en privatperson eller ett företag.

# Felmeddelande från API:et (error\_message)

#### • **Följande indata saknas - :xml**

Det har inte skickats med den obligatoriska http-parametern– *'xml'* i URL:en. Parametern består av xml:en som innehåller allt data som behövs för anropet.

#### • **Anropet är inte en korrekt formaterat XML.**

Den xml:en som skickades in är av fel format. Det är troligtvis inte XML. Läs om XML:<http://sv.wikipedia.org/wiki/XML>

#### • **#<REXML::ParseException: No close tag for /shipment>**

Det saknas en sluttagg (close tag) för den angivna tagg-namnet.

#### • **Consignor Id ej giltig . / Consignor Id ej angivet.**

Det angivna Consignor Id i taggen <consignor> id finns inte registrerad i Fraktjakt, eller har det inte angivits någon Consignor Id alls. Om du är inloggad och har en registrerad integration kan du hitta denna uppgift på sidan "Inställningar / Integration / Installation" här: <https://testapi.fraktjakt.se/webshops/change#Integrations>

#### • **Consignor nyckel (key) ej giltig. / Consignor nyckel (key) ej angivet.**

Det angivna Consignor nyckel i taggen <consignor><key> finns inte registrerad i Fraktjakt, eller har det inte angivits någon Consignor nyckel alls. Om du är inloggad och har en integration kan du hitta denna uppgift på sidan "Inställningar / Integration / Installation" här: <https://testapi.fraktjakt.se/webshops/change#Integrations>

#### • **Okänd frakttjänst-id angivna i taggen shipping\_product\_id.**

Det angivna frakttjänst-id i taggen <shipping product id> finns inte i Fraktjakt. Ange ett korrekt frakttjänst-id, till exempel en sådan som du fick i svaret till en Query API anrop.

#### • **Frakttjänsten angivna i taggen shipping\_product\_id är icke köpbar.**

Det angivna frakttjänst i taggen <shipping product id> är inte för nuvarande köpbar i Fraktjakt. Ta kontakt med Fraktjakts kundtjänst om du vill få uppdaterade status på den.

#### • **Det går inte att avgöra vilken Order API anropstyp som används.**

Man måste ange taggen <shipment id> och lämna ut taggen <parcels> vid anrop till Order

API anropstyp 1. Däremot, måste man ange taggarna <commodities> och/eller <parcels> och lämna ut taggen <shipment\_id> vid anrop till Order API anropstyp 2.

#### • **Webshoppen inte riktigt registrerad.**

Det saknas en registrerad integration eller saknas en del viktiga uppgifter i din registrerade integration i Fraktjakt.

#### • **Recipient måste anges.**

Det går inte att skapa en order utan att ange åtminstone mottagarens kontaktnamn eller företagsnamn i taggarna <name to> respektivt <company to>. En eller den andra måste anges, eller ange både två. Sedan finns det flera andra valfria taggar som kan skickas med.

#### • **Vikten måste anges för paket 1. Textvärdet saknas.**

Paketets vikt måste anges vid anrop till Query API och Order API anropstyp 2.

- **Ordern kunde inte skapas: (Längden måste anges för paket 1)**
- **Ordern kunde inte skapas: (Bredden måste anges för paket 1)**

#### • **Ordern kunde inte skapas: (Höjden måste anges för paket 1)**

Paketets längd, bredd och höjd måste anges vid anrop till Order API anropstyp 2.

#### • **Varuslagen/Innehållet måste anges.**

Varuslagen (commodities) måste anges vid anrop till Order API. Detta görs med hjälp av taggen <commodities>. Ett varuslag är en typ av varor som finns i sändningen. Åtminstone måste namnet och antal av minst ett varuslag skickas med subbtagg <commodity>.

## Felrapportering

Om något går fel i ett anrop kan ni skicka hela xml-filen och Fraktjakts svar (om det finns något) till email-adressen ['](mailto:)[api@fraktjakt.se'](mailto:api@fraktjakt.se).

Den övervakas alltid dagtid och vi slänger oss genast över fel-rapporten och analyserar vad felet kan vara. Vi svarar till avsändaradressen.

Vi har absolut inget mot att ni inför en funktion där email skickas automatiskt vid fel. Se bara till att det finns någon som kan ta emot vårt svarsbrev.

### Support

### *Kontakta oss*

[https://www.fraktjakt.se/om\\_fraktjakt/kontakt](https://www.fraktjakt.se/om_fraktjakt/kontakt)

Fraktjakt AB Gjuterigatan 9 55318 Jönköping Sverige

Momsregistreringsnummer: SE556751901101

E-post: fraktjakt-api $(\partial \text{geooglegroups.com}, \text{api}(\partial \text{fraktjakt.se})$ Webb: <https://groups.google.com/d/forum/fraktjakt-api> Webbchat: [https://www.fraktjakt.se/om\\_fraktjakt/kontakt](https://www.fraktjakt.se/om_fraktjakt/kontakt) Kundtjänst: [info@fraktjakt.se](mailto:Fraktjakt?subject=Integration)

### *Öppettider kundtjänst*

Måndag – Torsdag: 8.00 – 16.15 CET (Central European Time) Lördag & Söndag: Stängt Fredagar: 09:00-16:15 Kundtjänst har stängt för lunch 11:30-12:30

# Appendix 1 - Språk

Just nu stöds följande språk i Fraktjakt

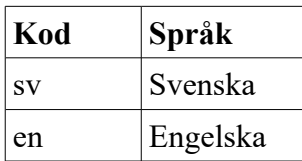

Språkkoderna som används är i enlighet med ISO 639-1.Läs mer på Wikipedia [https://en.wikipedia.org/wiki/List\\_of\\_ISO\\_639-1\\_codes.](https://en.wikipedia.org/wiki/List_of_ISO_639-1_codes)

Language-taggar anges på två ställen i olika anrop. Dels för hur Fraktjakt skall svara den som gör API-anropet i Consignor-blocket och dels hur Fraktjakt skall kommunicera med anroparens kund i address\_to-block.

Engelskan stöds bara delvis i anrops-svaren. Alltså i kommunikationen mellan Fraktjakt och den som gör API-anropet.

Däremot får mottagaren av frakter som har engelska som språk sina brev på engelska, fullt skräddarsydda i förkommande fall. Och i fall där sender\_email-taggen anges i Order API-anrop får avsändaren all sin kommunikation i angivet språk.

# Appendix 2 – Länder i Fraktjakt

Lista på länder som går att välja i Fraktjakt och deras koder som skall användas i address-blocken (se sid [24\)](#page-23-0). Observera att långt ifrån alla frakttjänster går att använda till alla länder.

I Fraktjakt går det att skicka både till och från Sverige, men från- eller till-adressen måste vara i Sverige.

Landskoderna följer ISO 3166-1 alpha-2 standarden:

#### [https://en.wikipedia.org/wiki/ISO\\_3166-1\\_alpha-2](https://en.wikipedia.org/wiki/ISO_3166-1_alpha-2)

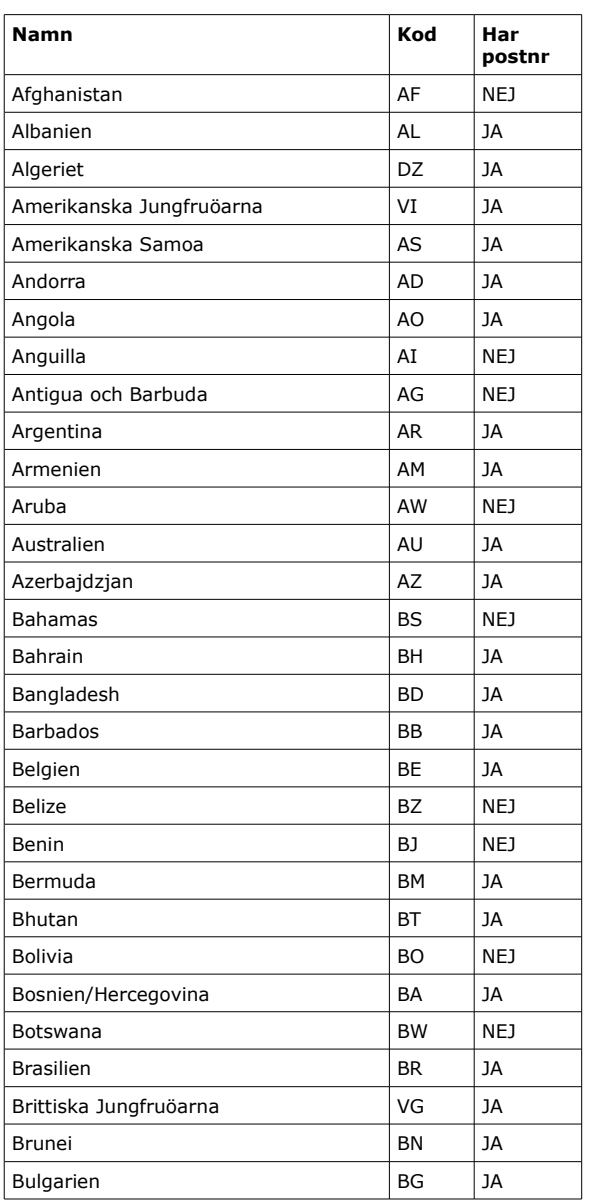

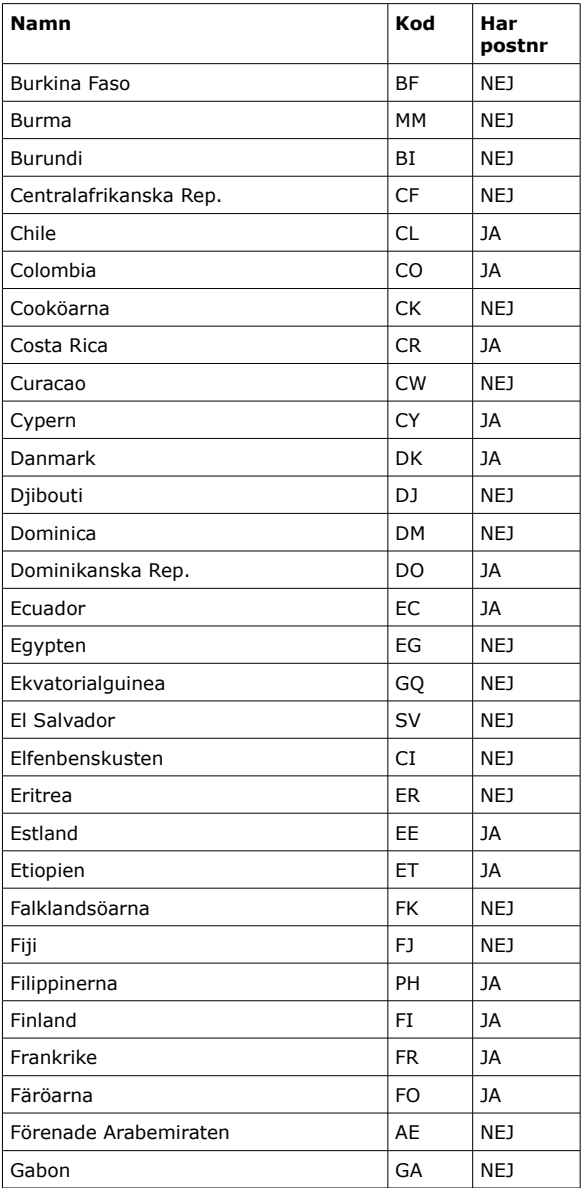

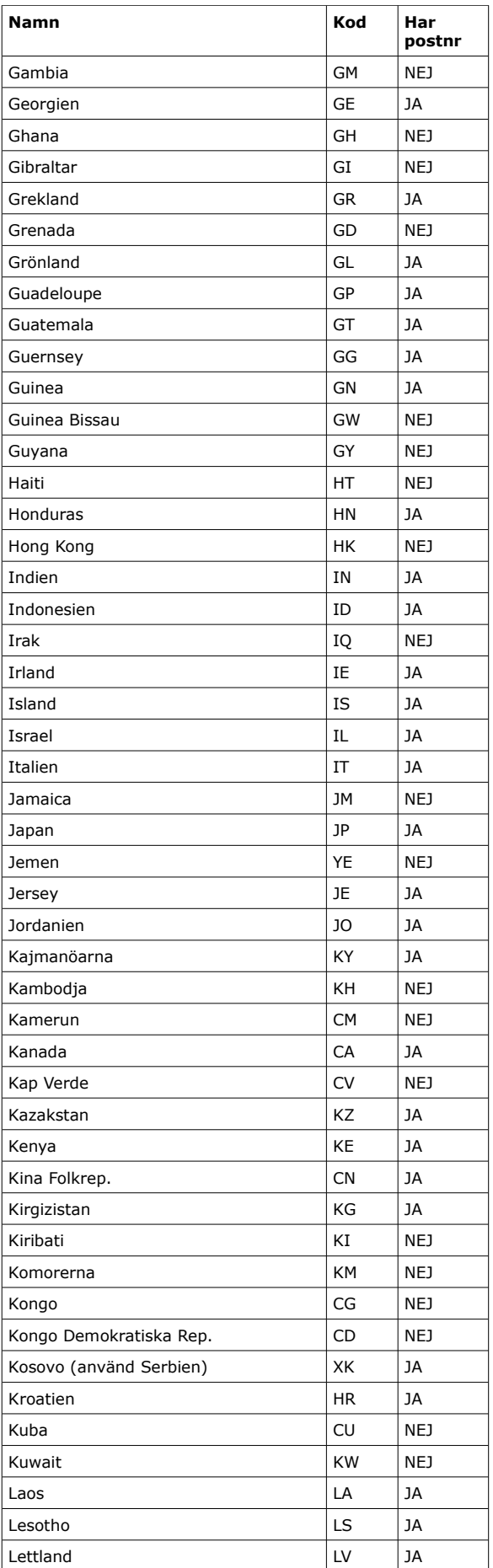

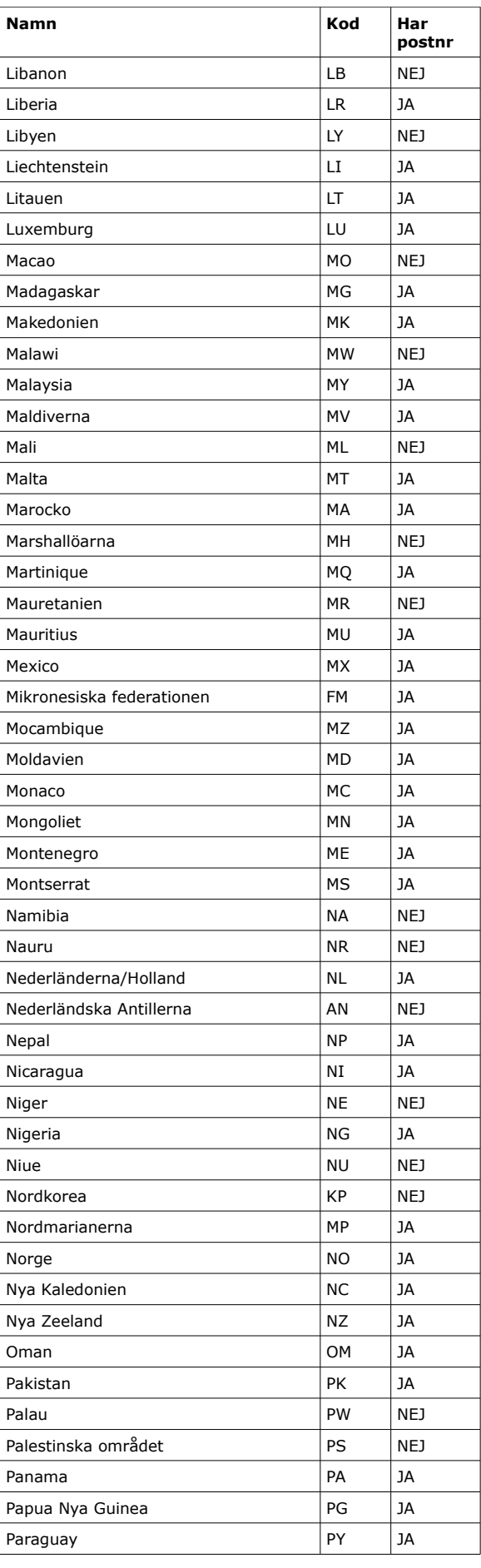

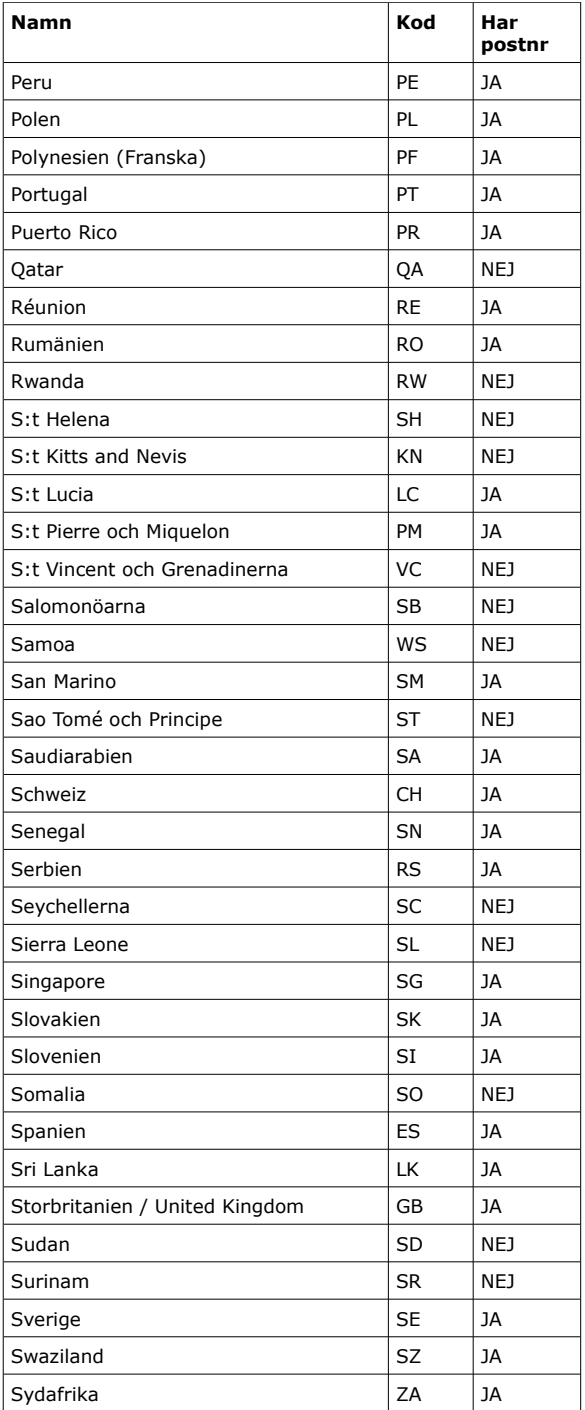

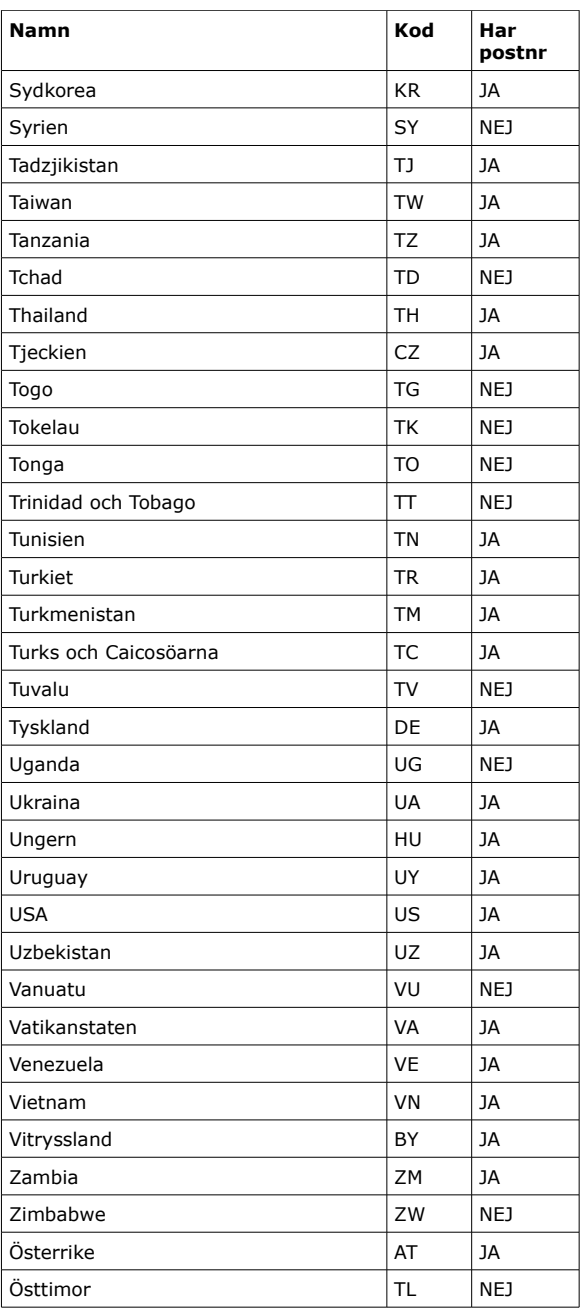